# 诺基亚 6131 用户手册

声明

我们诺基亚公司郑重声明产品 RM-115 符合指令 1999/5/EC 中的基本要求及其 他相关条款。

此声明的全文可经由 [http://www.nokia.com/phones/declaration\\_of\\_conformity/](http://www.nokia.com/phones/declaration_of_conformity/) 找到。

# $C\epsilon$  0434

版权所有 © 2006 诺基亚。保留所有权利。

在未经诺基亚事先书面许可的情况下,严禁以任何形式复制、传递、分发和 存储本文档中的任何内容。

诺基亚、Nokia、Visual Radio (可视收音机)、Nokia Connecting People、 Xpress-on (随心换)、XpressPrint 和 Pop-Port 是诺基亚公司的商标或注册商 标。在本文档中提及的其他产品或公司的名称可能是其各自所有者的商标或 商名。

Nokia tune 是诺基亚公司的声音标志。

美国专利 US 5818437 号以及其他待定专利。T9 文字输入软件版权所有 © 1997-2006。Tegic Communications, Inc。保留所有权利。

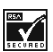

包括 RSA Security 提供的 RSA BSAFE 密码体系或安全协议软件。

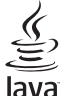

Java 是 Sun Microsystems, Inc. 的商标。

Bluetooth 是 Bluetooth SIG, Inc. 的注册商标。

本产品已取得 MPEG-4 Visual Patent Portfolio License 的许可证授权, 因此 (i) 当涉及由从事个人及非商业活动的用户以符合 MPEG-4 视频标准的编码方 式编码的信息时,可将本产品用于相关的个人及非商业用途,且 (ii) 当视频内 容由已取得许可证授权的视频内容供应商提供时,可将本产品用于相关用 途。对于任何其他用途,则不授予或默许任何许可证。有关更多信息,包括 与可能从 MPEG LA, LLC. 获得的优惠, 以及内部和商业使用权相关的信息, 请访问<http://www.mpegla.com>。

诺基亚遵循持续发展的策略。因此,诺基亚保留在不预先通知的情况下,对 本文档中描述的任何产品进行修改和改进的权利。

此诺基亚设备符合指令 2002/95/EC 中关于在电子和电气设备中限制使用特定 危险物质的规定。

在任何情况下,诺基亚均不对任何数据或收入方面的损失,或任何特殊、偶 然、附带或间接损失承担责任,无论该损失由何种原因引起。

本文档的内容按"现状"提供。除非适用的法律另有规定,否则不对本文档 的准确性、可靠性和内容做出任何类型的、明确或默许的保证,其中包括但 不限于对适销性和对具体用途的适用性的保证。诺基亚保留在不预先通知的 情况下随时修订或收回本文档的权利。有关最新的产品更新文档,请参见 <http://www.nokia.com.cn>。

产品的供货情况可能因地区而异。请向邻近的诺基亚指定经销商查询。

本手机可能包含受美国和其他国家或地区的出口法律和法规控制的商品、技 术或软件。严禁任何违反法律的转移行为。

# 目录

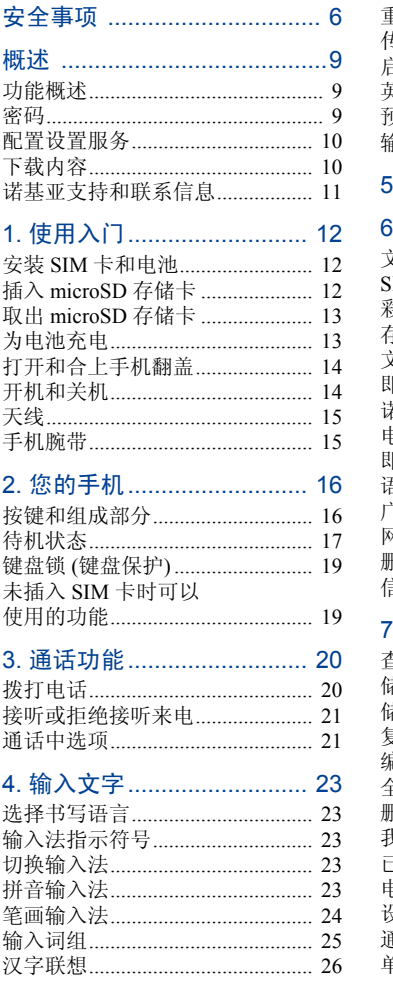

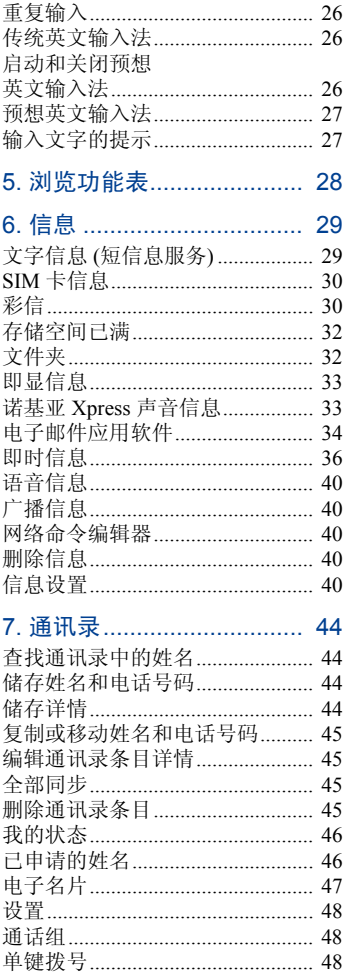

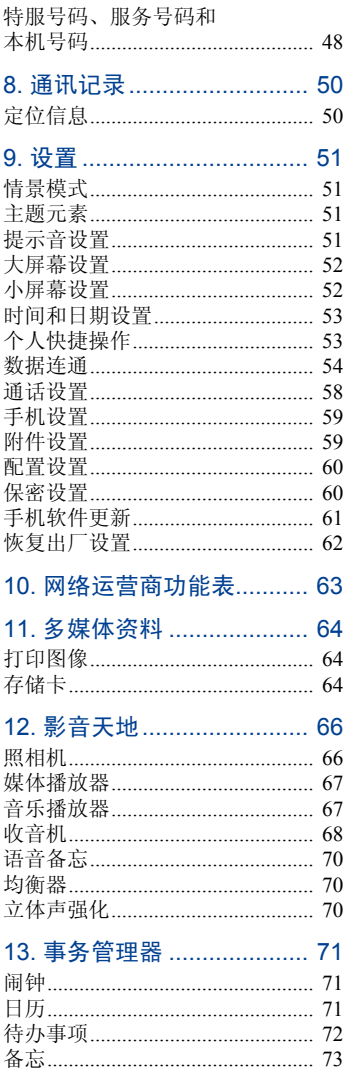

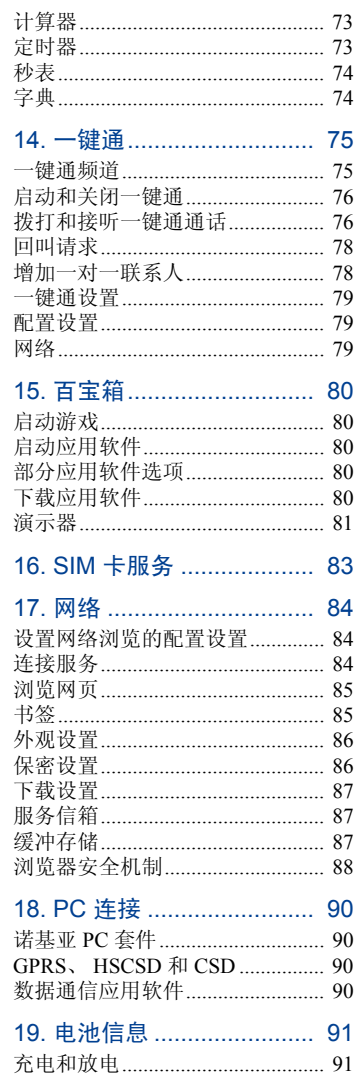

版权所有©2006诺基亚。保留所有权利。

 $\mathbf{1}$  $\mathbf{1}$ 

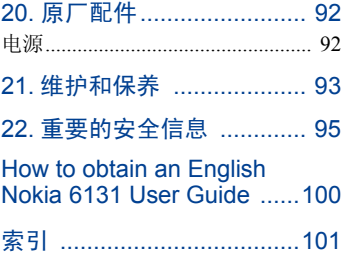

# <span id="page-6-0"></span>安全事项

请阅读这些简明的规则。不遵守这 些规则可能会导致危险或触犯法 律。本用户手册中提供了有关安全 事项的更详细信息。

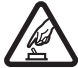

#### 安全开机

当禁止使用手机或手机的 使用会引起干扰或危险 时,请不要开机。

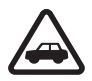

#### 首先要注意交通安全

请遵守当地的所有相关法 律法规。请尽量使用双手 驾驶汽车。驾车时应首要 考虑交通安全。

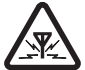

#### 干扰

所有的手机都可能受到干 扰,从而影响性能。

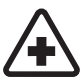

#### 在医院里应关机

请遵守任何相关的限制规 定。在医疗设备附近时请 关机。

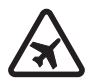

#### 在飞机上应关机

请遵守任何相关的限制 规定。手机会对飞机产生 干扰。

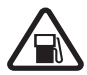

#### 加油时应关机

请勿在加油站内使用手 机。在燃料或化学制品附 近时请不要使用手机。

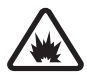

#### 在爆破地点附近应关机 请遵守任何相关的限制规 定。请勿在进行爆破操作 的地方使用手机。

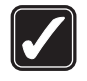

#### 合理的使用

如产品文档所述,仅可在 正常位置上使用手机。如 非必要,请勿接触天线 区域。

#### 使用合格的维修服务

只有合格的维修人员才可 以安装或修理本手机。

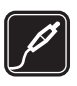

 $\frac{1}{\sqrt{2}}$ 

#### 配件和电池

只可使用经认可的配件和 电池。请勿连接不配套的 产品。

#### 防水性

您的手机不具备防水性 能。请保持其干燥。

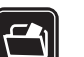

#### 制作备份

切记为手机中储存的全部 重要信息制作备份或保留 一份手写记录。

#### 连接其他设备

连接其他设备时,请阅读 该设备的用户手册以获得 详细的安全说明。请勿连 接不配套的产品。

#### 紧急呼叫

确保手机处于开机状态且 在服务区内。根据需要, 反复按结束键以清除屏幕 内容并返回待机状态。输 入紧急号码, 然后按通话 键。告知您所在的位置。 未经允许,请不要挂断 电话。

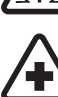

#### ■ 关于您的手机

本手册中所描述的手机经认可适用 于 GSM 850、GSM 900、GSM 1800 和 GSM 1900 网络。有关网络的更多 信息,请向您的服务供应商咨询。 在使用本手机的各项功能时,请遵 守各项法律法规并尊重他人的隐私 及合法权益。

拍摄/录制及使用图像或视频短片 时,请遵守各项法律法规,并应尊 重当地的习俗和他人的隐私及合法 权益。

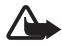

警告:要使用手机的各项功 能(闹钟除外),必须先开 机。当手机的使用可能造 成干扰或危险时,请不要 开机。

### ■ 网络服务

您必须向无线服务供应商申请开通 必要的服务后才可以使用本手机。 手机的许多功能能否实现则依赖于 无线网络的功能。并非在任何网络 中都可以使用这些网络服务,或者 您可能需要先向服务供应商申请开 通必要的网络服务后方可使用。您 的服务供应商可能需要为您提供有 关如何使用网络服务及其收费标准 的附加说明。有些网络可能制订了 一些限制条件,这会影响您使用网 络服务的方式。例如,在有些网络 中,并不是所有与语言相关的字符 和服务都受支持。

您的服务供应商可能要求禁用或关 闭手机的部分功能。此时,这些功 能将不会出现在手机功能表中。您 的手机也可能根据网络运营商的需 要进行了特别配置。此类配置可能 包括功能表名称、功能表顺序和图 标的更改。有关更多信息,请向您 的服务供应商咨询。

本手机支持基于 TCP/IP 协议的 WAP 2.0 协议 (HTTP 和 SSL)。手机的部分 功能,如彩信、网络浏览、电子邮 件应用软件、即时信息、支持显示 状态信息的增强型动态通讯录、远 程同步、通过浏览器或彩信下载内 容等,都要求所用网络支持相关 技术。

#### ■ 共享存储空间

下述手机功能可能共享存储空间: 多媒体资料、通讯录、文字信息、 彩信、即时信息、电子邮件、日 历、待办事项、JavaTM 游戏和应用软 件,以及备忘应用软件。使用上述 一项或多项功能可能减少其他共享 存储空间的功能可以使用的存储空 间。例如,储存许多 Java 应用软件 就可能占用全部可用存储空间。此 时,若您尝试使用共享存储空间的 功能,您的手机就可能提示存储空 间已满。在这种情况下,请先删除 一些储存在共享手机存储空间的功 能内的信息或内容,然后再继续操 作。除与其他功能共享的存储空间 外,部分手机功能 (如文字信息) 可 能还有部分专用存储空间。

■配件

#### 有关配件使用的一些注意事项

- 将所有配件放在小孩接触不到的 地方。
- 切断任何配件的电源时,应握 住并拔出插头,而不是拉扯电 源线。
- 定期查看所有车载配件是否安装 和操作正常。
- 只有合格的维修人员才可以安装 复杂的车载配件。

# <span id="page-9-0"></span>概述

#### <span id="page-9-1"></span>■ 功能概述

您的手机提供了多种实用的功 能,如文字信息和彩信、日历、 时钟、闹钟、收音机、音乐播放 器和内置照相机等,能够让您在 每日使用中得心应手。手机还支 持以下功能:

- 即买即用在线服务以获取配 置设置。请参见第 [14](#page-14-2) 页的 ["即买即用服务"和](#page-14-2)第 [10](#page-10-0) 页 的["配置设置服务"](#page-10-0) $^1$ 。
- 一键通。请参见第 [75](#page-75-0) 页的 ["一键通"。](#page-75-0)
- microSD 存储卡以扩展手机的 存储空间。请参见第 [12](#page-12-2) 页的 "插入 [microSD](#page-12-2) 存储卡"和 第 [64](#page-64-2) 页[的"存储卡"](#page-64-2)。
- 当前待机模式。请参见第 [17](#page-17-1) 页的["当前待机模式"。](#page-17-1)
- 声音信息。请参见第 [33](#page-33-1) 页的 ["诺基亚](#page-33-1) Xpress 声音信 [息"。](#page-33-1)
- 即时信息。请参见第 [36](#page-36-0) 页的 ["即时信息"。](#page-36-0)
- 电子邮件应用软件。请参见 第 [34](#page-34-0) 页[的"电子邮件应用软](#page-34-0) [件"。](#page-34-0)
- 增强型声控拨号。请参见第 [20](#page-20-2) 页[的"增强型声控拨号"](#page-20-2) 和第 [54](#page-54-1) 页[的"声控命令"](#page-54-1)。
- 支持显示状态信息的增强型 动态通讯录。请参见第 [46](#page-46-0) 页 [的"我的状态"](#page-46-0)。
- Java 2 平台,微型版 (J2METM)。请参见第 [80](#page-80-0) 页的 ["百宝箱"](#page-80-0)。

#### <span id="page-9-2"></span>■ 密码

#### 保密码

保密码 (5 至 10 位数字) 可帮助防 止他人未经您的许可使用您的手 机。预设的保密码是 12345。有 关如何更改保密码,以及如何设 置手机,使其请求输入保密码的 信息,请参见第[60](#page-60-1)页的["保密](#page-60-1) [设置"](#page-60-1)。

#### **PIN 码**

PIN 码 (个人识别号码) 和 UPIN 码 (通用个人识别号码) (4 至 8 位 数字) 可帮助防止他人未经您的 许可使用您的 SIM 卡。请参见第 [60](#page-60-1) 页的["保密设置"。](#page-60-1)

<sup>1.</sup> 网络服务。请向您的网络服务供应商咨询。

PIN2 码 (4 至 8 位数字) 可能随 SIM 卡提供,且使用部分手机功 能时需输入 PIN2 码。

您需要输入模块 PIN 码才可以访 问安全模块中的信息。请参见第 [88](#page-88-1) 页[的"安全模块"](#page-88-1)。

使用数字签名时需输入签名 PIN 码。请参见第[89](#page-89-0)页的["数字签](#page-89-0) [名"](#page-89-0)。

#### PUK 码

要更改被锁定的 PIN 码和 UPIN 码,需分别输入 8 位数字 PUK 码 (个人解锁码) 和 UPUK 码 (通 用个人解锁码)。要更改被锁定 的 PIN2 码, 需输入 PUK2 码 (8 位数字)。如果密码未随 SIM 卡提供,请向当地的服务供应商 查询密码。

#### 限制密码

使用呼叫限制功能时,需输入限 制密码 (4 位数字)。请参见第 [60](#page-60-1) 页[的"保密设置"](#page-60-1)。

#### <span id="page-10-0"></span>■ 配置设置服务

要使用部分网络服务,如移动互 联网服务、彩信、诺基亚 Xpress 声音信息或远端互联网服务器同 步,您需要在手机中储存正确的 配置设置。您也许能够通过配置 信息直接接收设置。收到配置设 置后,您需要将其储存在手机 中。服务供应商可能会提供储存 配置设置所需的 PIN 码。请向您 的网络运营商、服务供应商、邻 近的诺基亚指定经销商咨询是否 提供了此类服务及更多相关信 息, 或可访问诺基亚中国网站[:](http://www.nokia.com.cn)

<http://www.nokia.com.cn>。

当您通过配置信息收到配置设 置,且该设置未能自动储存并启 动时,手机会显示已收到配置设 置。

要储存设置,请选择显示 > 储 存。如果手机请求输入设置 PIN 码:,请输入设置 PIN 码并选择 确认。要接收设置 PIN 码,请向 提供配置设置的服务供应商咨 询。如果尚未储存任何配置设 置,则手机会自动储存收到的 配置设置并将其设为默认设置。 若已有配置设置,则手机会询问 启动已存配置设置?。

要放弃收到的设置,请选择退出 或显示 > 放弃。

#### <span id="page-10-1"></span>■ 下载内容

您也许能够将一些新内容 (如主 题元素) 下载到手机中 (网络服 务)。选择下载功能 (如在多媒体 资料功能表中)。要进入下载功 能,请参见相关功能表的说明。 您也许还能够下载手机软件的更 新 (网络服务)。请参见第 [59](#page-59-0) 页 [的"手机设置"](#page-59-0)中的手机软件 更新。

请向您的服务供应商咨询是否提 供了不同的服务及其收费标准。

重要须知:仅可使用您 ( T 信任的服务,其供应商 应能够提供必要的安全 保护,以抵制有害软件 的侵扰。

### <span id="page-11-0"></span>■ 诺基亚支持和联系 信息

有关本手册的最新版本,可下载 内容,以及与您的诺基亚产品相 关的服务和附加信息,请访问 <www.nokia.com.cn>。您也可以经 由<www.nokia.com.cn>下载适用于 您的手机型号的免费配置设置, 如彩信、GPRS、电子邮件和其 他服务设置。

若您仍需要帮助,请访问 <www.nokia.com.cn>。

要查看距离您最近的诺基亚客户 服务中心网点以获取维修服务, 您 可以访问<www.nokia.com.cn>。

使用入门

# <span id="page-12-0"></span>1. 使用入门

#### <span id="page-12-1"></span>■ 安装 SIM 卡和电池

取出电池前,请务必关闭手机并 断开手机与充电器的连接。

请将所有 SIM 卡放在小孩接触不 到的地方。

请向您的 SIM 卡经销商咨询是否 提供了 SIM 卡服务及其使用方 法。SIM 卡经销商可以是服务供 应商、网络运营商或其他经销 商。

本手机需由 BL-4C 型电池供电方 可使用。始终应使用诺基亚原厂 电池。

SIM 卡及其触点很容易因划伤或 弯曲而损坏,因此使用、插入或 取出 SIM 卡时要小心。

要取下手机后盖,请轻按 (1) 并 滑下后盖(2)。如图所示,取出 电池 (3)。

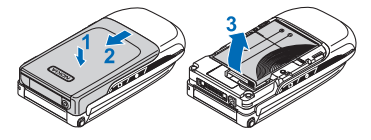

打开 SIM 卡卡夹 (4) 并将 SIM 卡 正确插入卡槽中 (5)。 合上 SIM 卡卡夹 (6)。

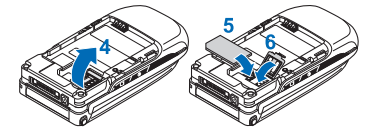

重新装入电池 (7)。滑动后盖以 使其锁定到位 (8、9)。

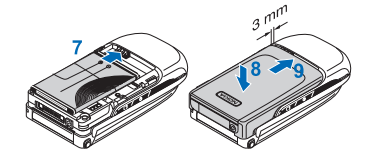

<span id="page-12-2"></span>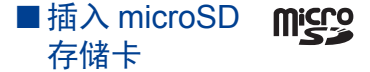

将所有 microSD 存储卡放在小孩 接触不到的地方。

1. 取下手机的后盖。

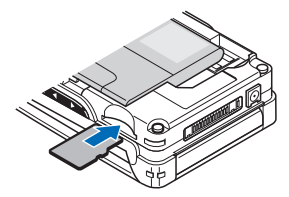

- 2. 将 microSD 存储卡插入存储 卡插槽并使金色触点一面朝 下,然后轻按存储卡以使其 锁定到位。
- 3. 安装手机的后盖。

仅可在设备中使用兼容的 microSD 存储卡。其他存储卡, 如微型多媒体卡 (Reduced Size MultiMediaCard, RS-MMC), 则 无法装入 microSD 存储卡插槽, 而且与本手机不兼容。使用不兼 容的存储卡不仅可能毁坏存储卡 和手机,而且可能破坏卡内储存 的数据。

仅可使用经诺基亚认可,适用于 本手机的 microSD 存储卡。诺基 亚采用经认可的存储卡行业标 准,但并非所有其他品牌的存储 卡都可以在本手机中正确操作或 与本手机完全兼容。

## <span id="page-13-0"></span>■ 取出 microSD 存储卡

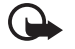

重要须知:请勿在读写 microSD 存储卡的操作 中取出存储卡。在操作 中取出存储卡不仅可能 毁坏存储卡和手机,而 且可能破坏卡内储存的 数据。

您可以在手机操作中取出或更 换 microSD 存储卡而无需关闭 手机。

- 1. 确保当前没有应用软件正在 读写 microSD 。
- 2. 取下手机的后盖。
- 3. 向内轻按 microSD 存储卡以 使其解锁。
- 4. 从插槽中取出 microSD 存储 卡。

#### <span id="page-13-1"></span>■ 为电池充电

使用任何充电器为本手机充电 前,请先检查充电器的型号1。 本手机需由 AC-3 或 AC-4 充电 器供电方可使用。

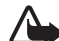

警告:仅可使用经诺基 亚认可,适用于此特定 型号手机的电池、充电 器和配件。使用其他类 型的电池、充电器和配 件可能违反对手机的认 可或保修条款,并可能 导致危险。

有关认可配件的供货情况,请向 您的经销商查询。切断任何配件 的电源时,应握住并拔出插头, 而不是拉扯电源线。

1. 将充电器 插到交流 电源插座 上。

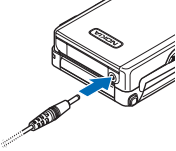

<sup>1.</sup> 充电器的具体型号因插头类型的不同而不同。例如,对于 AC-3,充电器的具 体型号可以是 AC-3C、AC-3U 或 AC-3X 等, 在中国大陆地区销售的充电器类 型为 AC-3C。

2. 将充电器的连接线插头插入手 机底部的插孔中。

如果电池电量已完全耗尽,则可 能需要等待几分钟,屏幕上才会 出现充电指示符号,这时您才可 以拨打和接听电话。

充电时间的长短取决于使用的充 电器。当手机处于待机状态时, 使用 AC-3 充电器为 BL-4C 型电 池充电约需 2 小时 20 分钟。

# <span id="page-14-0"></span>■ 打开和合上手机翻盖

要打开手机翻盖,请按翻盖释放 按钮 (1)。翻盖会自动打开 (2)。

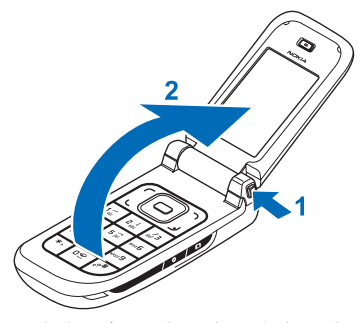

要合上手机翻盖,请手动将翻盖 旋转至合上的位置。

要关闭在打开和合上手机翻盖时 播放的铃声,请参见第 [51](#page-51-3) 页的 ["提示音设置"](#page-51-3)。

#### <span id="page-14-1"></span>■ 开机和关机

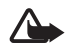

警告: 当禁止使用手机 或手机的使用会引起干 扰或危险时,请不要开 机。

要开机或关机,请按住电源键。 请参见第[16](#page-16-1)页的["按键和组成](#page-16-1) [部分"](#page-16-1)。

如果手机要求输入 PIN 码或 UPIN 码,请输入所需密码 (屏幕 上会显示为 \*\*\*\*),然后选择确 认。

#### 设置时间、时区和日期

输入当地时间,根据与格林尼治 标准时间 (Greenwich Mean Time, GMT) 的时差选择当前所在位置 的时区,然后输入日期。请参见 第[53](#page-53-0)页[的"时间和日期设](#page-53-0) [置"](#page-53-0)。

#### <span id="page-14-2"></span>即买即用服务

当您首次开机且手机处于待机状 态时,手机会询问您是否获取服 务供应商提供的配置设置 (网络 服务)。请确认或拒绝提示。请 参见第 [60](#page-60-2) 页的连接服务提供商 支持,以及第[10](#page-10-0)页的["配置设](#page-10-0) [置服务"](#page-10-0)。

#### <span id="page-15-0"></span>■ 天线

您的手机装有内置天线。

注意:和使用任何其他 口 无线电发射设备一样, 在手机处于开机状态 时,如非必要,请勿接 触天线区域。否则会影 响通话效果,还会使手 机在高出所需能量级别 的状态下工作。请不要 在使用手机时接触天线 区域,这样才能更好地 发挥天线性能,并延长 电池的使用寿命。

#### <span id="page-15-1"></span>■ 手机腕带

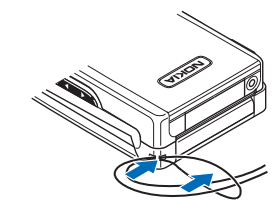

如图所示,将腕带穿入手机的腕 带孔并将其拉紧。

您的手机

# <span id="page-16-0"></span>2. 您的手机

# <span id="page-16-1"></span>■ 按键和组成部分

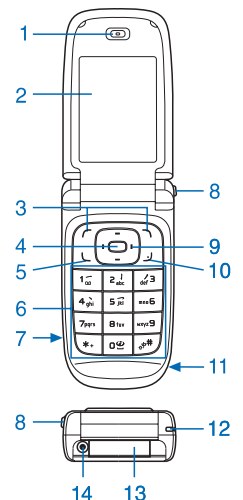

- 1 听筒
- 2 大屏幕
- 3 左选择键和右选择键
- 4 中选择键
- 5 通话键
- 6 键盘
- 7 红外窗口
- 8 翻盖释放按钮
- 9 四方向导航键
- 10 结束键
- 11 扬声器
- 12 手机腕带孔
- 13 Pop-Port™ 插孔翻盖
- 14 充电器插孔

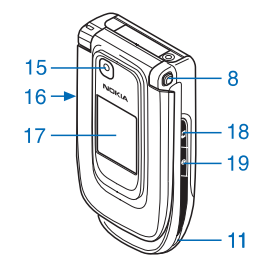

15 照相机镜头 16 音量键 17 小屏幕 18 照相机键 19 电源键

插孔翻盖

要连接配件, 请打开 Pop-Port™插 孔翻盖。

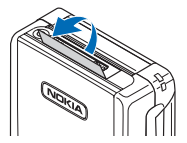

#### <span id="page-17-0"></span>■ 待机状态

当手机准备就绪,可供使用,且 您尚未输入任何字符时,该手机 处于待机状态。

#### 大屏幕

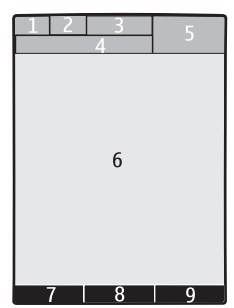

- 1 蜂窝网络的信号强度
- 2 电池电量状态
- 3 指示符号
- 4 网络名称或运营商标志
- 5 时钟
- 6 主显示区域
- 7 左选择键的功能是捷径或指向 其他功能的快捷操作。请参见 第 [53](#page-53-2) 页[的"左选择键"](#page-53-2)。
- 8 中选择键的功能是功能表
- 9 右选择键的功能是通讯录或指 向其他功能的快捷操作。请参 见第[53](#page-53-3)页的["右选择键"。](#page-53-3)若 网络运营商已对手机功能表进 行了定制,则右选择键的功能 也可以是网络运营商指定的名

称, 此时按该键可进入网络运 营商指定的网站。

#### <span id="page-17-1"></span>当前待机模式

在当前待机模式下,屏幕上会显 示选定手机功能和信息的列表, 且您可以在待机状态下直接进入 显示的内容。要启动当前待机模 式,请选择功能表 > 设置 > 大屏 幕设置 > 待机模式设置 > 待机模 式 > 当前待机模式。在待机状态 下,按上方向导航键或下方向导 航键以浏览列表。要启动功能, 请选择选择: 或要显示信息, 请 选择查看。如果在一行开始和结 束处出现左、右箭头,则表示按 左方向导航键或右方向导航键还 可以查看更多信息。要退出当前 待机导航模式,请选择退出。

要组织和更改当前待机模式,请 启动导航模式并选择操作 > 待机 模式 > 当前待机模式 > 操作, 然 后选择以下选项:

个性化选择 — 指定或更改在待 机状态下显示的手机功能。

组织 — 移动功能在待机状态下 的显示位置。

启动待机模式 — 选择按键以启 动待机导航模式。要更改设置, 请参见第 [52](#page-52-2) 页的["待机模式设](#page-52-2) [置"](#page-52-2)。

要关闭当前待机模式,请选择操 作 > 待机模式 > 关: 或选择功能 表 > 设置 > 大屏幕设置 > 待机模 式设置 > 待机模式 > 关。

#### 待机状态下的快捷操作

- 要进入已拨电话列表,请按 一下通话键。滚动至所需号 码或姓名,然后按通话键拨 打电话。
- 要启动网络浏览器,请按住  $0<sub>o</sub>$
- 要呼叫您的语音信箱,请按 住 1。
- 使用导航键作为快捷键。请 参见第 [53](#page-53-1) 页[的"个人快捷操](#page-53-1) [作"。](#page-53-1)
- 按照相机键可启动照相机 (静止图像)。
- 在照相机模式下,按音量键 可放大或缩小图像。
- 当手机翻盖合上时,按音量 键可使来电铃声静音。
- 按电源键可在大屏幕上显示 情景模式功能表。

#### 指示符号

- 收件箱文件夹中有尚  $\check{}$ 未阅读的信息。
- 发件箱文件夹中有尚 击 未发送,取消发送或 发送失败的信息。
- 手机记录了一个未接  $\ell$ 来电。
- 2、2 手机已连接至即时信 息服务,且您的连接 状态分别为在线或离 线。
- 您收到一条或若干条 ⊜ 即时信息,且您已连 接至即时信息服务。
	- 手机键盘已锁。

 $\equiv 0$ K

 $\mathcal{P}$ Ô. õ

G

 $\boxed{G}$ ធ

蘭

 $\overline{2}$ 

- 接到来电或文字信息 时手机不响铃。
	- 闹钟已设置为开。
- 定时器正在运行。
	- 秒表计时正在后台 运行。
- 手机已在 GPRS 网络 中注册。
- GPRS 连接已建立。
	- GPRS 连接已暂停 (保 留),例如当您在 GPRS 拨号连接期间 接听来电或拨打电话 时。

蓝牙功能已启动。

■、 マ 一键通连接已启动或 暂停。请参见第 [75](#page-75-0) 页 的["一键通"。](#page-75-0)

> 如果您有两个电话号 码,则表示当前选用 的是第二个号码。

- 全部呼叫都会转接至 ゴ 另一号码。
- 扬声器已启动, 或已  $\mathbf{u}(t)$ 将手机音响座连接至 手机。
- 通话仅限于封闭用 'n, 户组。
- 已选择可定时情景  $\odot$ 模式。
- $0, \, \spadesuit, \, \Box$  或 (1)

已将耳机、免提单 元、移动感应器或 手机音响座连接至 手机。

#### <span id="page-19-0"></span>■键盘锁 (键盘保护)

要防止在无意中碰到按键,请选 择功能表,然后在 3.5 秒钟内按 \* 以锁定键盘。

要解锁键盘,请洗择开锁,然后 在 1.5 秒钟内按 \*。若已将保密 键盘锁设置为开,请按提示输入 保密码。

要在键盘锁定时接听来电,请 按通话键。当您结束通话或拒 绝接听来电时,键盘会自动重 新锁定。

有关保密键盘锁的信息,请参见 第 [59](#page-59-0) 页的["手机设置"。](#page-59-0)

当键盘锁定时,可能仍能拨打 在手机中固有的官方紧急电话 号码。

## <span id="page-19-1"></span>■ 未插入 SIM 卡时可以 使用的功能

即使在未插入 SIM 卡时也可以 使用手机的若干功能 (例如与兼 容 PC 或另一台兼容设备传送数 据)。请注意,当您在未插入 SIM 卡的情况下使用手机时, 功 能表中的部分功能会显示为灰色 且无法使用。要与远端互联网服 务器同步, 则必须插入 SIM 卡。 要拨打紧急电话,有些网络可能

要求将有效的 SIM 卡正确插入手 机中。

通话功能

# <span id="page-20-0"></span>3. 通话功能

#### <span id="page-20-1"></span>■ 拨打电话

1. 输入电话号码,固定电话号 码前可能需加区号。

要拨打国际长途电话<sup>1</sup>,请按 两下\*输入国际长途码("+" 字符代表国际拨出代码), 然 后输入国家或地区代码、区 号 (根据需要输入,且区号 前无需添加"0")和电话号 码。

- 2. 按通话键以拨打该号码。
- 3. 要结束通话或取消拨号,按 结束键或合上翻盖。

要查找储存在通讯录中的姓名或 电话号码,请参见第 [44](#page-44-1) 页的

["查找通讯录中的姓名"](#page-44-1)。按通 话键以拨打选定号码。

要进入已拨电话列表,请在待机 状态下按一下通话键。要拨打电 话号码,请选择所需号码或姓 名,然后按通话键。

#### 单键拨号

将电话号码指定给 2 至 9 中的一 个单键拨号键。请参见第 [48](#page-48-2) 页 [的"单键拨号"](#page-48-2)。然后,您就可 以使用以下任一方式拨打单键拨 号号码:

- 按所需单键拨号键,然后按 通话键。
- 若已将单键拨号设为开,则 也可以按住所需单键拨号 键,直至手机开始拨号。请 参见第[58](#page-58-0)页[的"通话设置"](#page-58-0) 中的单键拨号。

#### <span id="page-20-2"></span>增强型声控拨号

您可以通过说出已储存在手机通 讯录列表中的姓名的方式拨打电 话。声控命令会自动增加至手机 通讯录列表中的全部条目。

如果有应用软件正在使用分组数 据连接发送或接收数据,请先结 束该应用软件才能使用声控拨号 功能。

声控命令依赖于语言。要设置语 言,请参见第 [59](#page-59-0) 页的["手机设](#page-59-0) [置"](#page-59-0)中的语音播放语言。

注意:在嘈杂的环境中 或处于紧急状态下时,

使用声控标签可能会有 一定的难度。因此您不 应在任何情况下都完全 依赖声控拨号功能。

<sup>1.</sup> 请注意,在一些国家或地区的不同区域 (例如在中国大陆省份和香港特别行政 区) 之间拨打电话的方法与拨打国际长途电话相同。

1. 在待机状态下,按住右选择 键或按住音量降低键。手机 将发出短促的提示音并显示 请讲话。

如果您正在使用带有遥控键 的兼容耳机,则可按住遥控 键以启动声控拨号。

2. 清楚地说出声控命令。如果 语音识别成功,则屏幕上会 显示匹配项列表。手机会播 放位于列表顶部的匹配项的 声控命令。约1.5 秒钟后,手 机即会拨打相应的号码: 或 如果该结果不符合您的需 要,请滚动至另一条目并将 其选中以拨打电话。

使用声控命令执行选定手机 功能的方法类似于声控拨 号。请参见第[53](#page-53-1)页[的"个人](#page-53-1) [快捷操作"中](#page-53-1)的声控命令。

### <span id="page-21-0"></span>■ 接听或拒绝接听来电

要接听来电,请按通话键或打开 翻盖。要结束通话,请按结束键 或合上翻盖。

当翻盖打开时,要拒绝接听来 电,请按结束键。当翻盖合上 时,要拒绝接听来电,请按住音 量键。

要使来电铃声静音,请在翻盖合 上时按音量键,或在翻盖打开时 选择无声。

提示:若启动了本手机占 ≱⊱ 线时转接来电功能以转接 来电,例如将其转接至您 的语音信箱,则拒绝接听 来电时也会转接该来电。 请参见第 [58](#page-58-0) 页[的"通话设](#page-58-0) [置"。](#page-58-0)

若手机连接了配有遥控键的兼容 耳机,则也可以按耳机上的遥控 键以接听来电和结束通话。

#### 呼叫等待

要在当前通话中接听等待的呼 叫,请按通话键。第一个通话会 被保留。要结束当前通话,请按 结束键。

要启动呼叫等待功能,请参见第 [58](#page-58-0) 页的["通话设置"。](#page-58-0)

#### <span id="page-21-1"></span>■ 通话中选项

您可以在通话中使用的很多选项 都是网络服务。请向您的服务供 应商咨询是否提供了所需服务。 通话时, 选择操作可使用以下 选项:

通话选项为静音或取消静音、通 讯录、功能表、锁键盘、录制、 扬声器或手机。

网络服务选项为接听或拒绝、保 留或恢复通话、拨叫另一方、加 入会议通话、挂断、全部挂断及 以下选项:

发送多频音 — 发送双音多频音。 切换通话 — 在当前通话和保留 的通话之间切换。

转移通话 — 将保留的通话接入 当前通话并使自己从通话中断 开。

会议通话 — 进行会议通话,它 最多允许五个人参加电话会议。

单独通话 — 在会议通话中进行 单独讨论。

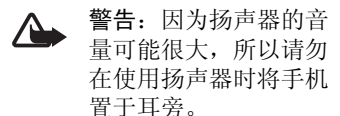

# <span id="page-23-0"></span>4. 输入文字

根据手机销售市场的不同,手 机中预设的可用输入法也有所 不同。

本手机支持简体中文输入法。

#### <span id="page-23-1"></span>■ 选择书写语言

如果手机支持所需书写语言, 您 可以更改书写语言。选择操作, 或按住#,然后选择书写语言及 所需语言。

# <span id="page-23-2"></span>■ 输入法指示符号

当前选用输入法的指示符号会显 示在屏幕的中上位置:

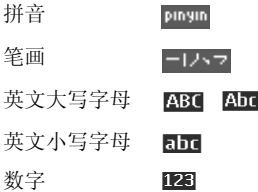

并非在任何情况下都可以使用上 述全部输入法。请检查屏幕上的 指示符号,以查看当前使用的输 入法。

### <span id="page-23-3"></span>■ 切换输入法

要在可用输入法之间切换,请执 行以下操作之一:

- 反复按 #,直至所需输入法的 指示符号出现在屏幕的中上 位置。
- 选择操作,例如在编写信息 时,然后从选项列表中选择 所需输入法。

### <span id="page-23-4"></span>■ 拼音输入法

拼音字母已标注在数字键上。您 无需考虑拼音字母在数字键上的 位置,只要按一下拼音字母所在 的数字键。手机会提供合理的拼 音字母组合。

使用拼音输入法输入汉字:

- 1. 您只需按一下标有所需拼音 字母的数字键即可输入该拼 音字母 ("ü"在键盘和屏幕 上对应于"v")。
- 2. 反复按 1 直至所需声调显示 在屏幕上。
- 3. 按 \* 可显示下一种可能的拼音 组合。滚动至所需汉字, 然 后选择确认。

#### <span id="page-24-0"></span>■ 笔画输入法

笔画输入法将构成汉字的笔画分 为五类:横、竖、撇、点和折。

这五类笔画分别对应于 1 至 5 这 五个数字键。

| 按键       |  |  |  |
|----------|--|--|--|
| 笔画<br>分类 |  |  |  |

笔画分为如下表所示五类:

| 数字键            | 笔画分类                          | 包含笔画                                                                             | 例字                                                                              | 说明                                        |
|----------------|-------------------------------|----------------------------------------------------------------------------------|---------------------------------------------------------------------------------|-------------------------------------------|
| $\mathbf{1}$   | 横                             | $\overline{ }$                                                                   | 十、慧<br>七、冰、骏<br>羽、输、泰                                                           | 基本运笔方向: 左→右<br>提(一)归为横                    |
| $\overline{2}$ | 竖<br>$\overline{1}$           |                                                                                  | ┿<br>了、小、利                                                                      | 基本运笔方向: 上→下<br>左竖钩(J)归为竖                  |
| 3              | 撇<br>J                        |                                                                                  | 人、川、牛 <br>小、常                                                                   | 基本运笔方向: 上→左下<br>注意撇与提的区别                  |
| $\overline{4}$ | 点<br>$\overline{\phantom{0}}$ | $\checkmark$<br>٠<br>╲                                                           | 主<br>心、家<br>入、边                                                                 | 基本运笔方向: 左上→右下<br>捺 (乀) 归为点<br>注意捺及左点也包括在内 |
| 5              | 折                             | 乙<br>$\rightarrow$<br>ュコ<br>ろ<br>ヶ<br>レて<br>LJ<br>$\mathcal I$<br>レムく<br>J<br>しし | 亿、<br>买、安<br>口、习、内<br>除、建<br>与、鸟<br>语、凹<br>儿、飞<br>各<br>以、饭<br>能、云、好<br>独<br>代、心 | 包含各种带转折的笔画<br>注意左竖钩除外                     |

使用笔画输入法:

1. 请根据需要输入的汉字的标 准笔画顺序按相应的数字键 输入笔画。

- 提示:如果您不确定要  $\geq 0$ 输入的笔画或笔画归属 的类别,则可以按 6代 替该笔画,然后继续输 入后面的其他笔画。在 输入区内会用问号 ("?") 表示该笔画。
- 2. 滚动至所需汉字, 然后选择 确认。

#### <span id="page-25-0"></span>■ 输入词组

您可以一次输入最多包括七个汉 字的常用词组。

- 1. 按相应的数字键以输入词组 中第一个汉字的拼音音节或 第一个拼音字母, 或输入其 第一个笔画。
- 2. 按 0 以输入分隔符: 或者, 在选用拼音输入法时反复按 1 以输入所需汉字的声调。 有关使用分隔符的更多详 情,请参见[请参见第](#page-25-1) 25 页的 ["分隔符"。](#page-25-1)
- 3. 输入第二个汉字的拼音音节 或第一个拼音字母,或输入 其第一个笔画。
- 4. 根据需要,重复第 2 步和 第 3 步操作以输入词组中全 部汉字的拼音音节或第一个 拼音字母, 或输入其第一个 笔画。
- 5. 在选用拼音输入法时,根据 需要,反复按 \* 以突出显示所 需的拼音组合。
- 6. 滚动浏览候选词组列表至所 需词组,然后选择确认。

手机中并未储存全部中文词组。 您可以自己创建词组并将其储存 在手机中。请参[见请参见第](#page-26-4) 26 [页的"创建词组"](#page-26-4)。

#### <span id="page-25-1"></span>分隔符

使用分隔符可分隔不同汉字的拼 音音节的拼音字母串或不同汉字 的笔画。

在某些情况下,在选用拼音输入 法时,手机能够识别两个拼音音 节并自动在音节间插入分隔符 ("."),因而可能不必手动插入 分隔符。例如,要输入词组"彩 色",请依次按 2、2、4、7 和 3。根据按键组合,手机会自动 在"cai"和"se"这两个音节间 插入分隔符,并在候选拼音组合 列表中显示"cai se"作为一个 可选项。

在另外一些情况下,您则需要手 动输入分隔符以说明开始输入下 一个拼音音节。例如,要输入词 组"西安",就需要在"xi"和 "an"这两个拼音音节间手动插 入分隔符。否则,手机会显示 "xian"作为一个候选拼音组 合。

当您输入分隔符时,手机会根据 您输入的拼音字母和分隔符 (如 果存在) 的可能组合联想出能够 组成常用词组的汉字或汉字串。 您可以继续输入分隔符,且联想 词组列表会作相应变化。例如, 要输入"祝你生日快乐", 请按 9, 然后按五下 0 显示 "z.....",这时手机便会在候选 词组列表中显示"祝你生日快 乐"。

#### <span id="page-26-4"></span>创建词组

您可以自己创建最多包括七个汉 字的词组并将其储存在手机的数 据库中。在中文候选词列表中, 您自己定义的词组具有高优先 级。当数据库已满时,新创建的 词组会自动替换长期未使用的 词组。

- 1. 当屏幕上未显示任何输入符 号或联想字列表时, 选择操 作 > 用户词组 > 增加。
- 2. 输入所需词组,然后选择 确认。

### <span id="page-26-0"></span>■ 汉字联想

手机可以联想出能够与您输入的 上一个中文词组或汉字组成常用 词的汉字串或汉字。从联想字或 词组的列表中选择所需汉字或词 组。手机会根据您选择的汉字或 词组继续联想下一个汉字串或汉 字。如果您不需要联想的汉字或

词组,则可选择返回结束联想, 然后立即开始输入下一个汉字, 或按 \* 以输入符号或标点。

#### <span id="page-26-1"></span>■ 重复输入

要在编辑窗口内重复输入光标左 侧的字符,请按住 \*。

#### <span id="page-26-2"></span>■ 传统英文输入法

反复按数字键 1 至 9 直至所需字 符出现在屏幕上。

数字键上并未标出所有按该键可 以输入的字符。能够输入的字符 依赖于选定书写语言。请参[见请](#page-23-1) 参见第 23 [页的"选择书写语](#page-23-1) [言"](#page-23-1)。

如果要输入的下一个字母恰好与 当前字母位于同一个按键上,请 等待光标再次出现,或可快速按 任一导航键确认当前字母,然后 继续输入下一个字母。

按数字键 1 可输入一些最常用的 标点和特殊字符。

有关输入文字的更多说明,请参 见请参见第27[页的"输入文字](#page-27-1) [的提示"](#page-27-1)。

### <span id="page-26-3"></span>■ 启动和关闭预想 英文输入法

当使用英文输入法输入文字时, 选择操作 > 打开预想输入法可启 动预想英文输入法, 选择操作 >

关闭预想输入法可关闭预想英文 输入法。

#### <span id="page-27-0"></span>■ 预想英文输入法

使用预想英文输入法,只需按一 下对应的数字键即可输入所需英 文单词中的各个字母。预想英文 输入法以内置字典为基础,且您 还可以在字典中增加新单词。

- 1. 按数字键 2 至 9 开始输入单 词。每个字母只需按一次键 即可输入。
- 2. 输完单词并确认其正确后, 可按 0 插入空格进行确认。 如果单词不是您需要的,反 复按 \* 直至所需单词出现并 进行确认: 或可选择操作 > 其他对应项及所需单词。

如果单词后出现"?",则 表示字典中没有您要输入的 单词。要将单词增加至字 典,选择拼写。手机会显示 输入的字母。使用传统英文 输入法输入整个单词,然后 选择储存。

#### <span id="page-27-1"></span>■ 输入文字的提示

在输入文字时也可以使用以下 功能:

• 当屏幕上未显示任何输入的 字符或符号时,按住所需数 字键可输入数字。

- 当屏幕上未显示候选字或 联想字列表时, 按 0 可插入 空格。
- 要删除最后输入的符号,选 择清除。要删除全部输入的 符号,洗择并按住清除。
- 当屏幕上未显示任何输入符 号时,要删除光标左侧的字 符,请选择清除。选择并按 住清除可快速删除字符。
- 如果正在使用预想英文输入 法,则选择操作 > 插入单词 可插入单词。使用传统英文 输入法输入所需单词,然后 选择储存。该单词同时会增 加至字典中。
- 如果正在使用传统英文输入 法或中文输入法,则按 \* 可显 示特殊字符列表。如果正在 使用预想英文输入法,则按 住 \* 可显示特殊字符列表。 当手机屏幕上显示特殊字符 列表时, 按 \* 可显示表情符号 列表。或者,也可以在输入 文字时选择操作 > 插入表情 符号以显示表情符号列表。

滚动至所需字符或表情符 号,然后选择确定以选择所 需字符或表情符号。

浏览功能表

# <span id="page-28-0"></span>5. 浏览功能表

本手机为您提供了一系列的功 能,并将它们分配在各个功能表 中。

1. 要进入功能表, 选择功能表。 要更改主功能表视图,选择 操作 > 主功能表视图 > 列表、 图标、带标签的图标或多级 显示。

要重新排列功能表,请滚动 至需要移动的功能表,然后 选择操作 > 组织 > 移动。滚动 至放置选定功能表的新位 置,然后选择确认。要储存 更改,请选择完成 > 确认。

- 2. 滚动浏览功能表并选择所需 选项 (如设置)。
- 3. 如果选定功能表带有下一级 子功能表, 则可选择所需子 功能表 (如通话设置)。
- 4. 如果选定功能表还带有下一 级子功能表,请重复第3步。
- 5. 选择所需设置。
- 6. 要返回上一级功能表,选择 返回。要退出功能表,选择 退出。

# <span id="page-29-0"></span>6. 信息

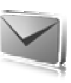

信 息

您可以阅读、编写、发送及储存 文字信息、彩信、电子邮件、声 音信息和即显信息。所有信息均 按文件夹存放。

### <span id="page-29-1"></span>■ 文字信息 (短信息 服务)

使用短信息服务 (Short Message Service, SMS), 您可以发送和接 收文字信息,且能够接收包含图 片的信息 (网络服务)。

您必须先在手机中储存信息中心 号码,然后才能够发送任何文字 信息或短信息电邮。请参见第 [40](#page-40-4) 页[的"信息设置"](#page-40-4)。

请向您的服务供应商咨询是否提 供了短信息电邮服务以及如何申 请开通该服务。要在通讯录中储 存电子邮件地址,请参见第 [44](#page-44-3) 页[的"储存详情"](#page-44-3)。

您的手机支持发送字符数超出单 条信息限制的文字信息。字符数 超出限制的信息将作为两条或更 多的连锁信息发送。您的服务供 应商可能会相应计费。带有重音 符号或其他符号的字符,以及使 用部分语言选项 (如中文) 输入的 字符会占用更多空间,因而会

限制可通过单条信息发出的字 符数。

屏幕顶部的信息长度指示符号会 显示还可以输入的字符总数及发 送时所需的信息数。

例如,673/2 表示还可以输入 673 个字符,当前正输入的信息将作 为两条连锁信息发出。

#### 编辑和发送文字信息

- 1. 选择功能表 > 信息 > 新建信 息 > 文字信息。
- 2. 在收信人:栏中输入收信人 的电话号码或电子邮件地 址1。要从通讯录中提取电话 号码或电子邮件地址,选择 增加 > 联系人。要将信息发 送至若干收信人,请逐个增 加所需联系人。要将信息发 送至一组联系人, 选择增加 > 联系人组和所需联系人组。 要提取最近向其发送过信息 的联系人,选择增加 > 最近 常用联系人。要从以前的通 话记录中提取联系人,选择 增加 > 打开记录。
- 3. 对于短信息电邮,在标题: 栏中输入标题。
- 1. 若选择发送电子邮件,请先检查电子邮件设置。

- 4. 在信息:栏中输入您的信息。 请参见第 23 [页的"输入文](#page-23-0) [字"](#page-23-0)。要在信息中插入范本, 选择操作 > 插入范本。要查看 信息在收信人设备上的显示效 果, 选择操作 > 预览。
- 5. 要发送信息,选择发送。请 参见第 [31](#page-31-0) 页[的"发送信](#page-31-0) [息"。](#page-31-0)

#### 阅读和回复文字信息

当您收到信息时,会显示收到 1 条信息, 或显示收到 ... 条信 息,其中"..."表示新收信息的 数量。

1. 要杳看新信息, 选择显示。 要在以后查看信息, 选择退 出。

以后要阅读信息时,选择功 能表 > 信息 > 收件箱。如果收 到的信息不止一条,请选择 想要阅读的信息。若收件箱 中有尚未阅读的信息,则会 显示 7.

- 2. 阅读信息时,要查看可用选 项列表,选择操作。
- 3. 要回复信息, 选择回复 > 文 字信息、彩信、即显信息或 声音信息。

要将文字信息发送至电子邮 件地址,请在收信人:栏中 输入电子邮件地址。

向下滚动,并在信息:栏中 输入您的信息。请参见第 [23](#page-23-0)  [页的"输入文字"](#page-23-0)。

若要更改回复信息的信息类 型,请选择操作 > 更改信息 类型。

4. 要发送信息,选择发送。请参 见第[31](#page-31-0) 页[的"发送信息"](#page-31-0)。

#### <span id="page-30-0"></span>■ SIM 卡信息

SIM 卡信息是指储存在 SIM 卡中 的文字信息。您可以将这些信息 复制或移动到手机存储器,但不 能反向复制或移动。收到的信息 会储存在手机存储器中。

要阅读 SIM 卡信息,请选择功能 表 > 信息 > 操作 > SIM 卡信息。

### <span id="page-30-1"></span>■ 彩信

注意:只有具备兼容功 能的设备才能接收和显 示彩信。信息的显示效 果可能因不同的接收设 备而异。

请向您的服务供应商咨询是否提 供了彩信网络服务以及如何申请 开通该服务。请参见第 [41](#page-41-0) 页的 ["彩信"](#page-41-0)。

彩信可以包含文字、声音片段、 图像、视频短片、电子名片和日 历备忘。如果彩信过大,则手机 可能无法接收该彩信。有些网络 可能会向您发送包含互联网地址 的文字信息,且您可以通过该地 址查看彩信。

如果您正在通话,或通过 GSM 数据连接浏览网络,则不能接收 彩信。由于很多因素都可能导致 彩信传送失败,所以在进行关键 性通信时,请不要完全依赖彩信。

#### 编写和发送彩信

无线网络可能对彩信的大小有限 制。如果插入图像的大小超出该 限制,则手机可能缩小图像以通 过彩信发送。

- 1. 选择功能表 > 信息 > 新建信 息 > 彩信。
- 2. 输入信息内容。 您的手机支持包含多个页面 (幻灯片) 的彩信。信息中可以 以附件的形式包含日历备忘 和电子名片。一张幻灯片可 以包含文字、一幅图像和一 个声音片段;或可包含文字 和一个视频短片。要在彩信 中插入幻灯片, 选择新增; 或选择操作 > 插入 > 幻灯片。 要在彩信中插入文件, 选择 插入;或选择操作 > 插入。
- 3. 要在彩信发送前预览彩信, 选择操作 > 预览。
- 4. 要发送信息, 选择发送。请参 见第[31](#page-31-0) 页[的"发送信息"](#page-31-0)。
- 5. 在收信人: 栏中输入收信人 的电话号码。要从通讯录中 提取电话号码, 选择增加 > 联系人。要将信息发送至若 干收信人,请逐个增加所需 联系人。要将信息发送至一 组联系人, 选择增加 > 联系 人组和所需联系人组。要提 取最近向其发送过信息的联 系人, 选择增加 > 最近常用联 系人。

#### <span id="page-31-0"></span>发送信息

您可能无法复制、修改、传送或 转发一些受版权保护的图像、图 案、音乐 (包括铃声) 及其他多媒 体内容。

当您写完信息后,要发送信息, 请选择发送。手机会将信息储存 在发件箱文件夹中,随即开始发 送。若选择储存已发信息 > 是, 则发出的信息会储存在已发信息 文件夹中。请参见第 [40](#page-40-5) 页的 ["标准设置"](#page-40-5)。

注意:当手机发送信息 时,会显示动画 +。这 表示手机正在将信息发 送至手机内设置的信息 中心号码。但并不表示 指定收信人已收到信 息。有关信息服务的更 多详情,请向您的服务 供应商咨询。

发送一条彩信可能比发送一条文 字信息需要更长的时间。在发送 信息的过程中,您可以继续使用 手机的其他功能。如果信息发送 中断,则手机会尝试数次重新发 送信息。如果所有尝试都失败, 则信息会保留在发件箱文件夹 中。随后,您可以尝试重新发送 信息。

#### 取消发送信息

要取消发送发件箱文件夹中的信 息,请滚动至所需信息,然后选 择操作 > 取消发送。

#### 阅读和回复彩信

重要须知:打开信息时 请务必小心。彩信中的 对象可能包含恶意软件 或其他可能对您的手机 或 PC 造成危害的因素。

当您收到新彩信时,会显示收到 彩信, 或显示收到 ... 条信息, 其 中"..."表示新收彩信的数量。

- 1. 要杳看彩信, 选择显示。要 在以后杳看彩信, 选择退出。 以后要阅读彩信时, 选择功 能表 > 信息 > 收件箱。滚动至 需要查看的彩信并将其选 中。若收件箱中有尚未阅读 的彩信,则会显示
- 2. 若收到的彩信中包含演示文 稿,则选择播放可查看彩信 的全部内容。

要查看演示文稿中的文件或 附件,请选择操作 > 对象或 附件。

3. 要回复彩信,选择操作 > 回 复 > 文字信息、彩信、即显 信息或声音信息。编写回复 信息。

若要更改回复信息的信息类 型,请选择操作 > 更改信息 类型。新的信息类型可能不 支持您已增加的全部内容。

4. 要发送彩信, 选择发送。 请参见第 [31](#page-31-0) 页[的"发送信](#page-31-0) [息"](#page-31-0)。

#### <span id="page-32-0"></span>■ 存储空间已满

当您接收信息且信息存储空间已 满时,会显示存储已满。无法接 收信息。要先删除原有信息,请 选择确认 > 确认和所需文件夹。 滚动至所需信息, 然后选择删 除。若要删除多条信息, 选择标 记。标记所有需要删除的信息, 然后选择操作 > 删除标记的条 目。

#### <span id="page-32-1"></span>■ 文件夹

手机会将收到的信息储存在收件 箱文件夹中。

所有尚未发出的信息会储存在发 件箱文件夹中。

要设置手机以将发出的信息储存 在已发信息文件夹中,请参见第 [40](#page-40-5) 页[的"标准设置"](#page-40-5)中的储存 已发信息。

要将您编写且希望在以后发送的 信息储存在草稿文件夹中,请选 择操作 > 储存信息 > 草稿。

您可以将信息转存至已存信息文 件夹。要整理已存信息子文件 夹,请选择功能表 > 信息 > 已存 信息。要增加文件夹,请选择操 作 > 增加文件夹。要删除或重新 命名文件夹,请滚动至所需文件 夹,然后选择操作 > 删除文件夹 或重新命名文件夹。

您的手机带有范本。要创建新范 本,可以将信息储存为范本。要 进入范本列表,选择功能表 > 信 息 > 已存信息 > 模板。

### <span id="page-33-0"></span>■ 即显信息

即显信息是指一经接收就立即显 示的文字信息。即显信息不会自 动储存。

#### 编写即显信息

选择功能表 > 信息 > 新建信息 > 即显信息。在收信人:栏中输入 收信人的电话号码。向下滚动, 并在信息: 栏中输入您的信息。 一条即显信息最多可包括 70 个 字符。要在信息中插入闪烁文 字,请洗择操作 > 插入闪烁字符 以设置标记。这样,在该标记

和下一个标记之间的文字就会 闪烁。

#### 接收即显信息

收到即显信息时,会显示信息: 和信息开始的几个字符。要查看 信息,选择阅读。要从当前信息 中提取电话号码、电子邮件地址 和网站的地址,请选择操作 > 提 取详情。要储存信息,请选择储 存和用于储存信息的文件夹。

#### <span id="page-33-1"></span>■ 诺基亚 Xpress 声音 信息

您能够以一种十分便捷的方式使 用彩信服务来创建和发送声音信 息。要使用声音信息,必须先申 请开通彩信服务。

#### 创建声音信息

- 1. 选择功能表 > 信息 > 新建信 息 > 声音信息。这会启动 "语音备忘"功能。要使用 "语音备忘",请参见第 [70](#page-70-0) 页[的"语音备忘"](#page-70-0)。
- 2. 说出您的信息。
- 3. 在收信人:栏中输入收信人 的电话号码。要从通讯录中 提取电话号码,选择增加 > 联系人。要将信息发送至若 干收信人,请逐个增加所需 联系人。要将信息发送至一 组联系人, 选择增加 > 联系 人组和所需联系人组。要提

取最近向其发送过信息的联 系人, 选择增加 > 最近常用联 系人。

4. 要发送信息,选择发送。

#### 接收声音信息

当手机收到声音信息时,会显示 收到 1 条声音信息。要打开信 息, 选择播放; 若收到的信息不 止一条,选择显示 > 播放。要在 以后播放信息, 选择退出。要查 看可用选项,请选择操作。

### <span id="page-34-0"></span>■ 电子邮件应用软件

电子邮件应用软件使用分组数据 连接 (网络服务)。这样, 即使您 不在办公室或家中,也可以使用 手机接入您的电子邮件帐号。此 电子邮件应用软件不同于短信息 电邮功能。要使用手机的电子邮 件功能, 您需要选用兼容的电子 邮件系统。

您可以用手机编写、发送和阅读 电子邮件。您也可以使用兼容 PC 储存和删除电子邮件。本手 机支持 POP3 和 IMAP4 电子邮件 服务器。

在使用手机发送和下载电子邮件 之前,您必须执行以下操作:

• 申请一个新的电子邮件帐号 或使用现有帐号。请向您的 电子邮件服务供应商咨询是 否提供了电子邮件帐号。

• 请向您的网络运营商或电子 邮件服务供应商咨询正确的 电子邮件设置。您可以通过 配置信息接收电子邮件配置 设置。请参见第[10](#page-10-0)页[的"配](#page-10-0) [置设置服务"](#page-10-0)。您也可以手 动输入设置。请参见第 [60](#page-60-0) 页 [的"配置设置"](#page-60-0)。 要启动电子邮件设置,请选 择功能表 > 信息 > 信息设置 > 电子邮件信息。请参见第 [42](#page-42-0)

此应用软件不支持按键音功能。

页[的"电子邮件"](#page-42-0)。

#### 设置向导

如果手机中未定义电子邮件设 置,则设置向导会自动启动。 要手动输入设置, 选择功能表 > 信息 > 电子邮件 > 操作 > 管理帐 号 > 操作 > 新建。

使用管理帐号选项,您可以增 加、删除和更改电子邮件设置。 确保您已为自己的运营商定义了 正确的首选接入点。请参见第 [60](#page-60-0) 页的["配置设置"。](#page-60-0)

电子邮件应用软件需要使用未设 置代理的互联网接入点。WAP 接入点通常包括代理,因而不适 用于电子邮件应用软件。

#### 编写和发送电子邮件

您可以先编写电子邮件,然后连 接电子邮件服务;也可以先连接 电子邮件服务,然后编写和发送 电子邮件。

- 1. 选择功能表 > 信息 > 电子邮 件 > 写新电子邮件。
- 2. 若已定义了多个电子邮件帐 号,选择要通过其发送电子 邮件的帐号。
- 3. 输入收信人的电子邮件地 址。
- 4. 输入电子邮件的标题。
- 5. 编写电子邮件。请参见第 [23](#page-23-0)  [页的"输入文字"。](#page-23-0)

要在电子邮件中附加文件, 选择操作 > 附加文件, 然后 从多媒体资料中选择所需文 件。

6. 要立即发送电子邮件, 选择 发送 > 立即发送。

要将电子邮件储存在发件箱 文件夹中供以后发送, 选择 发送 > 稍后发送。

要在以后编辑或继续编写电 子邮件, 选择操作 > 存为草 稿。电子邮件会储存至发件 箱 > 草稿。

以后要发送电子邮件时,选 择功能表 > 信息 > 电子邮件 > 操作 > 发送电子邮件或发送 并查询新电子邮件。

#### 下载电子邮件

1. 要下载已发送至您的电子邮 件帐号的电子邮件,选择功 能表 > 信息 > 电子邮件 > 查询 新电子邮件。

若已定义了多个电子邮件帐 号, 选择要从其下载电子邮 件的帐号。

电子邮件应用软件会先只下 载电子邮件标题。

- 2. 选择返回。
- 3. 依次选择收件箱、帐号名称 和新邮件,然后选择提取以 下载完整的电子邮件。

要下载新电子邮件并发送已储存 在发件箱文件夹中的电子邮件, 选择操作 > 发送并查询新电子邮 件。

#### 阅读和回复电子邮件

- 重要须知:打开信息时 请务必小心。电子邮件 可能包含恶意软件或其 他可能对您的手机或 PC 造成危害的因素。
- 1. 选择功能表 > 信息 > 电子邮 件 > 收件箱, 然后选择帐号 名称和所需邮件。
- 2. 阅读邮件时,选择操作可查 看一些可用选项。
- 3. 要回复电子邮件,选择回复 > 原文字或空白电子邮件。要 回复至多人,请选择操作 > 全部回复。请首先确认或编 辑电子邮件的地址和标题, 然后再编写回复内容。
- 4. 要发送电子邮件,选择发送 > 立即发送。

### 电子邮件文件夹

手机会将从您的电子邮件帐号下 载的电子邮件储存在收件箱文件 夹中。收件箱文件夹包括以下文 件夹:接收电子邮件的"帐号名 称",存档文件夹用于电子邮件 存档,自定义 1 — 自定义 3 用于 对电子邮件分类,垃圾邮件用于 储存全部垃圾电子邮件。发件箱 文件夹包括以下文件夹:草稿用 于储存尚未完成的电子邮件,发 件箱用于储存尚未发出的电子邮 件,已发信息用于储存已发出的 电子邮件。

要管理文件夹及其电子邮件内 容, 选择操作可杳看每个文件夹 的可用选项。

#### 垃圾邮件过滤器

使用电子邮件应用软件,您可以 启动内置垃圾邮件过滤器。要启 动并定义此过滤器,在电子邮件 应用软件的主待机屏幕中选择操 作 > 垃圾邮件过滤器 > 设置。垃 圾邮件过滤器支持用户将特定的 发信人列入禁止或允许的列表。

来自被禁止的列表中的发信人的 信息会被过滤至垃圾邮件文件夹 中。未知或来自被允许的发信人 的信息会下载至帐号收件箱。要 禁止特定的发信人,在收件箱文 件夹中选择所需电子邮件,然后 选择操作 > 阻止发信人。

## ■ 即时信息

您可以在无线环境中体验即时信 息 (网络服务) 以将文字信息提升 至全新阶段。无论朋友和家人使 用什么移动系统或平台 (如互联 网),只要您与其使用相同的即 时信息服务,就可以互相收发即 时信息。

在开始使用即时信息前,您必须 先向无线服务供应商申请开通文 字信息服务并在希望使用的即时 信息服务中注册。您还必须先获 得用户名和密码才能够使用即时 信息。有关更多信息,请参见第 [37](#page-37-0) 页的["注册即时信息服](#page-37-0) [务"](#page-37-0)。

注意:依赖于您的即时信 ПL. 息服务供应商和无线服务 供应商,您可能无法进入 本手册中描述的全部功 能。

要设置即时信息服务的必要设 置,请参见第[37](#page-37-1)页的["进入"](#page-37-1) 中的连接设置。屏幕上显示的图 标和文字可能因不同的即时信息 服务而异。

连接至即时信息服务后, 您仍可 使用手机的其他功能,即时信息 会话会在后台继续运行。根据网 络状况,运行即时信息会话可能 更快地消耗手机电池的电量,因 此,您可能需要为手机连接充电 器以及时充电。

#### <span id="page-37-0"></span>注册即时信息服务

您可以通过互联网向选择使用的 即时信息服务供应商注册即时信 息服务。在注册过程中,您有机 会根据自己的选择创建用户名和 密码。有关申请开通即时信息服 务的更多信息,请向您的无线服 务供应商咨询。

# <span id="page-37-1"></span>进入

要在离线状态下进入即时信息功 能表,选择功能表 > 信息 > 即时 信息 (根据服务供应商,即时信 息可能由其他名称所取代)。如 果有多组即时信息服务的连接设 置可用,请选择所需连接设置 组。如果只定义了一组连接设 置,则会自动选择该设置组。

这时会显示以下选项:

登录 — 连接即时信息服务。要 设置手机,使其在开机时自动连 接即时信息服务,请在登录状态 下滚动至自动登录:, 然后选择 更改 > 开,或可选择功能表 > 信 息 > 即时信息, 连接至即时信息 服务, 然后选择操作 > 设置 > 自 动登录 > 开。

储存的会话 — 查看、删除或重 新命名在使用即时信息服务时储 存的会话。

连接设置 — 编辑收发即时信息 和使用状态信息服务时的必要设 置。

### 连接

要连接即时信息服务,请进入即 时信息功能表,视需要选择即时 信息服务,然后选择登录。当手 机成功建立连接后,就会显示已 登录。

要断开与即时信息服务的连接, 请选择注销。

## 会话

连接至即时信息服务时,他人会 在状态行中看到您处于以下状 态:状态:在线、状态:忙碌或 状态: 显示为脱机 — 要更改自 己的状态,请选择更改。

在状态行的下方有三个文件 夹,包含了您的联系人并显示 其状态:会话、在线和离线。 要展开文件夹,请突出显示所 需文件夹并选择展开 (或按右方 向导航键);要折叠文件夹,请 选择折叠 (或按左方向导航键)。

会话 — 显示在当前即时信息会 话中新收和已读即时信息或即时 信息邀请的列表。

表示新收通话组信息。

表示已读通话组信息。

表示新收即时信息。

表示已读即时信息。

表示邀请。

屏幕上显示的图标和文字可能因 选定即时信息服务而异。

在线 — 显示在线联系人的数 量。

离线 — 显示离线联系人的数 量。

要启动会话,请展开在线或离线 文件夹并滚动至要与其聊天的联 系人,然后选择聊天。要回答邀 请或回复信息,请展开会话文件 夹并滚动至要与其聊天的联系 人,然后选择打开。要增加联系 人,请参见第[39](#page-39-0)页的["增加即](#page-39-0) [时信息联系人"](#page-39-0)。

通话组 > 公共通话组 (若网络不 支持通话组,则不会显示此选 项) — 显示由服务供应商提供的 公共通话组的书签列表。要启动 与通话组的即时信息会话,请滚 动至所需通话组,然后选择加 入。输入您想使用的显示名称, 作为在会话中使用的昵称。成功 加入通话组会话后,您就可以开 始与通话组成员交谈了。您可以 创建私人通话组。请参见第 [39](#page-39-1) 页[的"通话组"](#page-39-1)。

查找 > 用户或通话组 — 按电话 号码、显示名称、电子邮件地址 或姓名在网络中搜索其他即时信 息用户或公共通话组。如果选择 通话组,则可按通话组成员或通 话组名称、主题或识别码查找通 话组。

操作 > 聊天室或加入通话组 — 在找到所需用户或通话组后开始 会话。

#### 接受或拒绝邀请

在待机状态下,当您连接至即时 信息服务并收到新邀请时,会显 示收到新邀请。要阅读信息,请 选择阅读。如果收到多个邀请, 请滚动至所需邀请,然后选择打 开。要加入私人通话组会话,请 选择接受,然后输入需要使用的 显示名称作为您的昵称。要拒绝 或删除邀请,请选择操作 > 拒绝 或删除。

#### 阅读即时信息

在待机状态下,当您连接至即时 信息服务并收到一条不属于当前 会话的新信息时,手机会显示收 到新即时信息。要阅读信息,请 选择阅读。

如果收到多条信息,则屏幕上会 显示收到 ... 条新即时信息, 其中 "..."表示新信息的数量。选择 阅读,滚动至所需信息,然后选 择打开。

在当前会话中收到的新信息会储 存至即时信息 > 会话。如果您收 到由非即时信息联系人发出的信 息,则会显示发信人识别码。要 在手机存储器中增加新联系人, 请选择操作 > 储存联系人。

#### 参加会话

要加入或启动即时信息会话,请 输入您的信息,然后选择发送或 按通话键。选择操作可查看可用 选项。

如果您在会话中收到一条新信 息,而发信人并未参加当前会 话,则手机会显示 并发出提 示音。

编写您的信息,然后选择发送或 按通话键以发出信息。您的信息 会显示在屏幕上,且回复信息会 显示在您的信息的下方。

#### <span id="page-39-0"></span>增加即时信息联系人

连接至即时信息服务时,请在即 时信息主功能表中选择操作 > 增 加联系人。

选择按移动电话号码、手动输入 识别码、从服务器中查找或从 服务器中复制 (依赖于服务供应 商)。联系人成功增加后,手机 会显示确认信息。

滚动至所需联系人。要启动会 话,请选择聊天。

## 禁止或解锁信息

当您加入会话并要禁止信息时, 请选择操作 > 禁止联系人。屏幕 上显示确认提示时, 选择确认可 禁止来自该联系人的信息。

要禁止来自您的联系人列表中 的特定联系人的信息,请滚动 至会话、在线或离线列表中的 联系人,然后选择操作 > 禁止联 系人 > 确认。

要取消禁止联系人,请在即时信 息主功能表中选择操作 > 禁止的 列表。滚动至需要取消禁止的联 系人,然后选择解锁 > 确认。

#### <span id="page-39-1"></span>通话组

您可以为即时信息会话创建自己 的私人通话组,或可使用服务供 应商提供的公共通话组。私人通 话组仅存在于即时信息会话期 间,且通话组储存在服务供应商 的服务器中。如果您登录的服务 器不支持通话组服务,则所有与 通话组相关的功能表都会显示为 灰色。

#### 公共

您可以为服务供应商维护的公共 通话组设置书签。连接即时信息 服务, 然后选择通话组 > 公共通 话组。滚动至所需通话组,然后 选择加入即可参加通话组会话。 如果您从未加入过该通话组,请 输入您的显示名称作为在通话组 中使用的昵称。要从通话组列表

中删除通话组,请选择操作 > 删 除通话组。

要搜索通话组,请选择通话组 > 公共通话组 > 查找通话组。您可 以按通话组成员、通话组名称、 主题或识别码搜索通话组。

#### 私人

连接即时信息服务,然后从主功 能表中选择操作 > 创建通话组。 输入通话组的名称,以及您要用 作昵称的显示名称。在联系人列 表中标记私人通话组成员,然后 发出邀请。

# ■ 语音信息

语音信箱是一项网络服务, 且您 可能需要先申请开通该服务。有 关更多信息及您的语音信箱号 码,请向您的服务供应商咨询。 要呼叫您的语音信箱,请选择功 能表 > 信息 > 语音信息 > 接听语 音信息。要输入、搜索或编辑您 的语音信箱号码,请选择语音信 箱号码。

如果网络支持,则 QQ 表示收 到新的语音信息。要呼叫您的语 音信箱,请选择接听。

# ■ 广播信息

使用广播信息 (网络服务), 您可 以接收由服务供应商发出的各栏 目信息。请向您的服务供应商咨 询是否提供了此项服务,以及栏 目和相关栏目号码的信息。

#### ■ 网络命令编辑器

选择功能表 > 信息 > 网络命令 编辑器。输入并向您的服务供 应商发送服务请求 (亦称 USSD 命令),如请求启动网络服务的 命令。

### ■ 删除信息

要删除信息,请选择功能表 > 信 息 > 删除信息 > 按信息以删除单 条信息, 或选择按文件夹以删除 一个文件夹中的全部信息,再或 删除全部信息。如果文件夹中包 含尚未阅读的信息,则手机会询 问您是否也要删除这些信息。

# ■ 信息设置

#### 标准设置

标准设置是指文字信息和彩信的 通用设置。

选择功能表 > 信息 > 信息设置 > 标准设置, 然后可以选择以下选 项:

储存已发信息 > 是 — 设置手机 以将发出的信息储存在已发信息 文件夹中。

替换已发信息 > 允许 — 设置手 机,使其在信息存储空间已满时 用新信息替换旧的已发信息。仅 当您选择储存已发信息 > 是时, 才会显示此设置。

字体大小 — 选择信息中使用的 字体大小。

图形表情符号 > 是 — 设置手 机,使其以图形表情符号替换基 于字符的表情符号。

## 文字信息

文字信息设置会影响文字信息 和短信息电邮的发送、接收和 查看。

选择功能表 > 信息 > 信息设置 > 文字信息,然后可以选择以下 选项:

信息报告 > 开 — 请求网络为您 发送信息的发送情况报告 (网络 服务)。

信息中心 > 增加信息中心 — 设 置发送文字信息所需的信息中心 的电话号码和名称。您可以从服 务供应商处获得该号码。

选择信息中心 — 选择使用的信 息中心。

电子邮件信息中心 > 增加信息 中心 — 设置发送短信息电邮所 需的电子邮件中心的电话号码和 名称。

选择电子邮件中心 — 选择使用 的短信息电子邮件中心。

信息有效期 — 选择网络尝试发 送信息的最长时限。

信息发送格式 — 选择发送信息 的格式:文字、传呼或传真 (网 络服务)。

使用分组数据 > 是 — 将 GPRS 设为短信息的首选传送方式。

支持不同字符 > 全部 — 选择以 查看时的相同方式发送信息中的 全部字符。若选择简化,则带有 重音符号和其他符号的字符可能 被转换为其他字符。在编写信息 时,您可以预览信息以查看信息 在收信人设备上的显示效果。请 参见第[29](#page-29-0)页的["编辑和发送文](#page-29-0) [字信息"](#page-29-0)。

同一中心回复 > 提供 — 允许收 信人通过您的信息中心发送回复 信息 (网络服务)。

## 彩信

彩信设置会影响彩信的发送、接 收和查看。

您可以通过配置信息接收彩信的 配置设置。请参见第 [10](#page-10-0) 页的 ["配置设置服务"](#page-10-0)。您也可以手 动输入设置。请参见第 [60](#page-60-0) 页的 ["配置设置"](#page-60-0)。

选择功能表 > 信息 > 信息设置 > 彩信,然后可以选择以下选项:

信息报告 > 开 — 请求网络为您 发送信息的发送情况报告 (网络 服务)。

图像大小 (多媒体) — 设置彩信 中的图像大小。在发送前,图像 会缩小至选定大小。

预设幻灯片计时 — 定义彩信中 各张幻灯片的默认显示时间。

允许彩信接收 — 要接收或禁止 彩信,请选择是或否。若选择在 注册网络中, 则当您不在注册网 络的服务区内时,将无法接收彩 信。彩信服务的默认设置通常为 在注册网络中。能否使用此功能 表依赖于您的手机。

收到的彩信 — 允许自动接收 彩信, 在收到提示后手动接收 彩信, 或拒绝接收彩信。若将 允许彩信接收设为否,此设置不 显示。

允许接收广告 — 接收或拒绝广 告信息。若将允许彩信接收设为 否,或将收到的彩信设为拒绝, 此设置不显示。

配置设置 > 配置 — 仅会显示支 持彩信的配置。选择服务供应 商、预设,或彩信的个人配置。 选择帐号,然后选择当前选用 的配置设置中包含的彩信服务 帐号。

#### 电子邮件

电子邮件设置会影响电子邮件的 发送、接收和查看。

您可以通过配置信息接收电子邮 件应用软件的配置设置。请参见 第[10](#page-10-0)页的["配置设置服务"。](#page-10-0) 您也可以手动输入设置。请参见 第[60](#page-60-0)页的["配置设置"。](#page-60-0)

要启动电子邮件应用软件的设 置,请选择功能表 > 信息 > 信息 设置 > 电子邮件信息, 然后可以 选择以下选项:

配置 — 选择需要启动的设置组。 帐号 — 选择服务供应商提供的

帐号。

我的名称 — 输入您的姓名或 昵称。

电子邮件地址 — 输入您的电子 邮件地址。

包括签名 — 定义在编写电子邮 件时自动增加至电子邮件结尾处 的签名。

回复地址 — 输入接收回复邮件 的电子邮件地址。

SMTP 用户名 — 输入您想在发出 电子邮件时使用的用户名。

SMTP 密码 — 输入您想在发出电 子邮件时使用的密码。

显示终端窗口 > 确认 — 在连接 内联网时执行手动用户鉴权。

接收邮件服务器类型 > POP3 或 IMAP4 — 选择正在使用的电子 邮件系统的类型。如果两种类型 都支持,请选择 IMAP4。 接收邮件设置 — 选择 POP3 或 IMAP4 的可用选项。

# 7. 通讯录

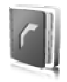

您可以将姓名和电话号码 (通讯 录) 储存在手机存储器和 SIM 卡 存储器中。

手机存储器中可储存带有不同电 话号码和文字项等附加详情的姓 名。您还可以为数量有限的姓名 增加图像。

SIM 卡存储器中储存的姓名只能 带有一个电话号码。储存在 SIM 卡存储器中的姓名或号码以 , 表示。

# <span id="page-44-0"></span>■ 查找通讯录中的姓名

### 使用查找命令查找

- 1. 在待机状态下, 选择功能表 > 通讯录 > 姓名 > 操作 > 查找。
- 2. 输入需要查找的中文姓名的 起始汉字,或英文姓名的起 始字母,然后选择查找。

## 使用搜索栏查找

1. 在待机状态下,按下方向导 航键以突出显示通讯录中的 第一个姓名 (或号码)。

2. 输入需要查找的中文姓名的 第一个汉字的第一个拼音字 母或笔画,或英文姓名的第 一个字母。这时会弹出一个 搜索栏以显示该字符。根据 需要,在搜索栏中输入更多 字符。与输入的字符相对应 的姓名会显示在手机屏幕 上。

姓名的显示顺序可能与其在 姓名中的排列顺序不同。

当使用查找命令或搜索栏时,要 切换输入法,请按#。

## ■ 储存姓名和电话号码

新增的姓名和号码会储存在当前 选用的存储器中。要储存姓名和 电话号码,请洗择功能表 > 通讯 录 > 姓名 > 操作 > 增加新姓名。 依次输入姓、名和电话号码,然 后选择储存。

# ■ 储存详情

在手机的通讯录存储器中,您可 以为每个姓名储存不同类型的电 话号码和简短的文字项。您也可 以为姓名选择铃声或视频短片。

每个姓名下储存的第一个电话号 码将被自动设置为首选号码,并 在号码类型指示符号上加方框表 示,如 面。这样,当您从通讯 录中选择姓名 (如拨打电话) 时, 如未选择其他号码,则将使用首 选号码。

- 1. 确保当前选用的存储器为手 机或手机和 SIM 卡。请参见 第[48](#page-48-0)页[的"设置"](#page-48-0)。
- 2. 查找需要增加详情的姓名, 然后选择详情 > 操作 > 增加详 情。请从可用选项中选择。 若已连接至状态信息服务, 则选择用户识别码 > 查找可 从服务供应商的服务器中搜 索识别码。请参见第 [46](#page-46-0) 页的 ["我的状态"。](#page-46-0)如果只找到 一个识别码,该识别码会自 动储存。如果找到多个识别 码,则可选择操作 > 储存以 储存所需识别码。要输入识 别码, 选择手动输入识别 码。输入识别码,然后选择 储存。

# ■ 复制或移动姓名和电 话号码

要将姓名和电话号码从手机的通 讯录存储器复制至 SIM 卡存储 器,或要反向复制,请选择功能 表 > 通讯录 > 姓名 > 操作 > 复制 姓名。SIM 卡存储器中储存的姓 名只能带有一个电话号码。

要将全部姓名从手机的通讯录存 储器复制或移动至 SIM 卡存储 器,或要反向操作,请选择功能 表 > 通讯录 > 复制姓名或转存姓 名。

#### ■ 编辑通讯录条目详情

查找需要编辑的通讯录条目,然 后选择详情。要编辑姓名、号码 或文字项, 或要更改图像, 选 择操作 > 编辑。要更改号码类 型,滚动至所需号码,然后选择 操作 > 更改类型。要将选定号码 设为首选号码, 选择定为首选号 码。您不能编辑即时信息联系人 或已申请的姓名列表中的识别 码。

## ■ 全部同步

与远端互联网服务器同步您的日 历、通讯录数据和备忘 (网络服 务)。有关详情,请参见第 [57](#page-57-0) 页 [的"从服务器执行同步"](#page-57-0)。

#### ■ 删除通讯录条目

要从手机存储器或 SIM 卡存储器 中删除全部姓名及其附带的详 情,请选择功能表 > 通讯录 > 删 除全部姓名 > 从手机存储中或 从 SIM 卡中。输入保密码进行 确认。

要删除联系人,请查找所需联 系人, 然后选择操作 > 删除联 系人。

要删除姓名附带的号码、文字项 或图像,请查找所需姓名,然后 选择详情。滚动至所需详情,选 择操作 > 删除, 然后从可用选项 中进行选择。从通讯录中删除图 像或视频短片并不会同时将其从 多媒体资料中删除。

## <span id="page-46-0"></span>■ 我的状态

使用状态信息服务 (网络服务), 您可以与其他使用兼容设备并接 入此项服务的用户,如家人、朋 友和同事等,共享您的状态信 息。状态信息包括您的连接状 态、显示信息和个人显示图案。 其他已接入此项服务并请求获取 您的状态信息的用户将能够看到 这些信息。请求的信息将显示在 查看者手机的通讯录中的已申请 的姓名功能表内。您可以对希望 与他人共享的信息进行个性化设 置,并可以控制能够查看您的状 态信息的用户。

要使用状态信息,您必须先申请 开通该服务。请向您的网络运营 商或服务供应商咨询是否提供了 状态信息服务、收费标准以及如 何申请开通该服务,同时查询您 的唯一识别码、密码和服务设 置。请参见第 [60](#page-60-0) 页的["配置设](#page-60-0) [置"](#page-60-0)。

连接至状态信息服务后, 您可以 正常使用手机的其他功能,且状 态信息服务会在后台继续运行。 如果与服务断开连接,则在指定 时间内,查看者仍然能够看到您 的状态信息,这取决于您的服务 供应商。

选择功能表 > 通讯录 > 我的状 态,然后可以选择以下选项: 连接"我的状态"服务或断开与 服务器的连接 — 连接状态信息 服务或断开连接。

查看我的状态信息 > 私人状态信 息或公共状态信息 — 查看您的 状态信息。

编辑我的状态信息 > 我的连接状 态、我的显示信息、我的显示 图案或显示给 — 更改您的状态 信息。

我的查看者 > 当前查看者、私人 列表或禁止的列表 — 查看允许 或禁止查看您的状态信息的联 系人。

设置 > 在待机屏上显示当前状 态、连接类型或状态信息设置。

## ■ 已申请的姓名

您可以为需要了解其状态信息的 联系人创建列表。当您的联系人 允许且网络支持时,您可以查看 其状态信息。要查看已申请的姓 名,请滚动浏览通讯录或使用已 申请的姓名功能表。

确保当前选用的存储器为手机或 手机和 SIM 卡。请参见第 [48](#page-48-0) 页 [的"设置"](#page-48-0)。

要连接状态信息服务,请选择功 能表 > 通讯录 > 我的状态 > 连接 "我的状态"服务。

#### 在已申请的姓名列表中 增加姓名

- 1. 选择功能表 > 通讯录 > 已申请 的姓名。如果您尚未连接状 态信息服务,手机会询问您 是否立即连接。
- 2. 如果列表中没有姓名, 选择 增加。若已有姓名,则可选 择操作 > 新申请以增加姓 名。这时会显示通讯录中的 姓名列表。
- 3. 从列表中选择姓名。如果姓 名下已储存了识别码, 则该 姓名随即会增加至已申请的 姓名列表。如果姓名带有多 个识别码,请从中选择一个 识别码。完成姓名申请后, 屏幕上会显示申请已启动。
- 提示:要使用通讯录列表 ≍©্ 申请姓名,请查找所需姓 名,然后选择详情 > 操作 > 请求状态信息 > 持续申请。 如果您只想查看状态信息 而不想申请姓名,请选择 请求状态信息 > 仅申请 一次。

#### <span id="page-47-0"></span>查看已申请的姓名

要查看状态信息,另请参见第[44](#page-44-0) 页的["查找通讯录中的姓名"。](#page-44-0)

1. 选择功能表 > 通讯录 > 已申请 的姓名。

手机会显示已申请的姓名列表 中第一名联系人的状态信息。 联系人希望为其他用户提供的 信息可能包括文字和图标。

- Ⅱ、 Ⅲ 或 ■表示联系人处于 在线、隐身或离线状态。 表示没有联系人的状态 信息。
- 2. 选择操作 > 查看详情可查看 选定联系人的详情,或可选 择操作 > 新申请、发送信 息、发送名片或取消申请。

#### 取消申请姓名

要使用通讯录列表取消申请姓 名,请选择所需姓名,然后选择 操作 > 取消申请 > 确认。

要使用已申请的姓名功能表取消 申请姓名,请参见第 [47](#page-47-0) 页的 ["查看已申请的姓名"](#page-47-0)。

# ■ 电子名片

您可以在手机和支持 vCard 标准 的兼容设备间发送和接收电子名 片形式的联系信息。

要发送电子名片,请查找带有需 要发送的信息的姓名,然后选择 详情 > 操作 > 发送名片 > 经彩信 发送、以信息发送、经红外发送 或经蓝牙发送。

当您收到电子名片时,选择 显示 > 储存可将电子名片储存在 手机存储器中。如果不想储存电 子名片,请选择退出 > 确认。

## <span id="page-48-0"></span>■ 设置

洗择功能表 > 通讯录 > 设置, 然 后可以选择以下选项:

存储器选择 — 选择通讯录使用 的存储器,即 SIM 卡或手机存储 器。选择手机和 SIM 卡可从两个 存储器中提取姓名和号码。此时 储存的姓名和号码都位于手机存 储器内。

通讯录显示格式 — 选择通讯录 中姓名和号码的显示格式。

显示姓名 — 选择先显示联系人 的姓或名。

字体大小 — 设置通讯录列表的 字体大小。

存储状态 — 查看存储状态, 如 大致可用存储空间和大致已用存 储空间。

注意:本手机和姓名显 示相关的功能是基于对 通讯录储存的电话号码 最相近的匹配,但不支 持小于七位的匹配。

### ■ 通话组

选择功能表 > 通讯录 > 通话组可 将存储器中储存的姓名和电话号 码分别归入带有不同铃声和分组 图案的号码分组中。

#### ■ 单键拨号

要将电话号码指定给单键拨号 键,请选择功能表 > 通讯录 > 单 键拨号,然后滚动至所需单键拨 号键的号码。

选择设定,或如果已将某一号码 指定给该键,请洗择操作 > 更 改。选择查找,然后选择需要指 定的号码。如果单键拨号功能已 关闭, 则手机会询问您是否需要 启动该功能。另请参见第 [58](#page-58-0) 页 [的"通话设置"](#page-58-0)中的单键拨号。 要使用单键拨号键拨打电话,请 参见第 [20](#page-20-0) 页的["单键拨号"。](#page-20-0)

## ■ 特服号码、服务号码 和本机号码

洗择功能表 > 通讯录, 然后洗择 以下子功能表之一:

特服号码 — 若服务供应商已将 其特服号码储存在您的 SIM 卡 中,则选择此功能表可拨打该号 码 (网络服务)。

服务号码 — 若服务供应商已将 其服务号码储存在您的 SIM 卡 中,则选择此功能表可拨打该号 码 (网络服务)。

本机号码 — 查看已经储存在 SIM 卡中的本机号码 (需 SIM 卡 支持)。仅当您的 SIM 卡支持此 功能,且在 SIM 卡的"本机号 码"中确实存有号码时才会显 示。

通讯记录

# 8. 通讯记录

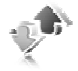

仅当网络支持相关功能,手机处 于开机状态且位于网络服务区内 时,它才能记录未接来电、已接 来电和已拨电话。

要查看通话信息,请选择功能 表 > 通讯记录 > 未接来电、已接 来电或已拨电话。要按时间顺 序查看您最近的未接来电、已 接来电和已拨电话,请选择通 话记录。要查看您最近向其发 送过信息的联系人,请选择信 息收信人。

要查看近期通讯的大致信息,请 选择功能表 > 通讯记录 > 通话计 时、分组数据计数器或分组数据 计时器。

要查看您发送和接收的文字信息 和彩信的数量,请选择功能表 > 通讯记录 > 信息通讯记录。

注意:服务供应商单据 ╽┷ 中的实际通话和服务费 用可能会与之有所不 同,这取决于网络功 能、记帐的去零取整和 税收等因素。

> 升级服务或软件时可能 重新设定部分计时器。

## ■ 定位信息

网络可能会向您发送位置请求。 您可以确保仅在得到您的许可 时,网络才会发送您的手机的位 置信息 (网络服务)。请向您的服 务供应商咨询以申请开通此项服 务并与其协商确定位置信息的发 送条件。

要接受或拒绝位置请求,请选择 接受或拒绝。如果您未接到位置 请求,则手机会根据您与网络运 营商或服务供应商确定的发送条 件自动接受或拒绝该请求。手机 会显示 1 个未接到的位置请求。 要查看未接到的位置请求,请选 择显示。

要查看有关最近 10 个位置通知 和请求的信息,或要删除这些内 容,请选择功能表 > 通讯记录 > 定位 > 位置记录 > 打开文件夹或 全部删除。

# 9. 设置

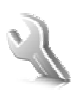

# <span id="page-51-0"></span>■ 情景模式

您的手机提供了多种设置组, 即 情景模式,以便您根据不同事件 和环境来自定义手机的铃声。

选择功能表 > 设置 > 情景模式, 然后选择所需情景模式和以下 选项:

启动 — 启动选定情景模式。

个性化选择 — 对情景模式进行 个性化选择。选择需要更改的设 置并进行相应更改。

定时 — 将情景模式设置为在一 段特定时间 (最长为 24 小时) 内 选用的情景模式,并设置截止时 间。为该情景模式设置的时间一 到,您在定时前选用的情景模式 就将恢复为现用情景模式。

# ■ 主题元素

主题元素包括许多可对手机进行 个性化设置的内容,如壁纸、屏 幕保护图案、颜色模式和铃声。

选择功能表 > 设置 > 主题元素, 然后可以选择以下选项:

选择主题元素 — 设置手机选用 的主题元素。这时会打开多媒体 资料中的文件夹列表。打开主题 元素文件夹,然后选择所需主题 元素。

主题元素下载 — 打开链接列表 以下载更多主题元素。

### ■ 提示音设置

您可以更改当前选用情景模式的 铃声设置。

选择功能表 > 设置 > 提示音设 置。您可以在情景模式功能表中 找到相同的设置。请参见第 [51](#page-51-0) 页[的"情景模式"](#page-51-0)中的个性化 选择。

要设置手机,使其仅在接到属于 选定号码分组的电话号码的来电 时才响铃,请选择优先号码组。 滚动至所需号码分组或所有来 电,然后选择标记。

选择操作 > 储存以储存设置, 或 选择取消保留设置不变。

若选择最高的铃声音量级别, 则 在几秒钟后铃声会达到其最高音 量级别。

主题元素可能包括当您打开及关 闭翻盖时播放的铃声。要关闭铃 声,请在其他提示音:中更改设 置。请注意,此设置也会关闭警 告音。

## ■大屏幕设置

选择功能表 > 设置 > 大屏幕设 置,然后选择可用选项。

#### 待机模式设置

选择待机模式设置,然后可以选 择以下选项:

待机模式 — 启动或关闭当前待 机模式, 组织当前待机模式及对 其进行个性化设置。请参见第 [17](#page-17-0) 页[的"当前待机模式"](#page-17-0)。

壁纸 — 为屏幕增加在待机状态 下显示的背景图像。

翻盖动画 — 设置手机以使其 在打开和关闭手机翻盖时显示 动画。

待机状态时的字体颜色 — 选择 在待机状态下屏幕显示文字的 颜色。

导航键图标 — 当当前待机模式 关闭时, 在待机状态下显示当前 导航键快捷操作的图标。

网络标志 — 设置手机以显示或 不显示网络标志。如果您尚未储 存任何网络标志,此功能表将显 示为灰色。请向您的网络运营商 咨询能否使用网络标志及更多 信息。

小区信息显示 > 开 — 显示小区 信息, 此功能需网络支持。

### 屏幕保护图案

选择屏幕保护图案, 然后可以选 择以下选项:

开 — 启动大屏幕的屏幕保护 图案。

屏幕保护图案 > 图像 — 从多媒 体资料中选择一幅图像或图案。

屏幕保护图案 > 幻灯片组和多媒 体资料中的文件夹 — 使用选定 文件夹中的图像作为幻灯片组。

屏幕保护图案 > 视频短片和多媒 体资料中的视频短片 — 运行选 定视频短片作为屏幕保护图案 (仅在大屏幕上)。

屏幕保护图案 > 打开照相机 — 拍摄一幅新图像作为屏幕保护 图案。

屏幕保护图案 > 指针时钟或数字 时钟 — 使用时钟作为屏幕保护 图案。

图案下载 — 为屏幕保护图案下 载更多图像。

启动时间 — 设置在屏幕保护图 案启动前的等待时间。

#### ■ 小屏幕设置

选择功能表 > 设置 > 小屏幕设 置。您可以更改壁纸、屏幕保护 图案和翻盖动画的设置。

## ■ 时间和日期设置

要更改时间、时区和日期设置, 请选择功能表 > 设置 > 时间和日 期设置 > 时钟、日期或自动更新 时间 (网络服务)。

当您在不同时区内旅行时,选 择功能表 > 设置 > 时间和日期设 置 > 时钟 > 时区, 然后根据与格 林尼治标准时间 (Greenwich Mean Time, GMT) 的时差选择当 前所在位置的时区。时间和日 期会根据选定时区而设置,这 样您的手机就能够显示收到的 文字信息或彩信的正确发送时 间。例如,GMT+8 表示中国时 区。

# <span id="page-53-0"></span>■个人快捷操作

使用个人快捷操作,您可以快速 进入一些常用的手机功能。

## 左选择键

要从列表中选择左选择键的功 能,请选择功能表 > 设置 > 个人 快捷操作 > 左选择键。另请参见 第[17](#page-17-1)页的["待机状态"。](#page-17-1)

如果左选择键的功能是捷径以启 动功能,请在待机状态下选择捷 径 > 操作, 然后可以选择以下 选项:

选择操作 — 在快捷操作列表中 增加功能,或从中删除功能。滚 动至所需功能,然后选择标记或 取消。

组织 — 重新排列个人快捷操作 列表中的功能。滚动至需要移动 的功能,然后选择移动。滚动至 放置选定功能的新位置, 然后选 择确认。

## 右选择键

要从列表中选择右选择键的功 能,请洗择功能表 > 设置 > 个人 快捷操作 > 右选择键。另请参见 第[17](#page-17-1)页的["待机状态"。](#page-17-1)

#### 快捷操作栏

要选择并重新排列在当前待机模 式下显示在快捷操作栏中的应用 软件,请选择功能表 > 设置 > 个 人快捷操作 > 快捷操作提示。

选择选择连接,然后在列表或文 件夹中标记所需应用软件。选择 完成 > 确认以确认选择。

选择组织连接以重新排列快捷操 作栏中的应用软件。选择应用软 件,然后选择移动并将其移至其 他位置。选择确认以确认操作。 选择完成 > 确认以储存快捷操作 顺序。

#### 导航键

要为导航键选择快捷功能,请 选择功能表 > 设置 > 个人快捷操 作 > 导航键。滚动至所需导航 键,然后选择更改并从列表中 选择功能。要取消导航键的快 捷功能,请选择 (空白)。要重新 设定导航键的功能,请选择设 定。请参见第 [18](#page-18-0) 页的["待机状](#page-18-0) [态下的快捷操作"](#page-18-0)。

### 声控命令

要呼叫联系人或执行手机功能, 请说出声控命令。声控命令依赖 于语言。要设置语言,请参见第 [59](#page-59-0) 页[的"手机设置"](#page-59-0)中的语音 播放语言。

要选择用声控命令启动的手机功 能,请选择功能表 > 设置 > 个人 快捷操作 > 声控命令和文件夹。 滚动至所需功能。 5 表示声控 命令已启动。要播放已启动的声 控命令,请选择播放。要使用声 控命令,请参见第 [20](#page-20-1) 页的["增](#page-20-1) [强型声控拨号"](#page-20-1)。

要管理声控命令,请滚动至所需 手机功能, 然后洗择以下洗项,

修改或删除 — 更改或关闭选定 功能的声控命令。

全部增加或全部删除 — 为声控 命令列表中的全部功能启动或关 闭声控命令。

## <span id="page-54-0"></span>■ 数据连通

您可以使用蓝牙无线技术或 USB 数据线连接将手机连接至兼容的 设备。您也可以定义 GPRS 拨号 连接的设置。

#### 蓝牙无线技术

本手机支持第 2.0 版蓝牙规范及 EDR (Enhanced Data Rate,增强 型数据速率) 技术,并支持以下 模式:通用接入模式、通用对象 交换模式、免提模式、耳机模 式、对象推送模式、文字传输模 式、拨号网络模式、SIM 卡接入 模式及串行端口模式。为确保可 在手机和其他支持蓝牙无线技术 的设备间进行互操作,请使用经 诺基亚认可,适用于此型号手机 的配件。请向其他设备的制造商 咨询,以确定其设备是否与本手 机兼容。

在某些地区,使用蓝牙无线技术 可能受到一些限制。请向当地主 管部门或服务供应商咨询。

使用需要蓝牙无线技术的功能, 或在使用其他功能时在后台运行 这些功能,则会更快地消耗手机 电池的电量,缩短电池的使用 寿命。

使用蓝牙无线技术,手机可与 10 米 (约 32 英尺) 范围内的兼容 蓝牙设备建立无线连接。因为支 持蓝牙无线技术的设备是通过无 线电波进行通信的,所以您的手

机和其他蓝牙设备不需要保持相 互正对。但是,蓝牙无线连接可 能因为墙壁等障碍物或其他电子 设备而受到干扰。

#### 建立蓝牙连接

选择功能表 > 设置 > 数据连通 > 蓝牙,然后可以选择以下选项:

蓝牙 > 开或关 — 启动或关闭 蓝牙功能。 8 表示蓝牙功能已 启动。

查找音频附件 — 查找兼容的蓝 牙音频设备。选择手机需要连接 的设备。

已配对设备 — 查找有效范围内 的任何蓝牙设备。选择新设备可 列出范围内的任何蓝牙设备。滚 动至所需设备,然后选择配对。 输入经协商确定的设备蓝牙密码 (最长为 16 个字符) 以在该设备 和手机间创建关联 (配对)。您只 有在首次连接该设备时必须输入 蓝牙密码。手机随即会与该设备 建立连接,且您可以开始数据 传送。

#### 蓝牙无线连接

选择功能表 > 设置 > 数据连通 > 蓝牙。要查看当前与手机建立蓝 牙连接的设备,请选择当前设 备。要查看当前与手机配对的 蓝牙设备列表,请选择已配对 设备。

根据设备和蓝牙连接的状态,选 择操作可显示可用选项。

#### 蓝牙设置

要定义手机在其他蓝牙设备上 的显示方式,请选择功能表 > 设 置 > 数据连通 > 蓝牙 > 电话可见 性或更改设备名称。

如果您担心安全性,请关闭蓝牙 功能或将电话可见性设置为隐 藏。请只接受来自您信任的设备 的蓝牙通信。

#### 红外

您可以设置手机,以通过其红外 接口发送和接收数据。要使用红 外连接,与手机建立连接的设备 必须兼容 IrDA 标准。通过红外 接口,您可以在手机和其他兼容 的手机或数据设备 (如计算机) 之 间发送或接收数据。

不要将红外线 (IR) 光束指向他人 的眼睛,或任其干扰其他的红 外设备。红外设备是 1 类激光 产品。

发送或接收数据时,请确保发送 和接收设备的红外接口相互正 对, 且设备间无障碍物。

要启动手机的红外接口以通过 红外连接接收数据,请选择功 能表 > 设置 > 数据连通 > 红外。

要断开红外连接,选择功能表 > 设置 > 数据连通 > 红外。当手机 显示关闭红外?时, 选择确认。

如果在启动红外接口后两分钟内 仍未能开始数据传输,则连接会 取消且必须重新启动。

#### 红外连接指示符号

当连续显示 。时,表示红外连 接已启动,并且您的手机已准备 就绪,可通过其红外接口发送或 接收数据。

当闪烁显示 •••• 时,表示手机正 在尝试连接另一台设备,或表示 连接已断开。

## 分组数据 (GPRS)

#### GPRS (General Packet Radio

Service,通用分组无线业务) 是 一项网络服务,它支持在基于 IP (Internet Protocol,网际协议) 的 网络中使用手机发送和接收数 据。它支持以无线方式接入互联 网等数据网络。

可能使用分组数据作为数据传输 方式的应用包括彩信、流媒体播 放、网络浏览、电子邮件、一键 通、远程同步、Java 应用软件下 载和 PC 拨号连接。

要定义如何使用服务,请选择功 能表 > 设置 > 数据连通 > 分组数 据 > 分组数据连接, 然后可以选 择以下选项:

当需要时 — 当应用软件需要时 建立分组数据连接。当应用软件 结束时,连接也会断开。

总是在线 — 使手机在每次开机 时自动连接分组数据网络。 表 示可以使用 GPRS 服务。如果在 分组数据连接中接到来电或文字

信息,或要拨打电话,则 S 表 示 GPRS 连接已暂停 (保留)。

#### 调制解调器设置

您可以通过蓝牙无线技术或 USB 数据线连接将手机连接至兼容的 PC,并将手机用作调制解调 器,以从 PC 建立 GPRS 连接。

要定义从 PC 建立 GPRS 连接的 设置,请选择功能表 > 设置 > 数据连通 > 分组数据 > 分组数据 设置 > 已选接入点, 然后启动需 要使用的接入点。选择修改接入 点 > 接入点别名,输入名称以更 改接入点设置,然后选择确认。 选择分组数据接入点,输入接入 点名称以连接 GPRS 网络, 然后 选择确认。

您也可以使用诺基亚调制解调器 设置软件在 PC 中设置 GPRS 拨 号服务设置 (接入点名称)。请参 见第 [90](#page-90-0) 页的["诺基亚](#page-90-0) PC 套 [件"](#page-90-0)。如果您在 PC 和手机内都 进行了设置,则将使用 PC 内的 设置。

#### 数据传送

您可以在本手机和其他兼容设备 (如手机)、兼容 PC 或远端互联 网服务器 (网络服务) 之间同步日 历、通讯录数据和备忘。

您的手机支持在未插入 SIM 卡的 情况下与兼容的 PC 或其他兼容 设备传送数据。请注意,当您在 未插入 SIM 卡的情况下使用手机

时,功能表中的部分功能会显示 为灰色且无法使用。要与远端互 联网服务器同步,则必须插入  $SIM \n\pm \n\cdot$ 

#### 传送通讯录列表

要从手机复制或同步数据,必须 将设备的名称和设置储存在传送 姓名列表中。若从其他设备 (如 兼容的手机) 接收数据,则会使 用来自该设备的通讯录数据自动 将相应的传送姓名增加至列表。 服务器同步和计算机同步是列表 中的预设内容。

要在列表中增加新的传送姓名 (如一部手机),请选择功能表 > 设置 > 数据连通 > 数据传送 > 操 作 > 增加传送姓名 > 手机同步或 手机复制,然后根据传送类型输 入设置。

要编辑复制和同步设置,请从传 送姓名列表中选择所需姓名,然 后选择**握作** > 编辑。

#### 注意:每台单独的设备 必须在传送姓名列表中 有自己的条目。不能对 若干设备使用同一传送 姓名。

要删除传送姓名,请从传送姓名 列表中选择所需姓名,然后选择 操作 > 删除并确认删除传送姓 名?提示。您不能删除服务器同 步或计算机同步。

#### 与兼容设备传送数据

要进行同步,需使用蓝牙无线技 术或数据线连接。另一台设备应 处于待机状态。

要开始数据传送,请选择功能 表 > 设置 > 数据连通 > 数据传 送, 然后从列表中选择除服务器 同步或计算机同步外的传送姓 名。根据设置,会复制或同步选 定数据。另一台设备也必须启动 以接收数据。

#### 从兼容 PC 执行同步

您必须先在兼容 PC 中安装手机 的诺基亚 PC 套件,然后才能够 从 PC 同步日历、备忘和通讯录 数据。使用蓝牙无线技术或 USB 数据线进行同步,并从 PC 启动 同步操作。

#### <span id="page-57-0"></span>从服务器执行同步

要使用远端互联网服务器, 您必 须先申请开通同步服务。有关更 多信息及服务的必要设置,请向 您的服务供应商咨询。您可以通 过配置信息接收设置。请参见第 [10](#page-10-0) 页的["配置设置服务"和](#page-10-0)第 [60](#page-60-0) 页的["配置设置"。](#page-60-0)

如果您已将数据储存在远端互联 网服务器中且要同步手机中的数 据,请使用手机启动同步操作。

选择功能表 > 设置 > 数据连通 > 数据传送 > 服务器同步。根据设 置,选择正开始同步或正开始 复制。

如果通讯录或日历存储空间已 满,则在首次执行同步,或在一 次中断的同步操作后继续同步 时,最长可能需要 30 分钟才能 完成同步。

## USB 数据线

您可以使用 USB 数据线在手机 和兼容 PC 或支持 PictBridge 标 准的打印机间传送数据。您也可 以将 USB 数据线与诺基亚 PC 套 件配合使用。

要启动手机以传送数据或打印图 像,请连接数据线;当手机显示 USB 数据线已连接。请选择模

式。时,选择确认。从以下模式 中进行选择:

预设模式 — 使用数据线和诺基 亚 PC 套件。

打印 — 使用兼容打印机直接从 手机打印图像。

要更改 USB 模式,请选择功能 表 > 设置 > 数据连通 > USB 数 据线 > 预设模式、打印或数据 存储。

# <span id="page-58-0"></span>■ 通话设置

选择功能表 > 设置 > 通话设置, 然后可以选择以下选项: 呼叫转接 — 转接呼叫 (网络服 务)。若启动了某些呼叫限制功 能,则可能无法转接呼叫。请参 见第[60](#page-60-1)页的["保密设置"中](#page-60-1)的 呼叫限制。

任意键接听 > 开 — 通过快速按 任意键来接听来电,但电源键、 左选择键、右选择键和结束键除 外。

打开翻盖时接听 > 开 — 通过打 开翻盖来接听来电。

自动重拨 > 开 — 在一次试拨不 成功后最多追加 10 次试拨, 以 尝试接通某一电话号码。

单键拨号 > 开 — 通过按住相应 的单键拨号键 (2 至 9) 来呼叫指 定给该键的姓名和电话号码。

呼叫等待 > 启动 — 当您在通话 中接到新的来电时,网络会通知 您 (网络服务)。请参见第 [21](#page-21-0) 页 [的"呼叫等待"](#page-21-0)。

通话报告 > 开 — 在每次通话后 短暂显示通话的大致时间和费用 (网络服务)。

发送本手机号 > 是 — 对您呼叫 的人士显示您的电话号码 (网络 服务)。要使用与您的服务供 应商确定的设置,请选择网络 预设。

用户拨出号码 — 若您的 SIM 卡 支持, 则可以选择号码 1 或号码 2 来拨打电话 (网络服务)。

## <span id="page-59-0"></span>■ 手机设置

选择功能表 > 设置 > 手机设置, 然后可以选择以下选项:

语言设置 — 要设置手机的显示 语言,请选择手机语言。若选择 自动,则手机会根据 SIM 卡内的 信息选择语言。

要选择 USIM 卡语言,请选择 SIM 卡语言。

要设置语音播放语言,请选择语 音播放语言。请参见第 [20](#page-20-1) 页的 ["增强型声控拨号"](#page-20-1)和第 [53](#page-53-0) 页 [的"个人快捷操作"](#page-53-0)中的声控 命令。

保密键盘锁 — 设置手机以使其 在您解锁键盘时请求输入保密 码。输入保密码, 然后选择开。

问候语 — 输入一条希望在每次 开机时短暂显示的信息。

航班模式查询 > 开 — 手机会在 每次开机时询问是否使用航班情 景模式。在航班情景模式下,所 有无线电连接都会关闭。在对无 线电传输敏感的区域内,应使用 航班情景模式。

手机软件更新 — 从服务供应 商处接收手机软件更新 (网络服 务)。此选项可能不可用,这取 决于您的手机。请参见第 [61](#page-61-0) 页 [的"手机软件更新"](#page-61-0)。

运营商选择 > 自动 — 使手机根 据您所在区域内的蜂窝网络状况 自动选择一个可用网络。选择手 动,则您可以选择一个与您的服 务供应商签有漫游协议的网络。

SIM 更新提示 — 请参见第 [83](#page-83-0) 页 的"SIM [卡服务"。](#page-83-0)

帮助信息显示 — 选择手机是否 显示帮助信息。

开机铃声 > 开 — 手机会在开机 时播放铃声。

## ■ 附件设置

仅当手机正连接或曾经连接过兼 容的手机配件时才会显示此功能 表或以下选项。

选择功能表 > 设置 > 附件设置。 选择所需配件,并根据选定配件 选择以下选项:

预设模式 — 选择您希望在连接 选定配件时自动启动的情景 模式。

自动接听 — 使手机在 5 秒钟后 自动接听来电。如果将响铃方式 设置为蜂鸣或关,则自动接听功 能会关闭。

灯光 — 使灯光长时间打开 (开)。 选择自动可使手机灯光在每次按 键后打开并持续约 15 秒钟。

文字电话 > 使用文字电话 > 是 — 使用文字电话设置取代耳机或移 动感应器设置。

如果手机配有助听器线圈,则选 择助听器 > T-coil 助听器模式 > 开可改进在使用 T 型线圈助听器 时的音质。当 T-coil 助听器模式 启动时,会显示图标 ...

## <span id="page-60-0"></span>■ 配置设置

您可以使用特定服务正常操作所 需要的设置来配置手机。这些服 务可能包括彩信、即时信息、同 步、电子邮件应用软件、流媒体 和网络浏览。您的服务供应商也 可能为您发送这些设置。请参见 第[10](#page-10-0)页的["配置设置服务"。](#page-10-0)

选择功能表 > 设置 > 配置设置, 然后可以选择以下选项:

预设配置设置 — 查看手机中储 存的服务供应商。滚动至所需服 务供应商,然后选择详情可查看 该服务供应商提供的配置设置支 持的应用软件。要将服务供应商 提供的配置设置设为预先设置, 请选择操作 > 设为预先设置。要 删除配置设置,请选择删除。

为全部应用软件启动预设 — 为 支持的应用软件启动预先配置 设置。

首选接入点 — 查看储存的接入 点。滚动至所需接入点,然后 选择操作 > 详情可查看服务供应 商的名称、数据传输方式,以及 分组数据接入点或 GSM 拨号 号码。

连接服务提供商支持 — 从服务 供应商的网站下载配置设置。 设备管理设置 — 允许或禁止手 机接收手机软件更新。此选项可 能不可用,这取决于您的手机。 请参见第[61](#page-61-0)页的["手机软件更](#page-61-0) [新"](#page-61-0)。

个人配置设置 — 为不同服务手 动增加新的个人帐号,以及启动 或删除个人帐号。若尚未增加任 何个人帐号,则选择增加可增加 新帐号;若已有帐号,请选择操 作 > 新增以增加帐号。选择服务 类型, 然后选择并输入每个必要 的参数。参数会根据选定服务类 型的不同而不同。要删除或启动 个人帐号,请滚动至所需帐号, 然后选择操作 > 删除或启动。

#### <span id="page-60-1"></span>■ 保密设置

即使启动了限制通话的保密功能 (如呼叫限制、封闭用户组和固 定拨号),可能仍能拨打在手机 中固有的官方紧急电话号码。

选择功能表 > 设置 > 保密设置, 然后可以选择以下选项:

开机 PIN 码和开机 UPIN 码 — 使 手机在每次开机时请求输入 PIN 码或 UPIN 码。有些 SIM 卡不允 许关闭开机 PIN 码或开机 UPIN 码功能。

开机 PIN2 码 — 选择在使用受 PIN2 码保护的特定手机功能时 是否需要输入 PIN2 码。有些 SIM 卡不允许关闭开机 PIN2 码 功能。

呼叫限制 — 限制手机拨打和接 听的电话 (网络服务)。您需要输 入限制密码才能使用此功能。

固定拨号 — 将拨出的电话限制 在选定号码范围内 (此功能需 SIM 卡支持)。

封闭用户组 — 指定您能够拨打 和接听其电话的一组用户 (网络 服务)。

保密项 > 手机 — 使手机在每次 插入新的 SIM 卡时都请求输入保 密码。若选择手机通讯录,则当 您选用 SIM 卡存储器且要更改当 前选用的存储器时,手机会请求 输入保密码。

密码功能 — 更改保密码、PIN 码、UPIN 码、PIN2 码或限制密 码。

当前使用密码 — 选择应该使用 PIN 码或 UPIN 码。

授权证书或用户证书 — 查看下 载至手机中的授权证书或用户 证书列表。请参见第 [88](#page-88-0) 页的 ["证书"](#page-88-0)。

安全模块设置 — 查看安全模块 详情, 启动模块 PIN 码请求, 或 更改模块 PIN 码和签名 PIN 码。 另请参见第[9](#page-9-0)页[的"密码"](#page-9-0)。

# <span id="page-61-0"></span>■ 手机软件更新

服务供应商可能通过"空中传 送"服务直接将手机软件更新发 送至您的手机。 此选项可能不 可用,这取决于您的手机。

警告:若安装软件更 新,则在完成更新且手 机重新启动前将无法使 用手机,甚至无法拨打 紧急电话。在接受软件 更新前,确保应备份 数据。

#### 设置

要允许或不允许进行手机软件更 新,请选择功能表 > 设置 > 配置 设置 > 设备管理设置 > 服务提供 商提供的软件及以下选项:

总是允许 — 自动执行全部软件 下载及更新。

先确认 — 经您确认后执行软件 下载及更新 (默认设置)。

总是拒绝 — 拒绝全部软件更新。

根据您的设置,当有软件更新可 供下载或当软件更新已自动下载 并安装时, 您会得到通知。

#### 请求软件更新

选择功能表 > 设置 > 手机设置 > 手机软件更新可向您的服务供应 商请求可用的手机软件更新。选 择当前软件详情可显示当前软件 版本并查看是否需要更新。选择 下载手机软件可下载并安装手机

设 置

软件更新。请按照屏幕上的说明 操作。

## 安装软件更新

若在下载后取消了软件安装,则 选择安装软件更新可开始安装。

软件更新可能需要几分钟。如果 安装出现问题,请向您的服务供 应商咨询。

# ■ 恢复出厂设置

要将部分功能表设置恢复为出厂 设置,请选择功能表 > 设置 > 恢 复出厂设置。输入保密码。

# 10.网络运营商功能表

您可以使用此功能表接入网络运 营商提供的服务门户网站。功能 表的名称和图标依赖于网络运营 商。有关更多信息,请向您的网 络运营商咨询。如果此功能表不 显示,则后续功能表的号码会作 相应更改。

网络运营商可能通过服务信息更 新此功能表。有关更多信息,请 参见第 [87](#page-87-0) 页的["服务信箱"。](#page-87-0)

# 11. 多媒体资料

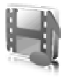

您可以使用此功能表来管理图 像、视频短片、音乐文件、主题 元素、图案、铃声、录音和收到 的文件。这些文件可储存在手机 存储器或插入的 microSD 存储卡 中,并可按文件夹存放。

您的手机支持启动密钥系统以保 护获取的内容。因为您要获取的 内容可能需要付费,所以请尽量 在获取任何内容前检查其发送条 件和启动密钥。

您可能无法复制、修改、传送或 转发一些受版权保护的图像、图 案、音乐 (包括铃声) 及其他多媒 体内容。

要查看文件夹列表,请选择功能 表 > 多媒体资料。

要查看文件夹的可用选项,请选 择所需文件夹 > 操作。

要查看文件夹中文件的列表,请 选择所需文件夹 > 打开。

要查看文件的可用选项,请选择 所需文件 > 操作。

#### ■打印图像

#### **XpressPrint**

本手机支持诺基亚 XpressPrint 技 术。要使用数据线将其连接至兼 容的打印机或通过蓝牙连接向支 持蓝牙无线技术的打印机发送图 像,请参见第 [54](#page-54-0) 页[的"数据连](#page-54-0) [通"](#page-54-0)。

您可以打印 JPEG 格式的图像。 以照相机拍摄的图像会自动储存 为 JPEG 格式。选择需要打印的 图像,然后选择操作 > 打印。

# ■ 存储卡

请将所有存储卡放在小孩接触不 到的地方。

您可以使用 microSD 存储卡来储 存多媒体文件,如视频短片、音 乐曲目、声音文件、相片和信息 数据,并可备份手机存储器中的 信息。

有关如何将存储卡与手机的其他 功能和应用软件配合使用的详

情,请参见介绍这些功能和应用 软件的相关章节。要插入或取出 microSD 存储卡,请参见第[12](#page-12-0)页 的"插入 [microSD](#page-12-0) 存储卡"和第 [13](#page-13-0) 页的"取出 [microSD](#page-13-0) 存储 [卡"](#page-13-0)。您也许还能通过多媒体资

料使用以下选项。

## 格式化存储卡

格式化存储卡将导致卡内数据永 久丢失。一些提供的存储卡已经 过格式化,还有一些存储卡则需 要格式化。请向您的经销商咨询 存储卡是否必须先经过格式化才 能使用。

- 1. 选择功能表 > 百宝箱和存储 卡文件夹 二。
- 2. 选择操作 > 格式化存储卡。
- 3. 选择确认以确认操作。
- 4. 格式化完成后,输入存储卡 的名称 (最多可包括 11 个字母 或数字)。

### 锁定存储卡

要设置密码以锁定存储卡,以帮 助防止他人未经您的许可使用存 储卡,请选择操作 > 设定密码。 手机会要求您输入并确认密码。 密码最多可包括八个字符。密码 会储存在手机中,所以只要在同 一部手机中使用该存储卡,就无 需再次输入密码。若要在另一部 手机中使用存储卡,则手机会提 示输入密码。

#### 解锁存储卡

如果在手机中插入另一张受密码 保护的存储卡,则手机会提示您 输入该存储卡的密码。

删除密码后,存储卡就已解锁, 且无需输入密码即可在其他手机 中使用。

#### 查看存储状况

要查看存储卡中不同数据组所占 用的大致存储空间以及可用于安 装新应用软件或软件的大致存储 空间,请选择操作 > 详情。

# 12.影音天地

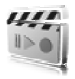

拍摄/录制及使用图像或视频短 片时,请遵守各项法律法规,并 应尊重当地的习俗和他人的隐私 及合法权益。

## ■ 照相机

您可以使用手机的内置照相机拍 摄相片或录制视频短片。

## 拍摄相片

要启动照相机,请在待机状态下 按照相机键,或选择功能表 > 影 音天地 > 照相机。

要拍摄横向格式的图像,请横向 持握手机。按左方向导航键或右 方向导航键可在照相机 (静止图 像) 和摄像模式之间切换。

要在照相机模式下放大或缩小图 像,请按上方向导航键和下方向 导航键, 或可按音量键。

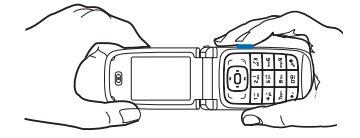

要拍摄相片,请选择拍摄或按照 相机键。手机会将相片储存至多 媒体资料 > 图像。

要为自己拍摄相片,请合上翻盖 并使用小屏幕作为取景窗口。按 照相机键。

选择操作,然后可以选择打开夜 间模式 (如果光线不足), 或选择 打开自动定时器以启动自动定时 器,再或选择打开图像连拍以快 速连拍多幅相片。选用最高图像 大小设置时可连续拍摄 3 幅相 片: 选用其他图像大小设置时可 连续拍摄 5 幅相片。

选择操作 > 设置 > 图像预览时间 以及在屏幕上显示已拍摄相片时 的预览时间。在预览期间, 选择 返回可继续拍摄相片,或选择发 送以通过彩信发送相片。

您的手机支持最高拍摄分辨率为 1024 × 1280 像素的图像。产品文 档和宣传资料中图像的分辨率可 能不同于手机屏幕上实际显示图 像的分辨率。

### 录制视频短片

要选择摄像模式,请按左方向导 航键或右方向导航键,或选择操 作 > 摄像。要开始摄像, 请选择 录制。要暂停摄像,请选择暂 停;要继续摄像,请选择继续。 要停止摄像,请选择停止。手机 会将录制的视频短片储存至多媒 体资料 > 视频短片。

### 照相机选项

要在拍摄相片时使用滤镜,请选 择操作 > 效果 > 假彩色、灰度、 深褐色、负片或过度曝光。 要更改照相机设置,请选择 操作 > 设置。

## ■ 媒体播放器

使用媒体播放器, 您可以查看、 播放和下载文件,如图像、声音 片段、视频短片和动画图像等。 此外, 您还可以观看储存在网络 服务器中的兼容流媒体文件 (网 络服务)。

选择功能表 > 影音天地 > 媒体播 放器 > 打开多媒体资料、书签、 选择地址或多媒体下载以选择或 下载媒体内容。

当观看流媒体文件时,按左方向 导航键或右方向导航键可快退或 快进。选择功能表 > 影音天地 > 媒体播放器 > 快进/快退间隔以 设置快进或快退间隔。

## 流媒体服务配置

您可以通过配置信息从您的服务 供应商处接收流媒体服务的必要 配置设置。请参见第 [10](#page-10-0) 页的

["配置设置服务"](#page-10-0)。您也可以手 动输入设置。请参见第 [60](#page-60-0) 页的

["配置设置"](#page-60-0)。要启动设置,请 执行以下操作:

- 1. 选择功能表 > 影音天地 > 媒体 播放器 > 流媒体设置 > 配置。 此时仅会显示支持流媒体服 务的配置。
- 2. 选择服务供应商、预设或流 媒体服务的个人配置。
- 3. 选择帐号, 然后选择当前选 用的配置设置中包含的流媒 体服务帐号。

## ■ 音乐播放器

本手机内置音乐播放器,可用于 播放音乐曲目,或您使用诺基亚 PC 套件中的诺基亚音乐管理员 应用软件传送至手机中的其他 MP3 或 AAC 格式的声音文件。 请参见第[90](#page-90-0)页的["诺基亚](#page-90-0) PC 套 [件"](#page-90-0)。

手机通过刷新全部曲目,或更改 曲目列表来变更要播放的曲目。 要打开音乐播放器,请选择功能 表 > 影音天地 > 音乐播放器。

#### 播放音乐曲目

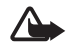

警告!欣赏音乐时请选 用中等适度音量。持续 使用过高音量可能损害 您的听力。

当您打开音乐播放器功能表时, 手机会显示默认曲目列表中第一 首曲目的详细信息。要播放曲 目,请洗择 →。

要调节音量,请使用位于手机侧 面的音量键。

要停止播放,请选择 ■。

要跳至下一首曲目,请选择 。要跳至上一首曲目的起始 位置,请选择两次 MM。

要使当前曲目快退,选择并按住 。要使当前曲目快进,选择 并按住 114 。请在到达所需位置 后松开按键。

#### 音乐播放器设置

在音乐播放器功能表中,可能看 到以下选项:

曲目列表 — 查看曲目列表中的 全部曲目并播放所需曲目。要播 放曲目,请滚动至所需曲目,然 后选择播放。

如果选择操作,则可以刷新曲目 列表 (例如当您在列表中增加了 新的曲目后),还可以更改当您 打开音乐播放器功能表时显示的 曲目列表 (若手机中包括若干个 曲目列表)。您还可以向其他手 机发送曲目。

播放选项 — 选择随机播放可按 随机顺序播放曲目列表中的曲 目。选择重复播放可反复播放当 前曲目或曲目列表中的全部曲 目。选择音乐来源可选择包括音 乐曲目的文件夹。

多媒体均衡器 — 选择或定义均 衡器设置。请参见第 [70](#page-70-0) 页的 ["均衡器"](#page-70-0)。

扬声器/耳机 — 使用手机扬声器 或耳机 (仅当连接了耳机时) 欣赏 音乐播放器播放的曲目。

### 》 提示: 当使用耳机时, 按 耳机上的遥控键可跳至下 一首曲目。

网页 — 访问与当前播放的曲目 相关联的网页。如果没有可用网 页,则此选项会显示为灰色。

音乐下载 — 连接与当前曲目相 关的浏览服务。

## ■ 收音机

调频收音机使用的天线并不是手 机的天线。您需要为手机连接兼 容的耳机或配件才可以使调频收 音机功能正常操作。

警告:欣赏音乐时请选 用中等适度音量。持续 使用过高音量可能损害 您的听力。因为扬声器 的音量可能很大,所以 请勿在使用扬声器时将 手机置于耳旁。

选择功能表 > 影音天地 > 调频收 音机。

要使用屏幕上的图形化按钮 ▲、▼、《 或 》,请向左或 向右滚动至所需按钮并将其选 中。

## 储存广播频率

- 1. 要启动搜索,请选择并按住  $\blacktriangleleft$  或 $\blacktriangleright$ . 要以 0.05 兆赫为 间隔更改广播频率,请快速 按《或》。
- 2. 要在第 1 至 9 号存储位置上储 存频率,请按住相应的数字 键。要在第 10 至 20 号存储位 置上储存频率,请快速按1 或 2, 然后按住所需数字键 (0 至 9)。
- 3. 输入广播电台的名称。

#### 收听广播

选择功能表 > 影音天地 > 调频收 音机。要滚动至所需频率,请选 择 ▲ 或 ▼, 或按耳机上的遥控 键。要选择广播电台,请快速按 相应的数字键。要调节音量,请 按音量键。

您可以选择以下选项:

关闭收音机 — 关闭收音机。

储存电台 — 储存新的广播电台。 可视收音机 — 设置是否使用可 视收音机应用软件 (网络服务)。 请向您的网络运营商或服务供应 商咨询是否提供了此项服务及其 收费标准。部分广播电台可能发 送一些文字或图形信息,且您可 以使用可视收音机应用软件查看 这些信息。

可视收音机设置 — 选择可视收 音机选项。要设置是否在打开调 频收音机时自动启动可视收音机 应用软件,请选择启动可视服 务 > 自动。要访问提供广播电台 列表的网站,请选择电台目录。 如果可用,会显示这些广播电台 的可视收音机服务识别码。

电台 — 选择已存电台列表。要 删除或重新命名广播电台,请滚 动至所需电台,然后选择操作 > 删除电台或重新命名。

单声道输出或立体声输出 — 以 单声道或立体声收听广播。

扬声器或耳机 — 使用扬声器或 耳机收听广播。请保持耳机与手 机的连接。耳机连接线的功能等 同于收音机的天线。

设定频率 — 输入所需广播电台 的频率。

收听广播时,您仍可正常拨打或 接听电话。通话时,广播的音量 会自动转为静音。

如果有应用软件正在使用分组数 据或 HSCSD 连接发送或接收数 据,则该应用软件可能会对收音 机产生干扰。

## ■ 语音备忘

您可以录制语音、声音或当前通 话片段,并将其储存在多媒体资 料中。当您需要录制提及的姓名 和电话号码以备稍后记录时, 就 会发现此功能很实用。

在使用数据通话或 GPRS 连接 时,不能使用语音备忘功能。

## 录音

- 1. 选择功能表 > 影音天地 > 语音 备忘。 要使用屏幕上的图形化按钮 ●、 ■ 或 ■,请向左或向 右滚动至所需按钮并将其选 中。
- 2. 要开始录音,选择 ●。要在 通话中开始录音, 选择操作 > 录制。当您录制通话内容 时,通话各方会听到微弱的 蜂鸣声。在录制通话内容 时,请将手机放在靠近耳朵 的正常位置。要暂停录音, 选择 ■。
- 3. 要停止录音, 选择 ... 手机 会将录音储存至多媒体资料 > 录音。

要播放最后的录音,选择操 作 > 播放最后录音。

要发送最后的录音,选择操 作 > 发送最后录音。

要查看多媒体资料中的录音 列表, 选择操作 > 录音列表 > 录音。

## <span id="page-70-0"></span>■ 均衡器

您可以通过放大或缩小频段来控 制使用音乐播放器时的音质。 选择功能表 > 影音天地 > 均衡器。 要启动一组设置,请滚动至所需 均衡器设置组,然后选择启动。 要查看、编辑或重新命名选定设 置组,请选择操作 > 查看、修改 或重新命名。并非所有的设置组 都支持编辑或重新命名。

# ■ 立体声强化

立体声强化通过提供更宽阔的立 体声效果来改进音乐播放器的音 频输出。要更改设置,请选择功 能表 > 影音天地 > 立体声强化。

# 13.事务管理器

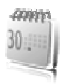

# ■闹钟

您可以设置手机,使其在指定时 间响铃。选择功能表 > 事务管理 器 > 闹钟。

要设置闹钟提示,请选择闹钟时 间,然后输入闹钟时间。要更改 已设置的闹钟时间,请选择开。

要设置手机以使其在每周的指定 日期提示,请选择重复闹钟。

要选择闹钟铃声或将收音机设为 闹钟铃声,请选择闹钟铃声。如 果选择收音机作为闹钟铃声,请 将耳机连接至手机。手机会以您 最后收听的广播电台作为闹钟铃 声,并通过扬声器播放。若取下 耳机或关闭手机,则会以默认闹 钟铃声取代收音机。

要设置再响超时,请选择再响超 时和所需时间。

## 停止闹钟铃声

即使处于关机状态,手机也会发 出闹钟铃声,并在屏幕上闪烁显 示当前时间和时间到!。要停止 闹钟铃声,请选择停止。如果您 让手机持续响铃一分钟或选择了 再响,则闹钟铃声会暂停,并将 于您在再响超时中指定的时间过 后继续。

如果闹钟时间到而手机尚未开 机,手机会自行开机并发出闹钟 铃声。如果选择停止,手机会 询问您是否需要开机以拨打或接 听电话。选择取消以关闭手机, 或选择确认进行网络注册以拨打 或接听电话。当手机的使用可能 引起干扰或危险时,请不要选择 确认。

### ■ 日历

选择功能表 > 事务管理器 > 日历。

当日日期会以方框标出。如果某 日已设置了备忘,则该日日期会 以加粗字体显示,并在日历的下 方显示备忘的起始文字。要查看 一日的全部备忘,请滚动至所需 日期,然后选择查看。要查看一 周的备忘,请选择操作 > 星期显 示格式。要删除日历中的全部备 忘,请选择月视图或周视图,然 后选择操作 > 删除全部备忘。

日视图中的其他可能选项:写备 忘的选项;删除、编辑、转存或 重复备忘的选项;将备忘复制至 另一日的选项: 通过蓝牙无线技 术发送备忘的选项;通过文字信 息或彩信将备忘发送至其他兼容 手机的日历中的选项。在设置 中,您可以设置日期、时间、时
区、日期格式、时间格式、日期 分隔符、默认视图或每星期开始 的第一天。在自动删除备忘选项 中,您可以设置手机,使其在指 定时间后自动删除过期备忘。

#### <span id="page-72-0"></span>写日历备忘

选择功能表 > 事务管理器 > 日 历。滚动至所需日期,选择操 作 > 写备忘, 然后选择以下一 种备忘类型: 图 会议、 雷 通 话、量生日、27 备注或 三备 忘录。填写栏位信息。

#### 备忘提醒

手机会显示备忘内容并发出闹铃 (如果已设置)。如果屏幕上显示 通话备忘 ,则可以按通话键 拨打显示的号码。要停止闹铃并 查看备忘,请选择查看。要使闹 铃暂停约10分钟,请选择再响。 要停止闹铃而不查看备忘,请选 择退出。

#### <span id="page-72-2"></span>农历

要使用农历,手机语言必须设置 为中文。

在月视图中,突出显示的日期的 农历信息会显示在日历下方的预 览窗格内。

要查看突出显示的日期的农历详 情,请在月视图中选择操作 > 农 历。

要搜索农历节气,请在农历视图 中选择节日,输入春节的阳历年 份,然后选择所需农历节气。

在农历视图中,选择操作,然后 选择以下选项:

节气 — 搜索阳历日期。输入 阳历年份,然后选择所需阳历 内容。

阳历转农历 — 将阳历日期转换 为农历日期。输入所需阳历日 期。

农历转阳历 — 将农历日期转换 为阳历日期。输入春节的阳历年 份,然后输入所需农历日期。如 果显示两个结果,请选择所需 结果。

### <span id="page-72-1"></span>■ 待办事项

要为必须完成的任务储存待办 事项,请选择功能表 > 事务管理 器 > 待办事项。

若尚未增加任何待办事项,则选 择增加可增加待办事项: 若已有 待办事项,请洗择操作 > 增加。 填写栏位信息,然后选择储存。

要查看待办事项,请滚动至所需 待办事项,然后选择查看。在杳 看待办事项时, 您还可以选择所 需选项以编辑属性。您可以选择 所需选项以删除选定待办事项, 并可删除所有标记为已完成的待 办事项。

您也可以按优先等级或截止期限 对待办事项排序;通过文字信息 或彩信向另一部手机发送待办事 项;将待办事项存为日历备忘; 进入日历。

# <span id="page-73-0"></span>■ 备忘

要编写和发送备忘,请选择功能 表 > 事务管理器 > 备忘。

若尚未增加任何备忘,则选择写 备忘可增加备忘;若已有备忘, 请选择操作 > 写备忘。输入备 忘, 然后选择储存。

备忘的其他选项包括删除和编辑 备忘。在编辑备忘时,您还可以 退出文字编辑器且不储存更改。 您可以通过蓝牙无线技术、文字 信息或彩信向其他兼容设备发送 备忘。

## <span id="page-73-2"></span>■ 计算器

手机中的计算器提供了基本的算 术和三角函数功能,可计算平方 和平方根,数字的倒数,以及换 算货币值。

注意:此计算器的精确 度有限且仅可用于简单 的计算。

选择功能表 > 事务管理器 > 计算 器。当屏幕上显示"0"时,输 入要计算的第一个数字。按 # 可 输入小数点。滚动至所需运算或 函数,或从操作中选择。输入第 二个数字。根据需要,多次重复 此步骤。要进行新的计算,请先 选择清除直至清除以前计算的结 果。

要进行货币换算,请选择功能 表 > 事务管理器 > 计算器, 选 择操作 > 设定汇率。从显示的 选项中任选一个。输入汇率, 按#以输入小数点, 然后选择 确认。该汇率将一直储存在存 储器内,直至您输入新的汇率 取代它。要进行货币换算,请 输入待换算的金额,然后选择 操作 > 换至本国货币或换至外 币。

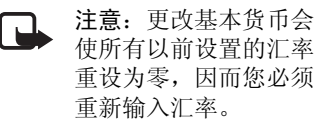

# <span id="page-73-1"></span>■ 定时器

选择功能表 > 事务管理器 > 定时 器。以时、分、秒格式输入所需 定时时间,然后选择确认。根据 需要,您可以输入一段在到达指 定定时时间时显示的备忘文字。 要启动定时器,请选择开始。要 更改定时时间,请选择更改时 间。要停止计时,请选择停止 计时。

如果定时时间已到,且手机处于 待机状态,则手机会发出提示 音,并会闪烁显示备忘 (如果已 设置) 或定时器时间到。要停止 闹铃,请按任意键。如果没有按 任何按键,则闹铃将在约 60 秒 后自动停止。要停止闹铃并删除 备忘,请选择退出。要重新启动 定时器,请选择重计时。

### <span id="page-74-0"></span>■ 秒表

您可以用秒表计时,测量分别 计时或以圈计时。计时中,手机 的其他功能仍可正常使用。要使 秒表计时在后台运行,请按结 束键。

使用秒表计时,或在使用其他功 能时在后台运行秒表会加速消耗 手机电池的电量,缩短电池的使 用寿命。

选择功能表 > 事务管理器 > 秒 表, 然后可以选择以下选项:

分别计时 — 测量分别计时。要 开始计时,请选择开始。每次想 测量分别计时时,选择分别计。 要停止计时,请选择停止。

要储存测量的时间,请选择 储存。

要重新开始计时,请选择操作 > 开始。新的时间将累计在前一个 时间之上。要重新设定秒表且不 储存以前的计时结果,请选择重 新设定。

以圈计时 — 测量以圈计时。 继续 — 查看已设置为在后台运 行的秒表计时结果。

显示最后时间 — 如果尚未重新 设定秒表,则选择此选项可查看 最后测量的时间。

查看时间或删除时间 — 查看或 删除储存的时间。

## <span id="page-74-1"></span>■ 字典

在字典功能表中, 您既可以杳找 汉字的英文翻译,也可以杳找英 文单词的中文翻译。

- 1. 在待机状态下, 选择功能表 > 事务管理器 > 字典。
- 2. 根据需要,切换至所需 输入法。
- 3. 输入汉字或英文单词。
- 4. 在显示的汉字或单词列表中 滚动至所需汉字或单词,然 后将其选中以查看翻译。

要查看英文单词的同义词或 反义词, 选择操作 > 同义词 或反义词。

要查看所显示的汉字或单词 列表中的上一个或下一个汉 字或单词的翻译,请向左或 向右滚动。

# <span id="page-75-0"></span>14.一键通

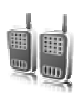

选择功能表 > 一键通。

一键通 (Push to talk over cellular, PTT) 是一种通过 GPRS 蜂窝网 络提供的双向无线电服务 (网络 服务)。

您可以使用一键通应用软件与 使用兼容设备的一个人或一组人 (频道) 通话。当您连接至一键通 服务时,可正常使用手机的其他 功能。

请向您的网络运营商咨询是否提 供了此项服务及其收费标准,以 及如何申请开通该服务。与普通 通话相比,使用一键通时的漫游 服务可能受到更多限制。

在使用一键通服务前,您必须定 义必要的一键通服务设置。请参 见第[79](#page-79-0)页的["一键通设置"和](#page-79-0) 第 [79](#page-79-1) 面的["配置设置"。](#page-79-1)

# <span id="page-75-1"></span>■一键诵频道

一键通频道由收到邀请后加入频 道的一组人 (例如, 朋友或工作 团队) 组成。当您呼叫频道时, 所有加入该频道的成员都会同时 听到呼叫。

一键通频道可以有不同的类型: 公共频道 — 每个频道成员都可 以邀请其他人。

私人频道 — 只有收到频道创建 者的邀请的人才能加入。

指定频道 — 服务供应商创建的 固定频道。

您可以将每个频道的状态设置为 启动或关闭。

已启动频道的数量及每个频道的 成员的数量有限。有关详情,请 向您的服务供应商咨询。

#### <span id="page-75-2"></span>创建频道

要增加频道,请选择功能表 > 一 键通 > 增加频道,然后在表格栏 位中输入设置:

频道名称:— 输入新频道的 名称。

频道状态:— 选择启动可启 用频道,或可选择关闭以禁用 频道。

频道中的昵称:— 输入在新频 道中显示的您的昵称。

频道保密:> 公共频道或私人 频道。

图像:— 选择更改和多媒体资 料中的图像,或选择预设图案以 设置新频道的图案。

要向频道发送邀请,在手机提示 时选择确认。如果邀请的接收方 接受邀请,则会将其增加至频道 的成员列表中。要发送更多邀 请,请选择功能表 > 一键通 > 频 道列表、所需频道和操作 > 发送 邀请。通过文字信息或红外连接 发送邀请。

要增加指定频道,请选择功能 表 > 一键通 > 增加频道 > 操作 > 手动编辑地址。输入服务供应 商提供的频道地址:。

#### <span id="page-76-3"></span>接收邀请

- 1. 当您通过文字信息接到频道 邀请时,手机会显示收到频 道激请:
- 2. 对于非私人频道, 选择查看 可查看邀请发出方的昵称和 频道地址。
- 3. 要将频道增加至手机, 选择 储存。
- 4. 要设置频道的状态,请选择 启动或关闭。

要拒绝激请, 选择退出 > 确认, 或可选择查看 > 放弃 > 确认。

#### <span id="page-76-2"></span>■ 启动和关闭一键通

要连接一键通服务,请选择功能 表 > 一键通 > 启动一键通, 或按 住一键通键 (音量提高键)。 ■ 表 示已连接至一键通服务。 7 表 示服务暂时不可用。若已为手机

增加了频道,则会自动加入已启 动的频道。

您可以将一键通键 (音量提高键) 的默认功能指定为打开频道列表 或联系人列表,或打开单个频道 或联系人。请参见第 [79](#page-79-0) 页的

["一键通设置"](#page-79-0)。

要断开与一键通服务的连接,请 选择关闭一键通。

### <span id="page-76-0"></span>■ 拨打和接听一键通 通话

警告:因为扬声器的音 量可能很大,所以请勿 在使用扬声器时将手机 置于耳旁。

要进行频道通话,一对一通话, 或与多个联系人通话,您必须在 发言时始终按住一键通键 (音量 提高键)。要听到回答,请松开 一键通键 (音量提高键)。发言时 遵守先到先说的原则。当您结束 发言时,第一个按住一键通键的 人可以继续发言。

<span id="page-76-1"></span>您也许能够选择功能表 > 一键 通 > 通讯录来查看您的联系人 的登录状态。此服务依赖于您 的网络运营商且仅适用于已申 请的姓名。要申请姓名,请选 择操作 > 申请姓名, 或如果已 标记了一个或多个姓名,请选 择申请标记的姓名。

■ 或 ■ 表示联系人在线或状 态不可知。

■ 表示联系人不想被打扰,但 可以接收回叫请求。 表示联 系人未启动一键通功能。

### <span id="page-77-2"></span>进行频道通话

要呼叫频道,请在一键通功能表 中选择频道列表,滚动至所需频 道,然后按住一键通键 (音量提 高键)。如果允许接入频道,手 机会发出提示音并在屏幕上显示 您的昵称和频道名称。

#### <span id="page-77-3"></span>进行一对一通话

要使用已增加了一键通地址的联 系人姓名列表来启动一对一通 话,请选择通讯录 > 姓名或功能 表 > 一键通 > 通讯录。滚动至所 需姓名,然后按住一键通键 (音 量提高键)。

要使用一键通频道列表来启动一 对一通话,请选择频道列表,滚 动至所需频道, 然后洗择成员。 滚动至所需联系人,然后按住一 键通键 (音量提高键)。

要使用收到的回叫请求的列表来 启动一对一通话,请选择回叫信 箱。滚动至所需昵称,然后按住 一键通键 (音量提高键)。

## <span id="page-77-0"></span>与多位联系人进行一键通 通话

您可以从通讯录中选择多位一键 通联系人。当联系人接到一键通 呼叫时,需要接受呼叫才能加入 通话。如果您的网络运营商支 持,则您也可以选择带有电话号 码但没有一键通号码的联系人。 有关详情,请向您的网络运营商 咨询。

- 1. 选择功能表 > 一键通 > 通讯 录,然后标记所需姓名。
- 2. 按住一键通键 (音量提高键) 可启动呼叫。只要联系人加 入通话,他们就会显示在屏 幕上。
- 3. 按住一键通键 (音量提高键) 可与他们通话。 松开一键通 键 (音量提高键) 可听到回复。
- 4. 按结束键可结束通话。

#### <span id="page-77-1"></span>接收一键通呼叫

当您接到一键通呼叫时,会听到 一声短促的提示音。呼叫方的信 息,如频道、电话号码或昵称 (网络服务) 会显示在屏幕上。 若您已设置手机,使其在接到一 对一呼叫时先提示您,则您可以 选择接听或拒绝一对一呼叫。 当通话方发言时,如果您按住一 键通键 (音量提高键),就会听到 列队等候提示音并在屏幕上看到 在列队等候。请按住一键通键 (音量提高键),待其他通话组成 员结束发言后,您就可以立即发 言了。

# <span id="page-78-0"></span>■ 回叫请求

如果您拨出了一对一呼叫但未收 到任何答复,则可以向选定联系 人发送回叫请求。

#### 发送回叫请求

您可以用以下方式发送回叫 请求:

要使用一键通功能表中的通讯录 发送回叫请求,请选择通讯录。 滚动至所需姓名,然后选择操 作 > 发送回叫请求。

要使用通讯录发送回叫请求,请 查找所需联系人姓名,然后选择 详情。滚动至一键通地址, 然后 选择操作 > 发送回叫请求。

要使用一键通功能表中的频道列 表发送回叫请求,请选择频道列 表,然后滚动至所需频道。选择 成员,滚动至所需联系人,然后 选择操作 > 发送回叫请求。

要使用一键通功能表中的回叫请 求列表发送回叫请求,请选择回 叫信箱。滚动至所需姓名, 然后 选择操作 > 发送回叫请求。

#### 回复回叫请求

当有人向您发送回叫请求时,手 机会在待机状态下显示收到回叫 请求。

要打开回叫信箱,选择查看。这 时会显示向您发送回叫请求的联 系人的昵称列表。

要进行一对一通话,请选择所需 回叫请求并按住一键通键 (音量 提高键)。

要向回叫请求发出方发送回叫请 求,选择操作 > 发送回叫请求。 要删除回叫请求,选择删除。 要使用收到的回叫请求储存新 姓名或为现有姓名增加一键通 地址,请选择操作 > 另存或加入 姓名。

# <span id="page-78-1"></span>■ 增加一对一联系人

您可以采用以下方式储存一些经 常需要进行一对一通话的联系人 姓名:

要为通讯录中的姓名增加一键通 地址,请搜索所需姓名,然后选 择详情 > 操作 > 增加详情 > 一键 通地址。如果输入了一键通地 址,则该联系人仅会出现在一键 通联系人列表中。

要在一键通通讯录中增加姓 名,请选择功能表 > 一键通 > 通 讯录 > 操作 > 增加姓名。

要使用频道列表增加联系人,请 连接一键通服务, 洗择频道列 表,然后滚动至所需频道。选择 成员,滚动至需要储存其联系信 息的成员,然后选择操作。要增 加新联系人,请选择另存。要为 通讯录中的姓名增加一键通地 址,请选择加入姓名。

#### <span id="page-79-0"></span>■ 一键通设置

选择功能表 > 一键通 > 一键通 设置。

1 对 1 通话 > 开 — 设置手机以允 许接收一对一呼叫。要只允许拨 出,但不能接收一对一呼叫,请 选择关。服务供应商也可能提供 一些服务以取代这些设置。要设 置手机,使其在接到一对一呼叫 时先通过铃声提示您,请选择 通知。

一键通按键预设功能 — 为一键 通键 (音量提高键) 指定以下功 能:打开联系人列表、打开频道 列表、呼叫联系人或通话组。选 择联系人、通话组,或选择呼叫 一键通频道及频道。当您按住一 键通键 (音量提高键) 时,会执行 选定功能。

显示我的登录状态 — 允许或禁 止发送登录状态。

开机时一键通的状态 > 是或先询 间 - 设置手机, 使其在开机时 自动连接一键通服务或先请求您 的确认。

国际漫游时启动一键通 — 当您 在注册网络的服务区外使用手机 时,启动或关闭一键通服务。

发送我的一键通地址 > 否 — 在 进行频道呼叫或一对一呼叫时不 显示您的一键通地址。

# <span id="page-79-1"></span>■配置设置

您可以从服务供应商处接收连接 服务的必要设置。请参见第 [10](#page-10-0) 页[的"配置设置服务"](#page-10-0)。您也可 以手动输入设置。请参见第 [60](#page-60-0) 页[的"配置设置"](#page-60-0)。

要选择连接一键通服务的必要设 置,请选择功能表 > 一键通 > 配 置设置。您可以选择以下选项:

配置 — 选择服务供应商、预设 或一键通服务的个人配置。此时 仅会显示支持一键通服务的配 置。

帐号 — 选择当前选用的配置设 置中包含的一键通服务帐号。

其他选项有一键通用户名、预设 昵称、一键通密码、域和服务器 地址。

#### ■ 网络

选择功能表 > 一键通 > 网络可访 问一键通服务供应商的互联网网 站。

# <span id="page-80-1"></span>15.百宝箱

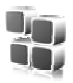

您可以使用此功能表来管理应用 软件和游戏。这些文件可储存在 手机存储器或插入的 microSD 存 储卡中,并可按文件夹存放。 有关格式化存储卡,或锁定和解 锁存储卡的选项,请参见第 [64](#page-64-0) 页[的"存储卡"](#page-64-0)。

# <span id="page-80-3"></span>■启动游戏

您的手机软件中包括一些游戏。 选择功能表 > 百宝箱 > 游戏。滚 动至所需游戏,然后选择打开。 要设置游戏的声音、灯光和振动 效果,请选择功能表 > 百宝箱 > 操作 > 应用软件设置。

有关游戏的更多选项,请参见第 [80](#page-80-0) 页的["部分应用软件选项"。](#page-80-0)

# <span id="page-80-2"></span>■ 启动应用软件

您的手机软件中包括一些 Java 应 用软件。

选择功能表 > 百宝箱 > 收藏。滚 动至所需应用软件, 然后选择 打开。

# <span id="page-80-0"></span>■ 部分应用软件选项

删除 — 从手机中删除应用软件。 详情 — 提供有关应用软件的附 加信息。

更新版本 — 查看是否可从网络 下载应用软件的新版本 (网络服 务)。

应用软件接入 — 限制应用软件 接入网络。手机会显示不同的类 别。请在每个类别中选择一种可 用许可级别。

网页 — 提供互联网网页中有关 应用软件的更多信息或附加数据 (网络服务)。仅当互联网地址随 应用软件提供时,此选项才会显 示。

### ■ 下载应用软件

您的手机支持 J2ME Java 应用软 件。请在下载应用软件之前,确 保其与您的手机兼容。

重要须知:仅可安装和 使用来源可靠的应用软 件及其他软件,其开发 商应能够提供必要的安 全保护,以抵制有害软 件的侵扰。

您可以用不同的方式下载新的 Java 应用软件和游戏。

使用 PC 套件中的诺基亚应用程 序安装器将应用软件下载到手机 内, 或选择功能表 > 百宝箱 > 操 作 > 下载 > 应用软件下载, 这时 会显示预设书签的列表。请参见 第 [85](#page-85-0) 页的["书签"。](#page-85-0)

请向您的服务供应商咨询是否提 供了不同的服务及其收费标准。 您的手机中可能已预装了一些不 属于诺基亚的网站的书签。因 此,诺基亚不对这些网站做出保 证或认可。如果您选择访问这些 网站,则应像对待任何其他互联 网网站一样,对其安全性或内容 采取必要的防范措施。

# <span id="page-81-0"></span>■ 演示器

使用"演示器",您可以从手机 远程控制幻灯片演示 (与

Microsoft Office PowerPoint 兼 容),软件 DVD、MP3 播放器或 其他 PC 应用软件。

要使用除幻灯片演示和桌面模式 外的其他应用软件,您必须在 PC 应用软件中创建相应的定制 模式。

在使用此应用软件前,您必须执 行以下操作:

- 1. 在 PC 中安装诺基亚演示器 PC 应用软件。此组件可经由 诺基亚网站下载。请参见第 [11](#page-11-0) 页的["诺基亚支持和联系](#page-11-0) [信息"](#page-11-0)。
- 2. 启动并配置 PC 组件。确保选 定蓝牙接收串口 (COM 端口) 与在 PC 蓝牙设备的蓝牙软件 设置中定义的端口相符。有 关详情, 请参见 PC 组件文档 及第55[页的"建立蓝牙连](#page-55-0) [接"](#page-55-0)。
- 3. 打开幻灯片演示文稿, 或启 动要从手机进行远程控制的 应用软件。

选择百宝箱 > 收藏 > 演示器 > 连 接及要连接的设备。

当 PC 屏幕上显示蓝牙连接成功 的对话框时,必须单击该对话框 以确认蓝牙连接。

这时会显示可用应用软件类型的 列表。选择打开以进入所需应用 软件。选择操作 > 设置可设置演 讲者备注的字体大小, 选择计时 器 (分钟) 可选择最佳可用幻灯片 演示时间。要储存设置,选择操 作 > 返回。

在选择了幻灯片演示文稿后, 您 可以使用四方向导航键浏览或跳 过幻灯片,或向前翻动。要查看 演讲者备注,选择备忘。要指出 幻灯片上的特定内容,选择指针 控制模式以启动一个小小的黑色 圆形标记器,且您可用四方向导 航键对其进行控制。选择操作 > 幻灯片列表可返回幻灯片列表。 选择操作 > 应用程序列表可返回 应用软件列表。

要从手机远程控制鼠标指针 (光 标),请选择桌面模式。打开桌 面后,手机会自动控制鼠标指 针。要返回应用软件列表, 选择 返回。

要退出"演示器",选择操作 > 退出。

# <span id="page-83-0"></span>16.SIM 卡服务

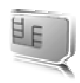

您的 SIM 卡可能提供了一些附加 服务。仅当您的 SIM 卡支持时, 您才可以进入此功能表。功能 表的名称和内容依赖于可用的 服务。

请向您的 SIM 卡经销商咨询是否 提供了 SIM 卡服务及其使用方 法。SIM 卡经销商可以是服务 供应商、网络运营商或其他经 销商。

选择功能表 > 设置 > 手机设置 > SIM 更新提示 > 显示, 则当您使 用 SIM 卡服务时,手机会显示与 网络之间传送的确认信息。

使用这些服务可能需要发送信息 或拨打电话,而您可能需要为此 支付费用。

# <span id="page-84-2"></span>17.网络

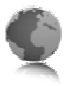

您可以使用手机的内置浏览器接 入各类移动互联网服务。

重要须知:仅可使用您 信任的服务,其供应商 应能够提供必要的安全 保护,以抵制有害软件 的侵扰。

请向您的服务供应商咨询是否提 供了所需服务、收费标准及使用 说明。

<span id="page-84-1"></span>使用手机的内置浏览器,您可以 浏览使用无线标记语言 (Wireless

Mark-Up Language, WML) 或可 扩展超文本标记语言 (Extensible HyperText Markup Language,

XHTML) 编写网页的服务。网页 的显示效果可能因屏幕大小不同 而不同。您可能无法查看互联网 网页上的全部详细内容。

本手机的可扩展超文本标记语言 (xHTML) 浏览器支持 Unicode 编 码格式。

# <span id="page-84-0"></span>■ 设置网络浏览的配 置设置

您可以通过配置信息从为您提供 所需服务的服务供应商处接收浏 览网络的必要配置设置。请参见 第[10](#page-10-0)页的["配置设置服务"。](#page-10-0) 您也可以手动输入全部配置设

置。请参见第[60](#page-60-0) 页的["配置设](#page-60-0) [置"](#page-60-0)。

# <span id="page-84-3"></span>■ 连接服务

确保已启动了服务的正确配置 设置。

- 1. 要选择连接服务的必要设 置,选择功能表 > 网络 > 设 置 > 配置设置。
- 2. 选择配置。此时仅会显示支 持浏览服务的配置。选择服 务供应商、预设或网络浏览 的个人配置。请参见第 [84](#page-84-0) 页 [的"设置网络浏览的配置设](#page-84-0) [置"](#page-84-0)。
- 3. 选择帐号, 然后选择当前选 用的配置设置中包含的浏览 服务帐号。
- 4. 选择显示终端窗口 > 确认可 在连接网络时手动执行用户 鉴权。

使用以下一种方式连接服务:

- 选择功能表 > 网络 > 主页: 或 在待机状态下按住 0。
- 要选择服务的书签,选择功 能表 > 网络 > 书签。

- 要选择最后浏览的网址,选 择功能表 > 网络 > 最后浏览 网址。
- 要输入服务的地址,选择功 能表 > 网络 > 输入网址。输入 服务的地址,然后选择确认。

# <span id="page-85-1"></span>■ 浏览网页

与服务建立连接后,您就可以开 始浏览其网页了。手机按键的功 能可能因不同的服务而有所不 同。请按手机屏幕上的指示文字 操作。有关更多信息,请向您的 服务供应商咨询。

### 使用手机按键浏览网络

要浏览网页,请按任一方向导 航键。

要选择突出显示的内容,请按通 话键,或可选择选择。

要输入字母和数字,请按数字 键 0 至 9。要输入特殊字符, 请按 \*。

#### 浏览中选项

您可以选择以下选项: 主页 — 返回起始页。

快捷操作 — 打开一个适用于特 定网页的新选项列表。仅当网页 包含快捷方式时,才可使用此 选项。

增加书签 — 将当前网页存为 书签。

书签 — 进入书签列表。请参见 第 [85](#page-85-0) 页的["书签"。](#page-85-0)

网页选项 — 显示适用于当前网 页的选项列表。

历史记录 — 显示最近访问过的 URL 列表。

下载链接 — 显示预设下载书签 列表。

其他选项 — 显示其他选项的列 表。

重新下载 — 重新下载并刷新当 前网页。

字典 — 可查找中英文词汇。

选择地址 — 可输入浏览地址。

服务供应商还可能提供其他选 项。

#### 直接拨号

浏览时, 您可以拨打电话, 以及 储存网页中的姓名和电话号码。

# <span id="page-85-0"></span>■ 书签

您可以将网页的地址作为书签储 存在手机存储器中。

- 1. 在浏览时,选择操作 > 书签; 或在待机状态下选择功能表 > 网络 > 书签。
- 2. 滚动至所需书签并将其选 中,或按通话键以连接与书 签相关联的网页。

3. 选择操作可查看、编辑、 删除或发送书签;创建新书 签;或将书签存至文件夹。

您的手机中可能已预装了一些不 属于诺基亚的网站的书签。因 此,诺基亚不对这些网站做出保 证或认可。如果您选择访问这些 网站,则应像对待任何其他互联 网网站一样,对其安全性或内容 采取必要的防范措施。

#### 接收书签

当您接到以书签形式发来的书 签时,手机会显示收到 1 个书 签。要查看收到的书签,请选择 显示。

# <span id="page-86-2"></span>■ 外观设置

在浏览时,选择操作 > 其他选 项 > 外观设置;或在待机状态 下洗择功能表 > 网络 > 设置 > 外 观设置,然后选择以下选项: 文字换行 > 开 — 使屏幕上的文

字自动换行。如果选择关,则文 字将在一行结束时自动截断。

字体大小 — 设置字体大小。

显示图像 > 不显示 — 不显示网 页中的图像。对于包含许多图像 的网页而言,这样可以加快浏览 速度。

提示 > 不安全连接提示 > 是 — 在浏览中,当安全连接变为不安 全连接时,手机会发出提示。

提示 > 不安全内容提示 > 是 — 当安全的网页包含不安全的内容 时,手机会发出提示。尽管手机 会发出提示,但并不保证连接一 定是安全的。有关更多信息, 请参见第 [88](#page-88-0) 页的["浏览器安全](#page-88-0) [机制"](#page-88-0)。

字符编码方式 > 内容编码方式 — 选择浏览器网页内容的编码 方式。

字符编码方式 > Unicode (UTF-8) 网址 >开 — 设置手机以 UTF-8 编码方式发送 URL 地址。当您 访问外文网页时可能需要此 设置。

屏幕大小 > 完整或小 — 设置屏 幕大小。

Java 脚本 > 启动 — 启动 Java 脚本。

### <span id="page-86-1"></span>■保密设置

## <span id="page-86-0"></span>缓存数据

缓存数据是指网站在手机的缓冲 存储中储存的数据。缓存数据会 一直储存,直至您清除缓冲存 储。请参见第[87](#page-87-0)页的["缓冲存](#page-87-0) [储"](#page-87-0)。

在浏览时, 选择操作 > 其他选 项 > 安全选项 > Cookie 设置; 或在待机状态下选择功能表 > 网络 > 设置 > 保密设置 > 缓存数 据。要允许或禁止手机接收缓 存数据,请选择允许接收或不 允许接收。

#### 在安全连接中执行脚本

您可以选择是否允许运行安全网 页中的脚本。本手机支持无线标 记语言脚本。

在浏览时,要允许运行脚本, 请选择操作 > 其他选项 > 安全 选项 > WML 脚本设置; 或在待 机状态下选择功能表 > 网络 > 设置 > 保密设置 > 在连接中执 行 WML 脚本 > 允许接收。

### <span id="page-87-3"></span>■ 下载设置

要自动将全部下载的文件储存 至多媒体资料,请选择功能表> 网络 > 设置 > 下载设置 > 自动储 存 > 开。

# <span id="page-87-1"></span>■ 服务信箱

手机能够接收由您的服务供应商 发出的服务信息 (网络服务)。服 务信息可以是通知 (如新闻摘 要),且它们可以包含文字信息 或服务的网址。

当您收到服务信息时,要在待机 状态下进入服务信箱,请选择显 示。如果选择退出,则信息将被 移入服务信箱。以后要进入服务 信箱时,请选择功能表 > 网络 > 服务信箱。

#### <span id="page-87-2"></span>服务信箱设置

选择功能表 > 网络 > 设置 > 服务 信箱设置。

要设置是否接收服务信息,请选 择服务信息 > 开或关。

要设置手机,使其仅接收由服务 供应商认可的内容作者发送的服 务信息,请选择信息筛选 > 开。 要查看认可的内容作者的列表, 请选择可信频道。

要设置手机,使其在收到服务信 息时自动从待机状态启动浏览 器,请选择自动连接 > 开。如果 选择关,则当手机接到服务信息 时,仅会在您选择了下载后才启 动浏览器。

#### <span id="page-87-0"></span>■ 缓冲存储

缓冲存储是用于暂时储存数据的 存储空间。如果您曾经试图访问 或成功访问过需要密码的保密信 息,请在每次用后清除手机的缓 冲存储。您访问过的信息或服务 会储存在缓冲存储中。

要清除缓冲存储,请在浏览中选 择操作 > 其他选项 > 清除缓冲存 储;或可在待机状态下选择功能 表 > 网络 > 清除缓冲存储。

## <span id="page-88-0"></span>■ 浏览器安全机制

一些服务可能需要使用安全功 能,例如网上银行或在线购物。 建立此类连接时,您不仅需要安 全证书,还可能需要安全模块。 安全模块可能包含在 SIM 卡中。 有关更多信息,请向您的服务供 应商咨询。

### <span id="page-88-1"></span>安全模块

使用安全模块可以为那些需要建 立浏览器连接的应用软件提供更 好的安全服务,并支持您使用数 字签名。安全模块可能包含证 书、私有密钥和公开密钥。证书 已由服务供应商储存在安全模块 中。

要查看或更改安全模块设置,请 选择功能表 > 设置 > 保密设置 > 安全模块设置。

<span id="page-88-2"></span>证书  $\mathbb G$ 

重要须知:虽然证书的 使用会极大地降低远程 连接和软件安装过程中 的风险,但只有正确地 使用证书才能提高安全 性,使您获益。证书的 存在本身并不能提供任 何保护;只有当证书管 理中存在着正确、可靠 和可信的证书时,安全 性才能得以提高。证书 的有效期有限。如果已 确定证书有效,而手机 仍然提示"过期证书" 或"证书尚未生效", 请查看手机内的当前日 期和时间设置是否正 确。更改任何证书设置 之前,您必须确定您相 信证书的所有者,并且 证书确实属于其声称的 所有者。

共有三种证书:服务器证书、授 权证书和用户证书。您可以从服 务供应商处获得这些证书。服务 供应商也可能将授权证书和用户 证书储存在安全模块中。

要查看已下载至手机的授权证 书或用户证书列表,请选择功 能表 > 设置 > 保密设置 > 授权证 书或用户证书。

如果手机和内容服务器之间的数 据传送是加密且安全的,则在连 接中会显示 @ 。

安全指示符号并不表示网关和内 容服务器 (或被请求资源的存放 处) 之间的数据传送是安全的。 对网关和内容服务器之间的数据 传送进行加密应由服务供应商负 责。

#### <span id="page-89-0"></span>数字签名

如果您的 SIM 卡带有安全模块, 就可以使用手机签署数字签名。 使用数字签名就像在纸质帐单、 合同或其他文档上签下您的姓名 一样具有效力。

要签署数字签名,请选择一个 网页内的链接,例如您想要购买 的书籍的标题和价格。这时会显 示要签署的文字,例如数量和日 期等。

查看此时的标题文字是否为读 取, 且数字签名图标 A● 是否 显示。

如果数字签名图标未出现,则表 示发生了安全泄漏,此时,请不 要输入任何个人数据,如签名 PIN 码。

要签署显示的文字,请先阅读所 有文字,然后选择签名。

文字可能无法在一个屏幕内完全 显示。因此,在签名前应确保滚 动并阅读所有的文字。

选择您想要使用的用户证书。输 入签名 PIN 码 (请参见第 [9](#page-9-0) 页的 ["密码"](#page-9-0)),然后选择确认。数 字签名图标随即消失,且服务可 能显示一条确认购买的信息。

# <span id="page-90-1"></span>18.PC 连接

当您通过蓝牙或数据线将手机连 接至兼容的 PC 时, 就可以收发 电子邮件和接入互联网。您可以 将手机与多种 PC 连接软件和数 据通信应用软件搭配使用。

# <span id="page-90-2"></span>■ 诺基亚 PC 套件

使用诺基亚 PC 套件, 您可以在 手机和兼容 PC 或远端互联网服 务器 (网络服务) 之间同步通讯 录、日历、备忘和待办事项。您 可以经由诺基亚中国网站 [\(http://www.nokia.com.cn](http://www.nokia.com.cn)) 找到更 多信息和诺基亚 PC 套件。

### <span id="page-90-0"></span>■ GPRS、HSCSD 和 **CSD**

<span id="page-90-3"></span>通过手机, 您可以使用 GPRS (通用分组无线业务)、HSCSD (高速电路交换数据) 和 CSD (电 路交换数据,GSM 数据) 数据服 务。

请向您的网络运营商或服务供应 商咨询是否提供了数据服务以及 如何申请开通该服务。

使用 HSCSD 服务比普通的语音 或数据通话更为消耗电池的电 量。因此,在数据传送过程中, 您可能需要为手机连接充电器以 及时充电。

请参见第[56](#page-56-0)页的["调制解调器](#page-56-0) [设置"](#page-56-0)。

# <span id="page-90-4"></span>■ 数据通信应用软件

有关使用数据通信应用软件的更 多信息,请参见随应用软件提供 的文档。

因为在连接计算机时拨打或接听 电话可能会使操作中断,所以请 避免这种情况。

要在数据通话中取得较好的效 果,请将手机置于静止表面上, 同时使键盘朝下。请不要在进行 数据通话时手持手机随意走动。

# 19.电池信息

# <span id="page-91-0"></span>■ 充电和放电

本手机由充电电池供电。新电池 只有在经过两、三次完全充电和 放电的周期后才能达到最佳性 能。电池可以充电、放电几百 次,但最终会失效。当手机的待 机时间和通话时间明显缩短时, 请更换电池。仅可使用经诺基亚 认可的电池, 且仅可使用经诺基 亚认可,适用于此型号手机的充 电器为电池充电。

若是初次使用更换的电池, 或如 果电池已有较长时间未使用,则 可能需要先连接充电器, 然后 断开并重新连接充电器以开始 充电。

充电器不用时,请断开其与手机 的连接,并从电源插座上拔出充 电器插头。请勿将完全充电的电 池长时间连接在充电器上,因为 过度充电会缩短电池的寿命。如 果已完全充电的电池搁置不用, 电池本身在一段时间后会放电。

如果电池电量已完全耗尽,则可 能需要等待几分钟,屏幕上才会 出现充电指示符号,这时您才可 以拨打和接听电话。

不要将电池挪作它用。切勿使用 任何受损的充电器或电池。

不要使电池发生短路。当一些金 属物体 (如硬币、别针或笔等) 偶 然地将电池的"+"极和"-"极 (即电池上的小金属条) 直接连接 在一起时,就会发生短路。例 如,当您将备用电池放在口袋或 提包内时,就可能出现这种情 况。短路会损坏电池或连接物。 如果把电池放在过热或过冷的地 方,如在夏天或冬天将电池放在 封闭的汽车里,会减少电池的容 量和寿命。应尽量将电池温度保 持在 15°C 和 25°C (59°F 和 77°F)

之间。手机电池过冷或过热可能 会造成手机暂时无法工作,即使 电池电量充足。当温度远低于 冰点时,电池的性能尤其受到 限制。

请勿将电池掷入火中,以免电池 爆炸。受损电池也可能会爆炸。 请按当地规定处理电池。请在可 能的情况下回收电池。不可将电 池作为生活垃圾处理。

# <span id="page-92-1"></span>20.原厂配件

现有多种新型配 件可供您的手机 使用。您可以根 据自己的特定通 信需要选择购买 这些配件。

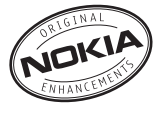

有关与本型号手机相兼容的配件 信息,请参见

<http://www.nokia.com.cn>。

有关各配件的供货情况,请向当 地经销商查询。

#### 有关配件使用的一些注意事项。

- 将所有配件放在小孩接触不 到的地方。
- 切断任何配件的电源时,应 握住并拔出插头,而不是拉 扯电源线。
- 定期查看所有车载配件是否 安装和操作正常。
- 只有合格的维修人员才可以 安装复杂的车载配件。

仅可使用经手机制造商认可的电 池、充电器及配件。使用其他类 型的电池、充电器及配件会违反 对手机的认可或保修条款,并可 能导致危险。

<span id="page-92-0"></span>■ 电源

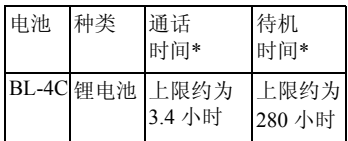

\* 上述标注的时间为在优化网络 环境下所能达到的通话时间和待 机时间,实际通话时间和待机时 间可能因 SIM 卡、网络和使用设 置、使用情况和环境而有所不 同,从而显著地短于上述标注的 时间。使用调频收音机和内置免 提功能也会影响手机的通话时间 和待机时间。

# <span id="page-93-0"></span>21.维护和保养

您的手机是具有优良设计和工艺的 产品,应小心使用。下列建议将帮 助您有效使用保修服务。

- 保持手机干燥。雨水、湿气和各 种液体或水分都可能含有矿物 质,会腐蚀电子线路。如果手机 被打湿,请取出电池,待手机完 全晾干后方可重新装入电池。
- 不要在有灰尘或肮脏的地方使用 或存放手机。这样会损坏它的可 拆卸部件和电子元件。
- 不要将手机存放在过热的地方。 高温会缩短电子设备的寿命、毁 坏电池、使一些塑料部件变形或 熔化。
- 不要将手机存放在过冷的地方。 否则当手机温度升高至常温时, 其内部会形成潮气, 这会毁坏电 路板。
- 请按本手册中的说明打开手机, 切勿尝试其他方法。
- 不要扔放、敲打或振动手机。粗 暴地对待手机会毁坏内部电路板 及精密的结构。
- 不要用烈性化学制品、清洗剂或 强洗涤剂清洗手机。
- 不要用颜料涂抹手机。涂抹会在 可拆卸部件中阻塞杂物从而影响 正常操作。
- 不要使坚硬的或有尖角的材料接 触大屏幕。耳环或珠宝等物体可 能划伤屏幕。
- 使用清洁、干燥的软布清洁透镜 (例如,照相机镜头、距离传感器 和光线传感器)。
- 更换天线时,只能使用配套的或 经认可的天线。未经认可的天 线、改装或附件会损坏手机并违 反无线电设备的有关规定。
- 请在室内使用充电器。
- 在将您的手机送至授权维修机构 进行维修前,请为需要保留的数 据 (如通讯录和日历备忘) 制作备 份。

上述所有建议都同等地适用于您的 手机、电池、充电器和各个配件。 如果任何设备不能正常工作,请将 其送至距离您最近的授权维修机构 进行维修。

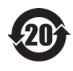

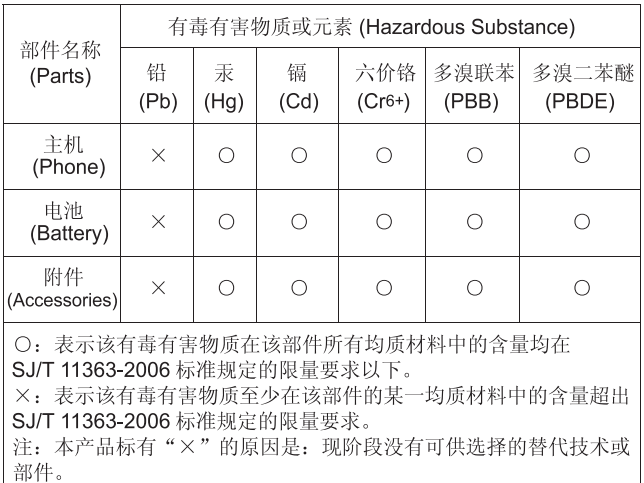

# <span id="page-95-3"></span>22.重要的安全信息

您的手机及其配件可能包含一些微 小部件。请将其放置在小孩接触不 到的地方。

#### <span id="page-95-0"></span>■ 操作环境

切记在任何地方都应遵守现行的特 定规章制度,在禁止使用手机的地 方或手机有可能引起干扰或危险 时,一定要关闭手机。仅在正常操 作位置上使用手机。无论是在靠近 耳部的正常操作位置,还是与身体 相距 2.2 厘米 (约 7/8 英寸) 的位置使 用,本手机都符合射频辐射规范的 要求。若使用手机套、腰带夹或支 架随身携带手机,则应确保此类配 件无金属元器件且应保证本手机与 身体的距离符合上述要求。

要传送数据文件或信息,本手机需 要与网络建立稳定的连接。在某些 情况下,手机可能会推迟传送数据 文件或信息,直至建立必要的网络 连接。在数据文件或信息传送结束 前,应确保遵守上述有关间隔距离 的说明。

手机的某些部件具有磁性。金属物 体可能被吸附在手机上。请勿使信 用卡或其他磁性存储介质靠近手

机,以免因消磁而丢失其所储存的 信息。

#### <span id="page-95-2"></span>■ 医疗设备

任何无线电发射设备 (包括手机) 的 操作都可能会对保护不当的医疗设 备的功能造成干扰。若有问题或不 确定医疗设备能否屏蔽外部射频能 量,请向医生或医疗设备厂商咨 询。在任何明文规定要求关闭手机 的医院或保健场所,请关闭手机。 医院或保健场所可能正在使用对外 部射频能量敏感的设备。

#### <span id="page-95-1"></span>起搏器

起搏器生产商建议手机和心脏起搏 器间的距离至少保持在 15.3 厘米 (约 6 英寸),以避免手机对起搏器的潜 在干扰。这些建议与无线电技术研 究所的独立研究结果一致,这也是 他们的建议。装有心脏起搏器的人 士应遵循以下建议:

- 总是应保持手机与起搏器之间的 距离至少为 15.3 厘米 (约 6 英寸);
- 携带手机时,不应将其放在胸部 的口袋内;
- 应使用与佩带起搏器不同侧的耳 朵听电话,以减少造成干扰的潜 在因素。

若怀疑有干扰发生,请关闭手机并 将其移至较远的位置。

#### <span id="page-95-4"></span>助听器

某些数字无线电话会干扰某些助听 器。如果发生干扰,请向您的服务 供应商咨询。

#### <span id="page-96-1"></span>■ 汽车

射频信号会影响汽车上安装或屏蔽 不当的电子系统,如电子注油系 统、电子防滑 (防锁) 制动系统、电 子速度控制系统、气囊系统。有关 更多信息,请向汽车或任何附加安 装的设备的制造商或代理商咨询。

只能让专业人员维修手机,或将其 安装在汽车上。错误的安装或维修 是危险的,还可能会使对手机的保 修失效。定期检查汽车中的所有手 机设备是否安装或操作正常。不要 将手机及其部件或配件与易燃液

体、气体或易爆物品放在同一货舱 中储存或运输。对于装有气囊的汽 车,切记气囊膨胀时会产生很大的 压力。请勿将物体,包括固定的或 可移动的无线设备,安装在气囊上 方或气囊膨胀时可能占用的地方。 如果车载无线设备安装不正确,则 在气囊膨胀时可能会造成严重的伤 害。

乘坐飞机飞行时禁止使用手机。登 机前请关闭手机。在飞机上使用手 机会对飞机的操作造成危险,扰乱 无线电话网络,而且是违法的。

#### <span id="page-96-2"></span>■ 有可能引起爆炸的地方

在任何有可能引起爆炸的地方,请 关闭手机,并遵守所有文字和图形 的指示。有可能引起爆炸的地方包 括在通常情况下,建议关闭汽车引 擎的地方。在这种地方,火星就可 能引起爆炸或火灾,从而导致人身 伤害甚至死亡。请在加油站内关闭 手机,例如在靠近加油站内的气泵 时。请遵守在燃料库 (燃料储存和分 发地区)、化工厂或进行爆炸作业的 地方限制使用无线电设备的规定。

有潜在爆炸危险的地区往往 (但并非 始终) 有清晰的标示。它们包括:船 甲板下面、化学制品运输或存储设 施、以液化石油气 (丙烷或丁烷) 为 动力的汽车、空气中含有化学物质 或微粒 (如颗粒、灰尘或金属粉末) 的地区。

#### <span id="page-96-0"></span>■ 紧急呼叫

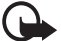

重要须知:和其他手机相 同,此款手机使用无线电信 号、无线和地面网络以及用 户可编程功能操作。鉴于 此,不能保证在任何情况下 都能接通。因此,不应仅仅 依赖任何手机实现重要通 信,如医疗救护。

#### 拨打紧急电话:

- 1. 如果手机未开机,请开机。检查 信号是否足够强。 有些网络可能要求将有效的 SIM 卡正确插入手机中。
- 2. 根据需要,反复按结束键以清除 屏幕内容,使手机做好拨打电话 的准备。
- 3. 输入您所在国家或地区内的官方 紧急电话号码。不同的国家或地 区可能有不同的紧急电话号码。
- 4. 按通话键。

如果正在使用某些功能,您可能需 要先关闭这些功能才能拨打紧急电 话。有关更多信息,请参见本手册 或向您的服务供应商咨询。

拨打紧急电话时,请尽量准确地提 供所有必要的信息。在事故现场, 您的手机可能是唯一的通信工具。 未经允许,请不要挂断电话。

#### <span id="page-97-0"></span>■ 证书信息 (比吸收率)

此型号手机符合有关无线电波辐射 的国际规范。

您的移动设备是无线电发射机和接 收机。它的设计和制造使其不会超 出国际规范 (ICNIRP) 建议的射频辐 射限值。这些限值是综合规范的组 成部分,并规定了适用于一般公众 的射频能量允许级别。规范是由独 立的科学组织在对科学研究进行了 定期和深入的评估后制定的。这些 规范已包含了一定的安全系数,以 确保各个年龄和健康状况的人群的 安全。

移动设备的辐射标准采用的计量单 位被称作比吸收率 (SAR)。在国际 规范中规定的比吸收率限值是 2.0 瓦 特/千克 (W/kg)\*。在测量比吸收率时 均采用标准操作位置,同时手机在 所有被测频段上的发射功率经验证 均为其最高级别。鉴于比吸收率是 在经验证的最大功率级别上确定的, 手机在操作中的实际比吸收率可能 远远低于最大值。这是因为手机被 设计为可在多种功率级别下工作, 而其在实际操作中仅使用连接网络 所需的功率级别。通常,您越接近 基站,手机的输出功率就越低。

经测试,此型号手机在耳边使用时 的最高比吸收率值为 0.85 W/kg。 比吸收率值可能因不同国家或地区 的报告要求、测试要求和网络频段 而不同。使用手机配件可能导致不 同的比吸收率值。诺基亚网站 (<http://www.nokia.com>) 的产品信息部 分可能提供了有关比吸收率的附加 信息。

\* 适用于公众的无线电话比吸收率限 值是平均每 10 克身体组织 2.0 瓦特/ 千克 (W/kg)。作为对公众的额外保 护,同时也考虑到测量上的偏差, 此规范已包含一定的安全系数。比 吸收率值可能因不同国家或地区的 报告要求和网络频段而不同。要了 解其他国家或地区的比吸收率信息, 请经由诺基亚网站

(<http://www.nokia.com>) 查询产品 信息。

# <span id="page-98-0"></span>制造商有限保证

请注意:本有限保证附加于中国法律规定的消费者权益以外,且不影响您的该项权利。 诺基亚向那些已经购买了包括在销售包装 ( "产品" ) 中的诺基亚产品的人士提供本有限保证。

诺基亚向您保证:在保证期内,诺基亚或其客户服务网点将按照本有限保证对产品进行维修, 或若诺基亚单独决定认为有此必要,对产品进行更换 (除非法律另有规定),从而在商业上合理 的时间内免费纠正产品的材料、设计和工艺方面的缺陷。本有限保证仅针对于诺基亚拟在中华 人民共和国 (不包括香港特别行政区、澳门特别行政区和台湾地区) ("中国")销售的产品,且 仅在中国有效。

#### 保证期

保证期自首位最终用户购买产品的时间开始。产品可能包括若干不同的部件,而不同的部件适 用如下不同的保证期 (下称"保证期"):

- a) 除下文 (b) 和 (c) 项中载列的消耗性部件和配件以外,移动装置和配件 (无论是包括在移动装 置销售包装中或单独销售) 的保证期为十二 (12) 个月;
- b) 下列消耗性部件和配件的保证期为六 (6) 个月:电池;以及

c) 耳机、提供软件或数据储存介质如 CD-ROM 和存储卡的保证期为九十 (90) 天。

在中国法律允许的限度内,保证期不会由于产品的后续转售、维修而予以延展或更新,或因其 它原因而受到影响。但是,经维修的部件将在原始保证期剩余的期限内享有保证,或自被维修 日起九十 (90) 天内享有保证,以二者中时间较长者为准。

#### 如何获得保证服务

若您希望根据本有限保证提出保修要求,您可以致电诺基亚客户服务热线 (如使用热线服务, 请注意该呼叫可能适用的国内电话费率) 和/或在必要情况下将您的产品或受影响部件退还至诺 基亚客户服务网点或诺基亚指定的售后服务地点。有关诺基亚客户服务网点、诺基亚指定的售 后服务地点和诺基亚客户服务热线的信息可在当地的诺基亚网页上或产品中的售后服务指南上 找到。

在提出保修的要求时,您必须提供或出示:a) 产品 (或受影响的部件);b) 清晰可读的未经修改 的原始购买凭证,该凭证清晰地显示卖方的名称、购买的日期、产品类型和 IMEI/ESN 号码或 其它序列号:c) 已经适当填写的三包凭证 (如保修卡)。

本有限保证仅适用于产品的首位最终用户 ("初始消费者"),而且不可转让给任一后续的买方/ 最终用户。

#### 有限保证不适用于以下情况:

- 1. 本有限保证不适用于用户手册或任何第三方软件、设置、内容、数据或链接,无论该用户 手册或第三方软件、配置、内容、数据或链接是否包括在产品中或下载至产品中,亦无论 是否在安装、装配、运输或交货过程中被纳入产品中或被您以任何方式获得。在适用法律 允许的限度内,诺基亚不保证任一诺基亚软件均可满足您的要求,或可与第三方提供的任 一硬件或软件应用组合使用;诺基亚也不保证软件运行不会中断或没有任何错误、或软件 中的任何缺陷均是可以纠正的或将得到纠正。
- 2. 本有限保证不适用于:a) 正常磨损 (包括但不限于,摄像镜头、电池或显示屏的磨损), b) 因产品往返于初始消费者和诺基亚客户服务网点之间产生的交通运输费用, c) 由于粗暴 操作所造成的缺陷 (包括但不限于因尖利物品、弯折、挤压、进液或掉落等所造成的缺陷), d) 由于对产品的不当使用所造成的缺陷或损害,包括但不限于未遵照诺基亚有关产品的警 示或说明使用产品而造成的缺陷或损害 (例如诺基亚用户手册中所载明的使用), 和/或 e) 超 出诺基亚合理控制的其它行为。
- 3. 本有限保证不适用于因将产品与非由诺基亚制造、供应或授权的某一产品、配件、软件和/ 或服务共同使用或连接,或将产品用于其拟定用途以外的目的而导致的缺陷,如感染病毒 造成的故障。
- 4. 本有限保证不适用于因电池短路,电池密封破损或改动,或因电池被用于非指定设备中所 导致的缺陷。
- 5. 如果经诺基亚合理判断,产品已被诺基亚客户服务网点以外的任何人士打开、更改或维 修,或维修产品时使用了未经授权的零部件,或产品序列号、配件日期代码或 IMEI/ESN 号码已被去除、涂抹、篡改或因任何原因而难以辨认,则本有限保证将不适用。
- 6. 如果产品曾被暴露于水气、潮湿中,或极端的温度或环境条件下,或被暴露于前述条件的 迅速变化中,或受到腐蚀、氧化或被食品或液体喷溅或受到化学品的影响,则本有限保证 将不适用。

#### 其它重要声明

鉴于产品是在第三方的运营商提供的 SIM/RUIM 卡和网络中运行并可能会连接第三方服务或内 容提供商的系统,因此,就该第三方的网络或系统的运营、可用性、覆盖范围和服务诺基亚在 本保证项下不承担责任。在对产品进行维修或更换之前,可能需要运营商打开 SIM/RUIM 锁或 为了将产品锁定于某一特别网络或运营商而添加的其它锁。因此,由于运营商延迟或未能打开 任一 SIM/RUIM 锁或其它锁而导致的任何维修延迟或未能维修,诺基亚不承担责任。

请务必为您产品中存储的所有重要内容和数据制作备份或保存书面记录,因为该内容和数据在 产品的使用、维修或更换中可能会丢失或损坏。在适用法律允许的限度内,按照与标题为 "诺 基亚责任限制"一节项下之规定一致的方式,就产品存储内容或数据的丢失或损坏而造成的任 何损害或损失,诺基亚在任何情况下不应明示或默示地承担任何责任。

已被诺基亚替换之产品的所有部件或其它设备应成为诺基亚的财产。

如果发现要求保修的产品不在本有限保证的覆盖范围内,则诺基亚及其客户服务网点将保留收 取费用的权利。

#### 诺基亚责任限制

本有限保证是您就产品的缺陷可获得的唯一补救,也是诺基亚就缺陷所承担的全部责任。但 是,本有限保证不排除亦不限制 i) 您根据适用法律享有的法定权利, 或 ii) 您针对产品的卖方所 享有的任何权利。

在适用法律允许的限度内,本有限保证取代所有其它的诺基亚保证和责任,包括但不限于,关 于质量满意或用途适合的任何默示条件、保证或其它条款。在适用法律允许的限度内,就数据 丢失或损害或破坏、利润损失、业务损失、合同损失、收入损失、或预期节约的减少、费用或 开支的增加或任何间接的、继发的或特殊的损失或损害,诺基亚不承担任何责任。

诺基亚不承担也不授权其客户服务网点或其他方承担任何超出本有限保证条款所明确规定的责 任和义务以外的责任和义务。

#### 法定义务

如任何法律规定使某些保证或条件被包含于本有限保证中,而且该等保证或条件不得或除非在 有限范围内不得被排除、限制或更改,则本有限保证必须在遵守该等法律规定的前提下加以解 释。如果该等法律规定适用,在诺基亚能够作出该等行为的限度内,根据其自行选择,就货物 而言:诺基亚在该等规定项下的责任将仅限于更换货物或供应同等货物、维修货物、支付更换 货物或购买同等货物的成本、或支付为了使货物得到维修所需的成本;而就服务而言,诺基亚 在该等规定项下的责任仅限于再次提供服务、或支付为获得再次服务所需的成本。

请注意!本产品为精密电子装置。诺基亚强烈建议您仔细阅读本产品的用户手册和说明并按照 该用户手册和说明使用产品。还请注意,产品可能包含高清晰显示屏、摄像镜头和其它类似部 件,如不小心操作,该等部件容易被划伤或受到其它损害。

所有保证信息、产品性能和规范均可不经通知而被变更。

# How to obtain an English Nokia 6131 User Guide

Nokia understands from consumer feedback in PRC that there is only limited usage of the English User Guide.

In consideration of this and to help conserve natural resources, Nokia has selected to not to include the English User Guide in the Nokia 6131 Sales Package.

To obtain a Nokia 6131 User Guide in English, please kindly download it from: <http://www.nokia.com.cn/englishUG>

The feature descriptions in English User Guide may vary by market, thus the device features described in the English User Guide you have obtained may differ from those shown on the display in English user interface.

# 索引

字母 CSD[。请参见电路交换数据。](#page-90-0) GPRS [56](#page-56-1) GPRS[。请参见分组数据。](#page-90-0) HSCSD[。请参见高速电路交换](#page-90-0) 数据。 IMAP4 [34](#page-34-0) IM[。请参见即时信息](#page-36-0) IR [55](#page-55-1) MMS[。请参见彩信。](#page-30-0) PC 连接 [90](#page-90-1) PC 套件 [90](#page-90-2) PictBridge [58](#page-58-0) PIN 码 [9](#page-9-1), [14](#page-14-0) POP3 [34](#page-34-0) Pop-Port 插孔 [16](#page-16-0) PTT [请参见一键通](#page-75-0) PUK 码 [10](#page-10-1) SIM 卡 安装 [12](#page-12-0) 服务 [83](#page-83-0) 卡 [19](#page-19-0) 信息 [30](#page-30-1) UPIN 码 [14](#page-14-0) XHTML [84](#page-84-1) XpressPrint [64](#page-64-1) A 安全

操作环境 [95](#page-95-0)

规范 [6](#page-6-0) 紧急呼叫 [96](#page-96-0) 模块 [88](#page-88-1) 起搏器 [95](#page-95-1) 汽车 [96](#page-96-1) 医疗设备 [95](#page-95-2) 引起爆炸的地方 [96](#page-96-2) 重要信息 [95](#page-95-3) 助听器 [95](#page-95-4) 安装  $SIM \neq 12$  $SIM \neq 12$ 电池 [12](#page-12-0) [按键](#page-16-1) 导航键 [16](#page-16-2) 电源开/关 [16](#page-16-3) 键盘 [16](#page-16-4) 键盘保护 [19](#page-19-1) 键盘锁 [19](#page-19-1) 结束键 [16](#page-16-5) 通话键 [16](#page-16-6) 选择键 [16,](#page-16-7) [17](#page-17-0) B [百宝箱](#page-80-1) 收藏 [80](#page-80-2)

保密 密码 [9](#page-9-2)

设置 [60](#page-60-1) 保养 [93](#page-93-0) 备忘 [70](#page-70-0), [73](#page-73-0) 日历 [72](#page-72-0)

壁纸 [52](#page-52-0)

### $\mathcal{C}$

[彩信](#page-30-0) 编写 [31](#page-31-0) 创建 [31](#page-31-0) 发送 [31](#page-31-0) 回复 [32](#page-32-0) 阅读 [32](#page-32-0) 查找 姓名和电话号码 [44](#page-44-0) 充电器插孔 [16](#page-16-8) 出厂设置 [62](#page-62-0) 存储卡 [64](#page-64-0) 存储状况 [65](#page-65-0) 格式化 [65](#page-65-1) 锁定 [65](#page-65-2) 存储空间已满 [32](#page-32-1)

# $\mathsf{D}$

打印图像 [64](#page-64-1) 大屏幕 [16,](#page-16-9) [17](#page-17-1), [52](#page-52-1) 待办事项 [72](#page-72-1) 待机状态 [17,](#page-17-0) [53](#page-53-0) 单键拨号 [20,](#page-20-0) [48](#page-48-0) 当前待机模式 [17,](#page-17-2) [52](#page-52-2) 导航键 [16,](#page-16-2) [54](#page-54-0) 灯光 [59](#page-59-0) 电池 [92](#page-92-0) 安装 [12](#page-12-0) 充电 [13,](#page-13-0) [91](#page-91-0) 放电 [91](#page-91-0) 电池信息 种类 [92](#page-92-0) 电话 拨打 [20](#page-20-1) 国际长途 [20](#page-20-1)

电路交换数据 [90](#page-90-3) 电源 按键 [16](#page-16-3) 电子名片 [47](#page-47-0) 电子邮件 应用软件 [34](#page-34-1) 定时器 [73](#page-73-1) 定位 [50](#page-50-0) [短信息服务。请参见文字信息](#page-29-0) 多媒体资料 [64](#page-64-2)

### F

分组数据 [56](#page-56-1), [90](#page-90-0) [服务](#page-84-2) 号码 [48](#page-48-1) 信息 [87](#page-87-1) 信箱 [87](#page-87-1) 附件 [59](#page-59-1)

# G

高速电路交换数据 [90](#page-90-3) 功能表 [28](#page-28-0) 功能概述 [9](#page-9-3) 共享存储空间 [7](#page-7-0) 广播信息 [40](#page-40-0) 滚动 [28](#page-28-0) [滚动键。请参见导航键。](#page-16-5)

#### H

号码 [48](#page-48-1) 黑名单 [36](#page-36-1) 红外设置 [55](#page-55-1) 呼叫 单键拨号 [20](#page-20-0) 等待 [21](#page-21-0)

声控拨号 [20](#page-20-2) [互联网](#page-84-2) 缓冲存储 [87](#page-87-0) 缓存数据 [86](#page-86-0) 回叫请求 [78](#page-78-0)

### $\mathbf{J}$

即买即用服务 [14](#page-14-1) 即时信息 [36](#page-36-0) 通话组 [39](#page-39-0) 即显信息 [33](#page-33-0) 计算器 [73](#page-73-2) 键盘 [16](#page-16-4) 键盘保护 [19](#page-19-1) 键盘锁 [19](#page-19-1) 结束 按键 [16](#page-16-5) 通话 [20](#page-20-1) 解锁键盘 [19](#page-19-1) 紧急呼叫 [96](#page-96-0) 均衡器 [70](#page-70-1)

# K

开机和关机 [14](#page-14-2) 客户服务 [11](#page-11-0) 快捷操作 [18,](#page-18-0) [53](#page-53-0) 垃圾邮件过滤器 [36](#page-36-1) 垃圾邮件文件夹 [36](#page-36-1)

# $\mathbf{L}$

来电 接听 [21](#page-21-1) 拒绝接听 [21](#page-21-1) 蓝牙 [54](#page-54-1) 离线模式 [19](#page-19-0)

立体声强化 [70](#page-70-2) 联系信息 [11](#page-11-0) 铃声 [51](#page-51-0) 浏览 [28](#page-28-0) 浏览器 安全模块 [88](#page-88-1) 保密 [86](#page-86-1) 缓冲存储 [87](#page-87-0) 缓存数据 [86](#page-86-0) 设置 [84](#page-84-0) 书签 [85](#page-85-0) 数字签名 [89](#page-89-0) 外观设置 [86](#page-86-2) 证书 [88](#page-88-2) 浏览网页 [85](#page-85-1) 流媒体服务 [67](#page-67-0) 录音 [70](#page-70-3)

# M

麦克风 [16](#page-16-10) [媒体播放器](#page-67-1) [67](#page-67-1) 密码 [9](#page-9-0), [10](#page-10-1) [免提。请参见扬声器。](#page-21-2) 秒表 [74](#page-74-0)

# N

闹钟 [71](#page-71-0) 农历 [72](#page-72-2) 诺基亚联系信息 [11](#page-11-0)

# P

拍摄相片 [66](#page-66-0) 配件 [8](#page-8-0) 配置 [60](#page-60-0) 设置 [14](#page-14-1)

设置服务 [10](#page-10-0) 屏幕 [16,](#page-16-9) [17](#page-17-1) 屏幕保护图案 [52](#page-52-3)

# $\Omega$

起搏器 [95](#page-95-1) 汽车 [96](#page-96-1) 情景模式 [51](#page-51-1)

# R

日历 [71](#page-71-1) 备忘 [72](#page-72-0) 日期设置 [53](#page-53-1) 软件更新 [59,](#page-59-2) [61](#page-61-0)

### S

删除 信息 [40](#page-40-1) 设置 GPRS [56](#page-56-1) IR [55](#page-55-1) USB 数据线 [58](#page-58-0) 保密 [60](#page-60-1) 壁纸 [52](#page-52-0) 大屏幕 [52](#page-52-1) 待机模式 [52](#page-52-4) 当前待机模式 [52](#page-52-2) 翻盖动画 [52](#page-52-5) 服务信箱 [87](#page-87-2) 附件设置 [59](#page-59-1) 个人快捷操作 [53](#page-53-0) 红外 [55](#page-55-1) 恢复出厂设置 [62](#page-62-0) 配置 [60](#page-60-0) 屏幕保护图案 [52](#page-52-3) 情景模式 [51](#page-51-1)

日期 [53](#page-53-1) 时间 [53](#page-53-1) 时钟 [53](#page-53-1) 手机 [59](#page-59-3) 数据传送 [56](#page-56-2) 数据连通 [54](#page-54-2) 提示音 [51](#page-51-0) 通话 [58](#page-58-1) 下载 [87](#page-87-3) 小屏幕 [52](#page-52-6) 信息 [40](#page-40-2) 一键通 [79](#page-79-0) 一键通配置 [79](#page-79-1) 照相机 [67](#page-67-2) 主题元素 [51](#page-51-2) 声控 命令 [54](#page-54-3) 声控拨号 [20](#page-20-2) 声音信息 [33](#page-33-1) 时间设置 [53](#page-53-1) 时钟设置 [53](#page-53-1) 事务管理器 [71](#page-71-2) 视频短片 [66](#page-66-1) 收音机 [68](#page-68-0) 手机 按键 [16](#page-16-1) 保养 [93](#page-93-0) 打开 [14](#page-14-3) 更新 [59,](#page-59-2) [61](#page-61-0) 配置设置 [60](#page-60-0) 设置 [59](#page-59-3) 维护 [93](#page-93-0) 组成部分 [16](#page-16-1) [手机锁。请参见键盘锁](#page-19-1) 手机腕带 [15](#page-15-0)

书签 [85](#page-85-0) 数据 传送 [56](#page-56-2) 通信 [90](#page-90-4) 数据线 [58](#page-58-0) 数字签名 [89](#page-89-0) 缩放键 [16](#page-16-11)

# T

提示音 [51](#page-51-0) 调频收音机 [68](#page-68-0) 天线 [15](#page-15-1) 听筒 [16](#page-16-12) 通话 按键 [16](#page-16-6) 功能 [20](#page-20-3) 设置 [58](#page-58-1) 选项 [21](#page-21-2) 通话记录 [50](#page-50-1) 通讯记录 [50](#page-50-1) 通讯录 本机号码 [48](#page-48-1) 编辑 [45](#page-45-0) 储存 [44](#page-44-1) 单键拨号 [48](#page-48-0) 服务号码 [48](#page-48-1) 复制 [45](#page-45-1) 快速查找 [44](#page-44-2) 删除 [45](#page-45-2) 设置 [48](#page-48-2) 通话组 [48](#page-48-3) 我的状态 [46](#page-46-0) 已申请的姓名 [46](#page-46-1) 同步 [56](#page-56-2) 推送信息 [87](#page-87-1)

#### W

腕带 [15](#page-15-0) [网络](#page-84-2) 服务 [7](#page-7-1) 连接 [84](#page-84-3) 命令编辑器 [40](#page-40-3) 屏幕上的名称 [17](#page-17-3) 书签 [85](#page-85-0) 网络运营商功能表 [63](#page-63-0) 为电池充电 [13](#page-13-0) 维护 [93](#page-93-0) 维修服务 [11](#page-11-0) 位置信息 [50](#page-50-0) 文字 信息 [29](#page-29-0) 文字电话 [60](#page-60-2) 无线标记语言 [84](#page-84-1)

## X

下载 内容 [10](#page-10-2) 设置 [87](#page-87-3) 应用软件 [10](#page-10-2) 限制密码 [10](#page-10-3) 相片 [66](#page-66-0) 小屏幕 [52](#page-52-6) 信号强度 [17](#page-17-4) 信息 编写文字信息 [29](#page-29-1) 长度指示符号 [29](#page-29-2) 发送 [31](#page-31-1) 广播信息 [40](#page-40-0) 即显信息 [33](#page-33-0) 取消发送 [32](#page-32-2) 删除 [40](#page-40-1)

声音信息 [33](#page-33-1) 网络命令 [40](#page-40-3) 文件夹 [32](#page-32-3) 文字 [29](#page-29-0) 信息设置 [40](#page-40-2) 语音信息 [40](#page-40-4) 信息设置 标准设置 [40](#page-40-5) 彩信 [41](#page-41-0) 电子邮件 [42](#page-42-0) 文字信息 [41](#page-41-1) 信息中心号码 [29](#page-29-3) 旋转 [52](#page-52-5) 选择键 [16,](#page-16-7) [17](#page-17-0)

# Y

演示器 [81](#page-81-0) 扬声器 [16,](#page-16-13) [21](#page-21-2) 一对一联系人 [78](#page-78-1) 一键通 [75](#page-75-0) 拨打电话 [76](#page-76-0) 登录状态 [76](#page-76-1) 呼叫多位联系人 [77](#page-77-0) 回叫请求 [78](#page-78-0) 接收呼叫 [77](#page-77-1) 接听电话 [76](#page-76-0) 配置设置 [79](#page-79-1) 频道 [75](#page-75-1) 频道通话 [77](#page-77-2) 启动/关闭 [76](#page-76-2) 设置 [79](#page-79-0) 邀请 [76](#page-76-3) 一对一联系人 [78](#page-78-1) 一对一通话 [77](#page-77-3) 增加频道 [75](#page-75-2) 医疗设备 [95](#page-95-2)

已申请的姓名 [46](#page-46-1) 音乐播放器 [67](#page-67-3) 音量键 [16](#page-16-11) 引起爆炸的地方 [96](#page-96-2) 应用软件 下载 [10](#page-10-2) 游戏 [80](#page-80-3) 语言设置 [59](#page-59-4) 语音 备忘 [70](#page-70-0) 信息 [40](#page-40-4) 原厂配件 [92](#page-92-1)

# Z

[照相机](#page-66-2) 按键 [16](#page-16-14) 录制视频短片 [66](#page-66-1) 滤镜 [67](#page-67-2) 拍摄相片 [66](#page-66-0) 设置 [67](#page-67-2) 效果 [67](#page-67-2) 证书 [88](#page-88-2) 证书信息 (比吸收率) [97](#page-97-0) 支持 [11](#page-11-0) 指示符号 [18](#page-18-1) 制造商有限保证 [98](#page-98-0) 主题元素 [51](#page-51-2) 助听器 [60](#page-60-3), [95](#page-95-4) 状态 [46](#page-46-0) 状态指示符号 [17](#page-17-1) 字典 [74](#page-74-1) 组成部分 [16](#page-16-1)